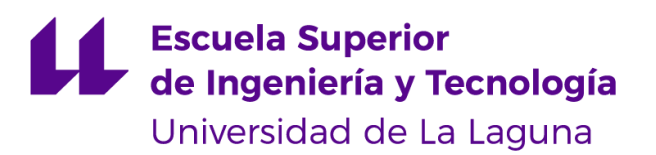

# Grado en Ingeniería Electrónica Industrial y Automática

# TRABAJO DE FIN DE GRADO

# *Modelización y estudio de sistemas fotovoltaicos bifaciales*

Septiembre, 2022

Autor: Eladio Francisco Francisco Andrea Tutor: Benjamín Jesús González Diaz

### <span id="page-1-0"></span>Agradecimientos

*Mis agradecimientos a la Universidad de La Laguna, a todos los docentes de la Escuela Superior de ingeniería y tecnología y en especial a mi tutor Benjamín González por estar siempre presente durante la realización de este Proyecto.*

*Agradezco a EAVE por haberme provisto de los datos solares de su instalación que fueron de gran ayuda en la validación de los modelos diseñados.*

*Agradezco a mis padres por siempre estar allí y darme un apoyo constante en todos los objetivos que me propongo.*

*Agradezco a mis amistades Gabriela, Laura y Jonathan que me han acompañado durante la carrera, dentro y fuera de la misma y siempre me apoyaron en esas semanas intensas de estudio que tan necesarias fueron*.

#### <span id="page-2-0"></span>Resumen

Las energías renovables representan un gran porcentaje de la generación de energía mundial. En este caso, la solar, siendo ésta la más accesible por los pequeños consumidores, ha aumentado en potencia instalada en España con el paso de los años.

Entre los distintos tipos de módulos fotovoltaicos existentes, los de tecnología bifacial representan un avance en la tecnología de generación y eficiencia de espacio implementado en las instalaciones.

Es en este punto en el que, con el objeto de contribuir al estudio de estos sistemas, han ido apareciendo un gran número de herramientas comerciales y gratuitas que permiten dimensionar y estimar la generación de instalaciones fotovoltaicas con características específicas empleando módulos monofaciales convencionales (PVGIS, PVSyst, SAM, etc). No obstante, pocos paquetes y herramientas tienen implementaciones que permitan el análisis de instalaciones con paneles fotovoltaicos bifaciales, debido a que aún se encuentran, en mayor medida, en una fase experimental.

La librería PVLib, de código abierto y compatible con el programa de desarrollo Python, fue elaborada por el Sandia National Laboratories y proporciona una serie de métodos y funciones que permiten realizar un modelado específico y altamente personalizable de instalaciones fotovoltaicas con módulos monofaciales y bifaciales. A dichos métodos se le pueden añadir funcionalidades y bases de datos de otras librerías para reducir la incertidumbre, complementar los diseños desarrollados y aumentar la validez de los mismos.

En este proyecto se elaboran modelos de análisis y comparación de instalaciones de paneles solares bifaciales, los cuales presentan una mejora en el rendimiento en comparación con los paneles monofaciales convencionales.

Dichos modelos se centran en el dimensionado general de la instalación considerando aspectos externos como pueden ser la temperatura y la velocidad del viento, y comparan los resultados con instalaciones reales dispuestas.

#### <span id="page-3-0"></span>Abstract

Renewables account for a large percentage of the world's power generation. In this case, solar, being the most accessible by small consumers, has increased in installed power in Spain over the years.

Among the different types of existing photovoltaic modules, those of bifacial technology represent an advance in the technology of generation and efficiency of space implemented in the facilities.

There are a large number of commercial and free tools that allow sizing and estimating the generation of photovoltaic installations with specific characteristics using conventional monofacial modules (PVGIS, PVSyst, SAM, etc.). Few packages and tools have implementations that allow the analysis of installations with bifacial photovoltaic panels. The latter because they are still, to a greater extent, in an experimental phase. The PVLib library, open source and compatible with the Python development program, was developed by Sandia National Laboratories and provides a series of methods and functions that allow specific and highly customizable modeling of photovoltaic installations with monofacial and bifacial modules. To these methods can be added functionalities and databases from other libraries to reduce uncertainty, complement the designs developed and increase their validity.

In this project, analysis and comparison models of bifacial solar panel installations are developed which present an improvement in performance compared to conventional monofacial panels.

These models focus on the general sizing of the installation considering external aspects such as temperature and wind speed and comparing the results with real facilities arranged.

# <span id="page-4-0"></span>Índice general

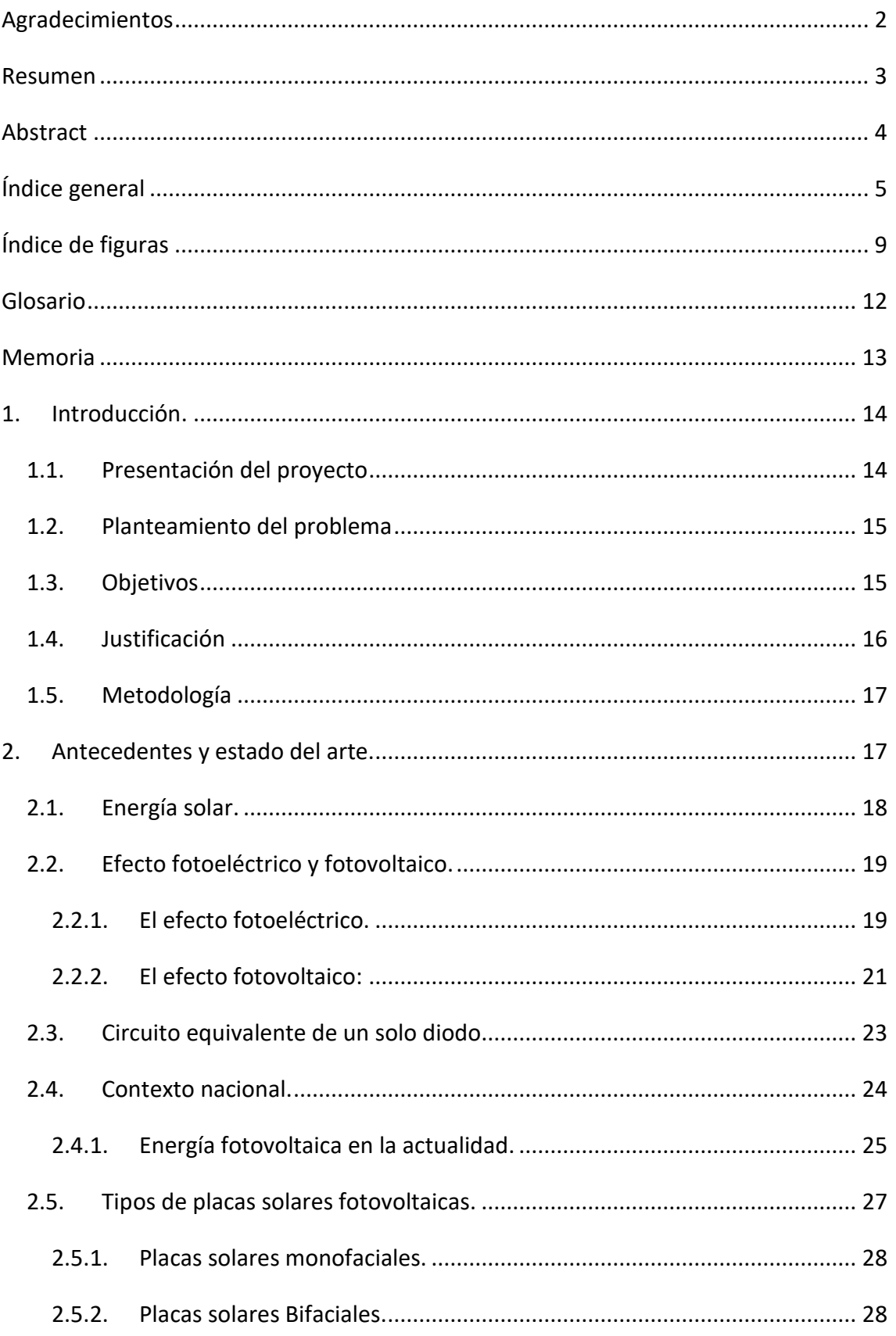

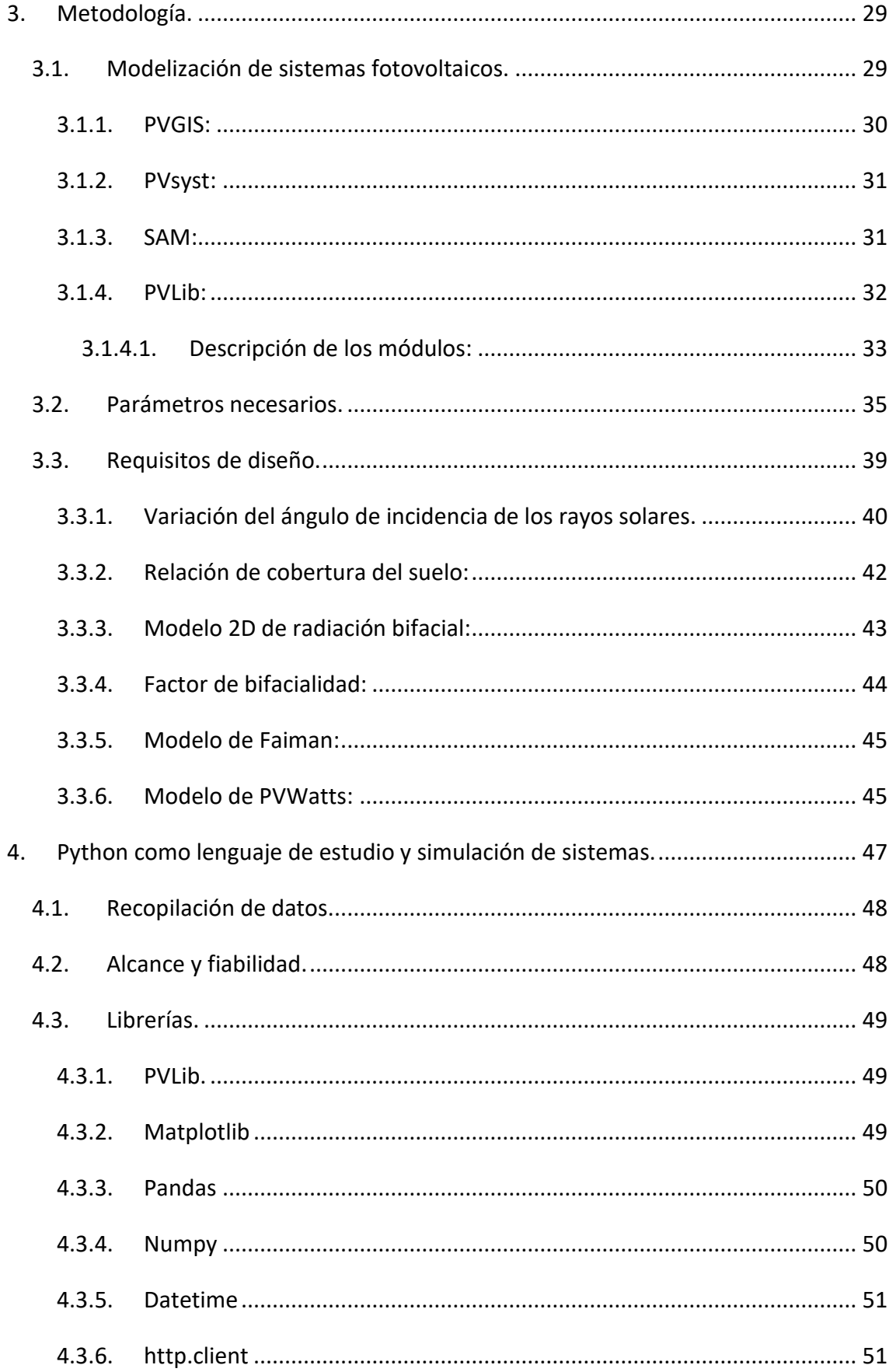

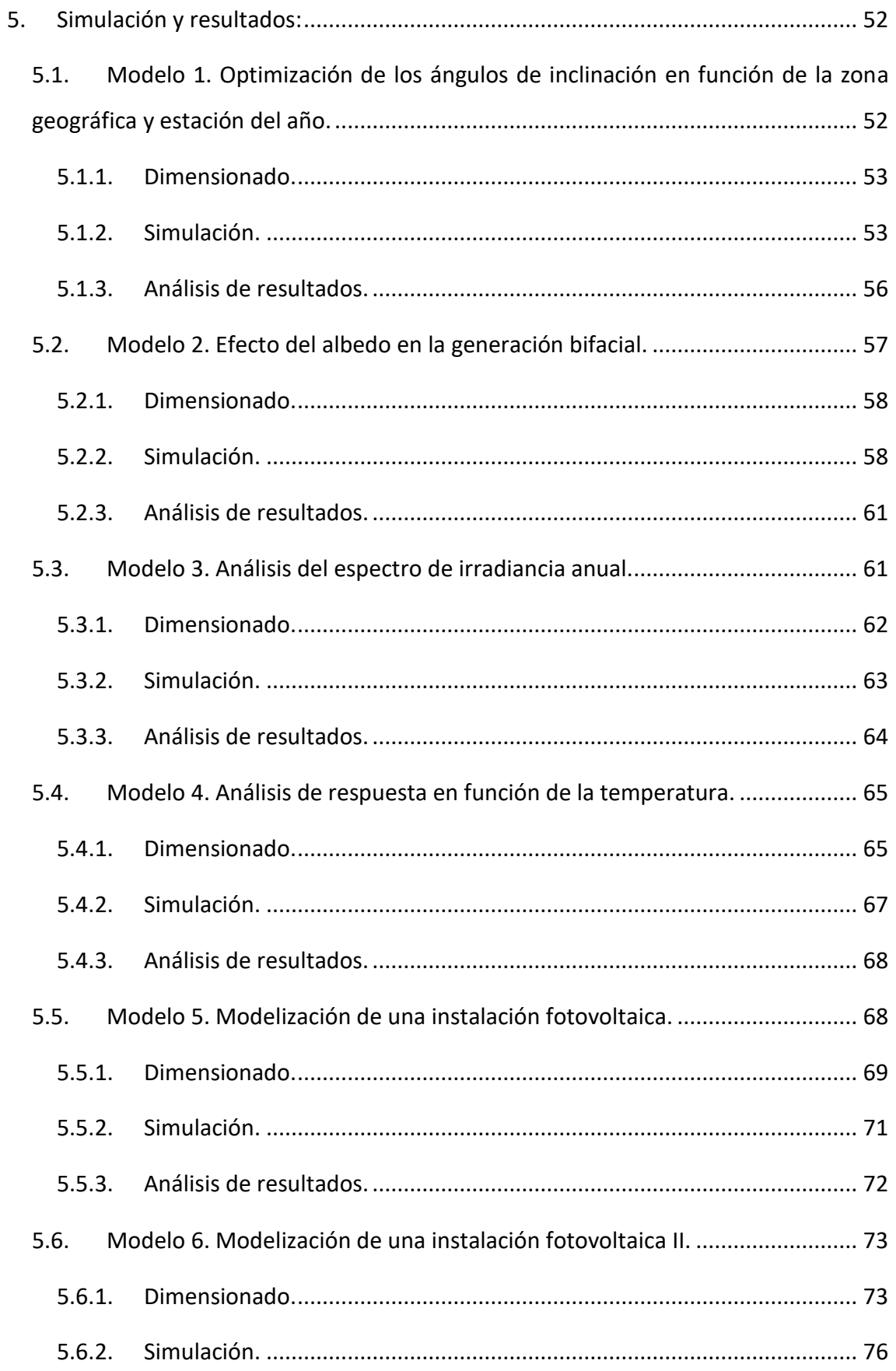

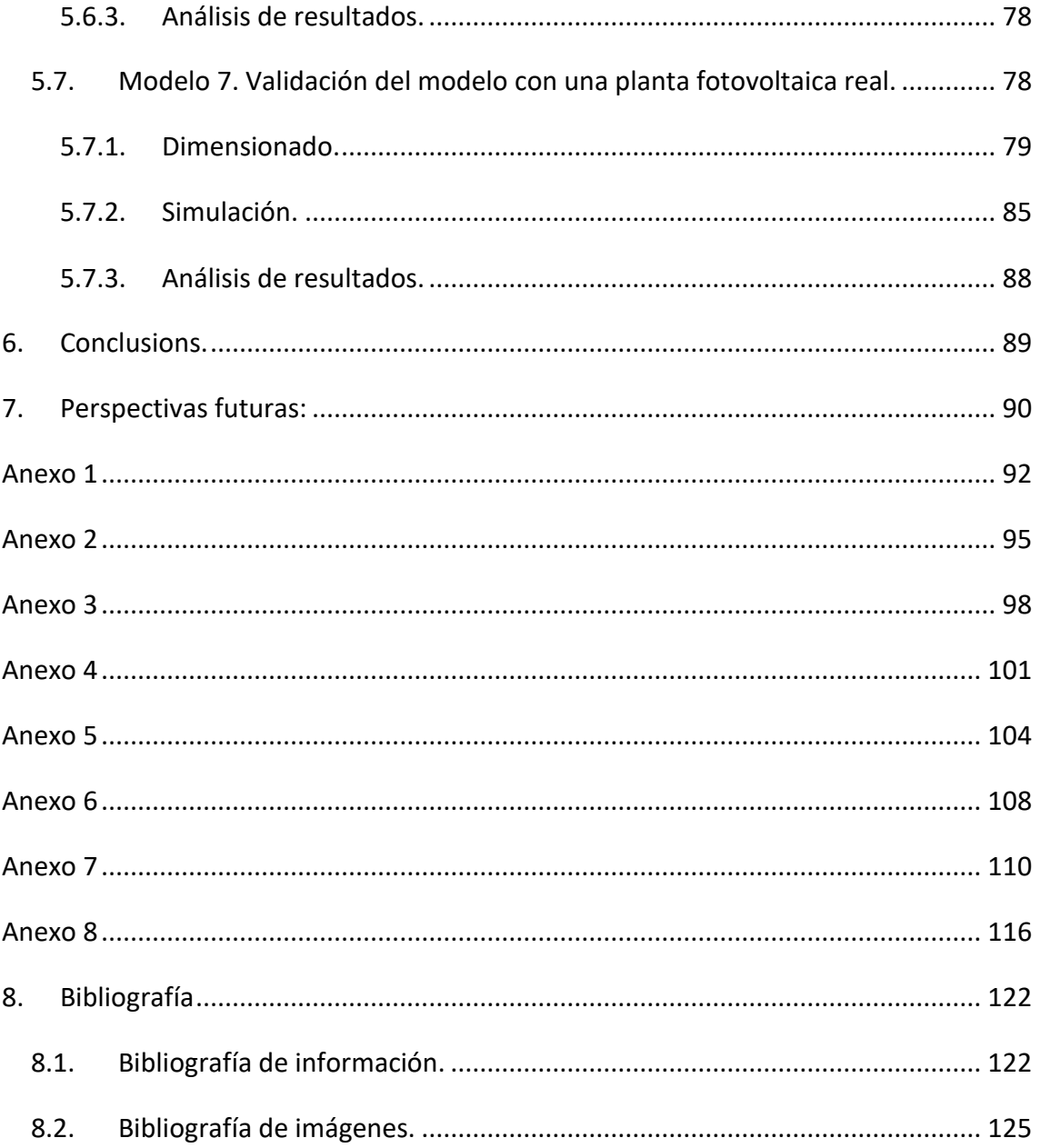

# <span id="page-8-0"></span>Índice de figuras

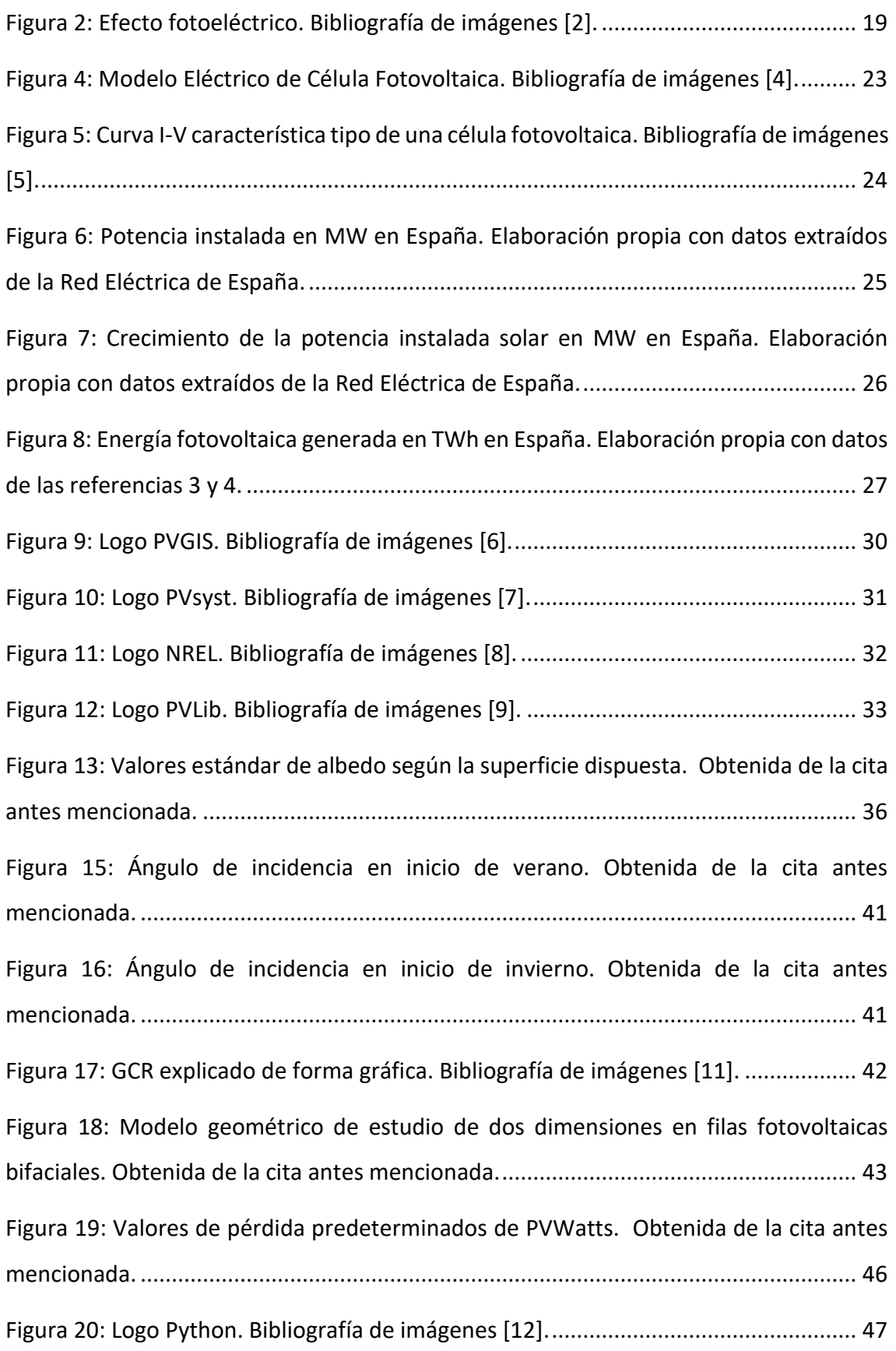

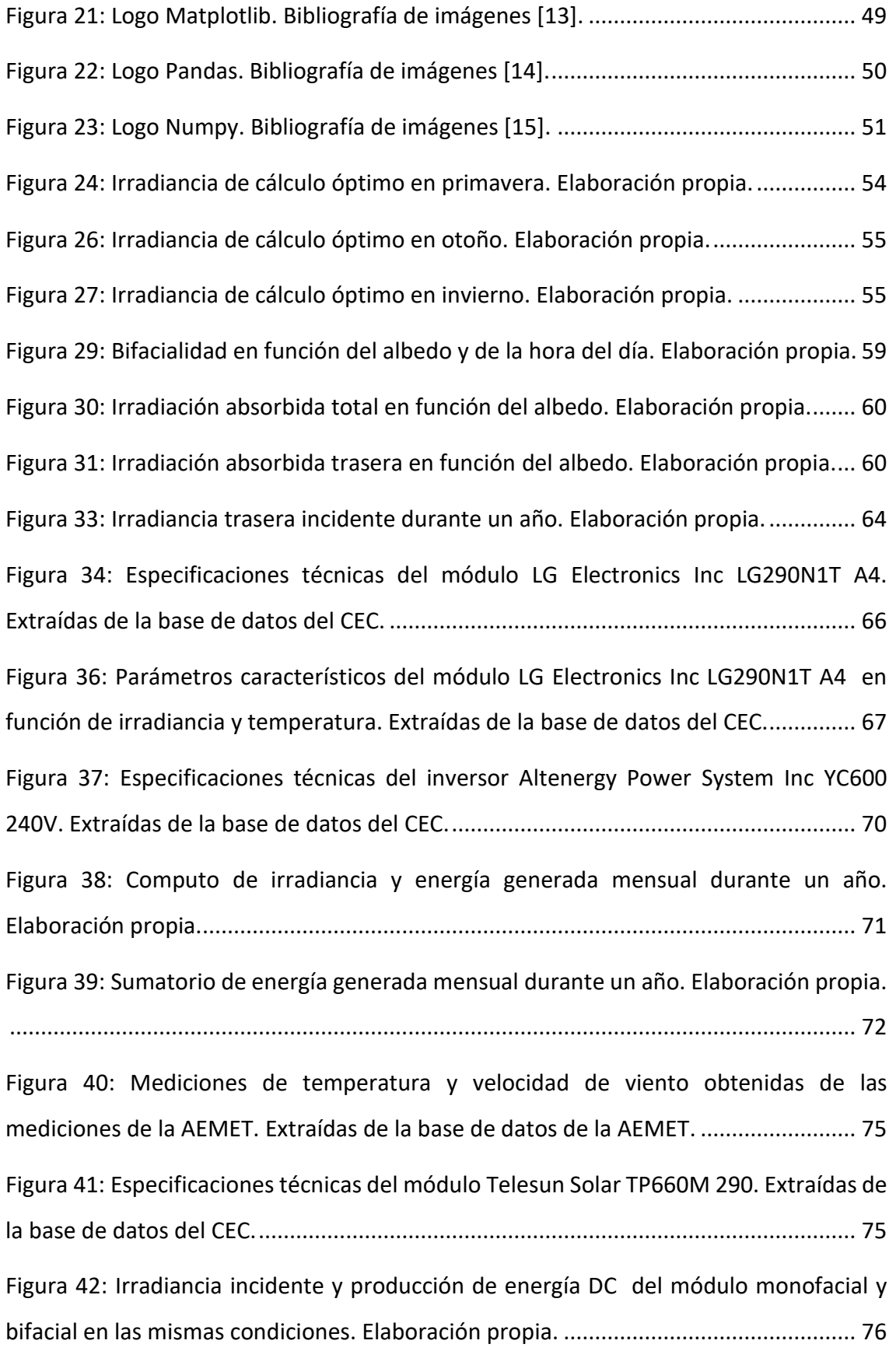

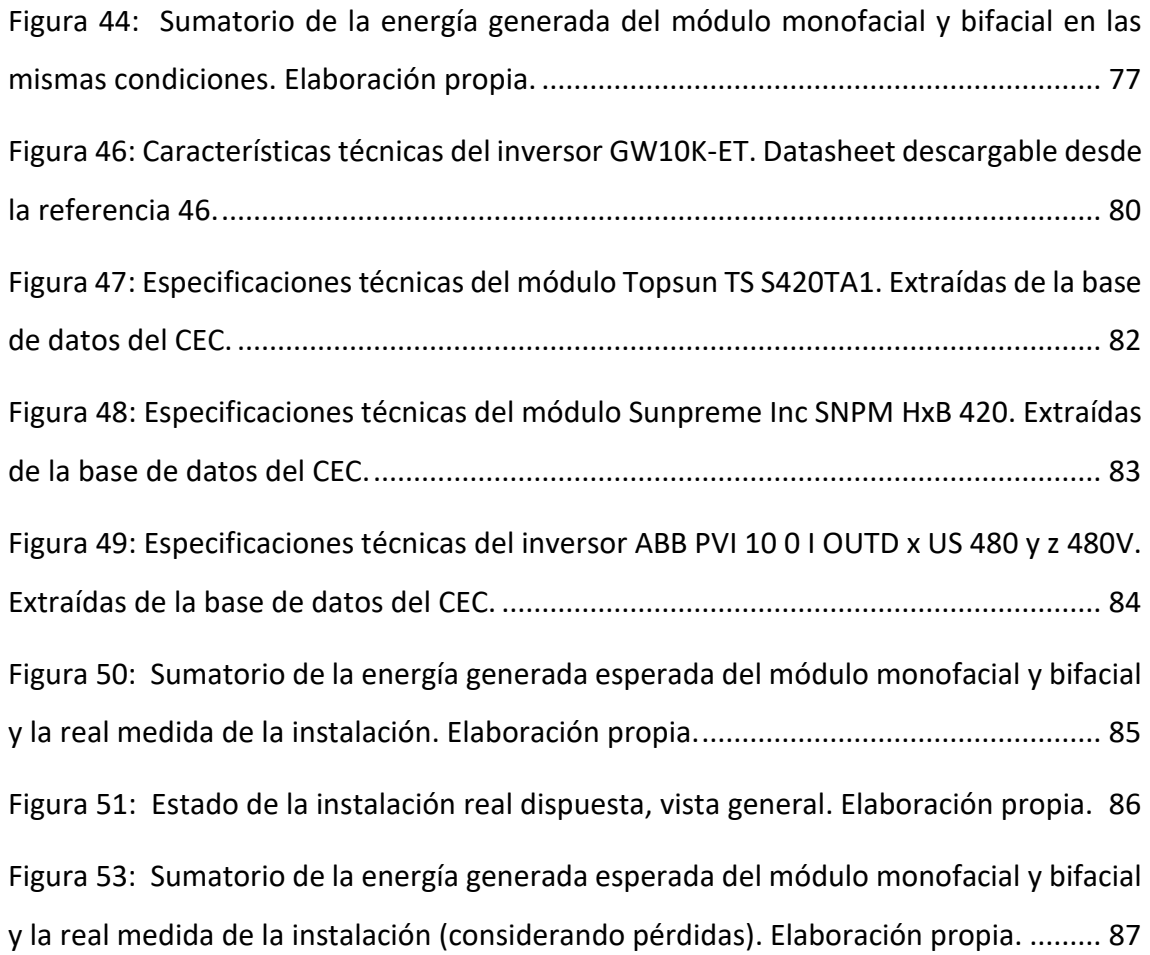

# <span id="page-11-0"></span>Glosario

Lista de Símbolos

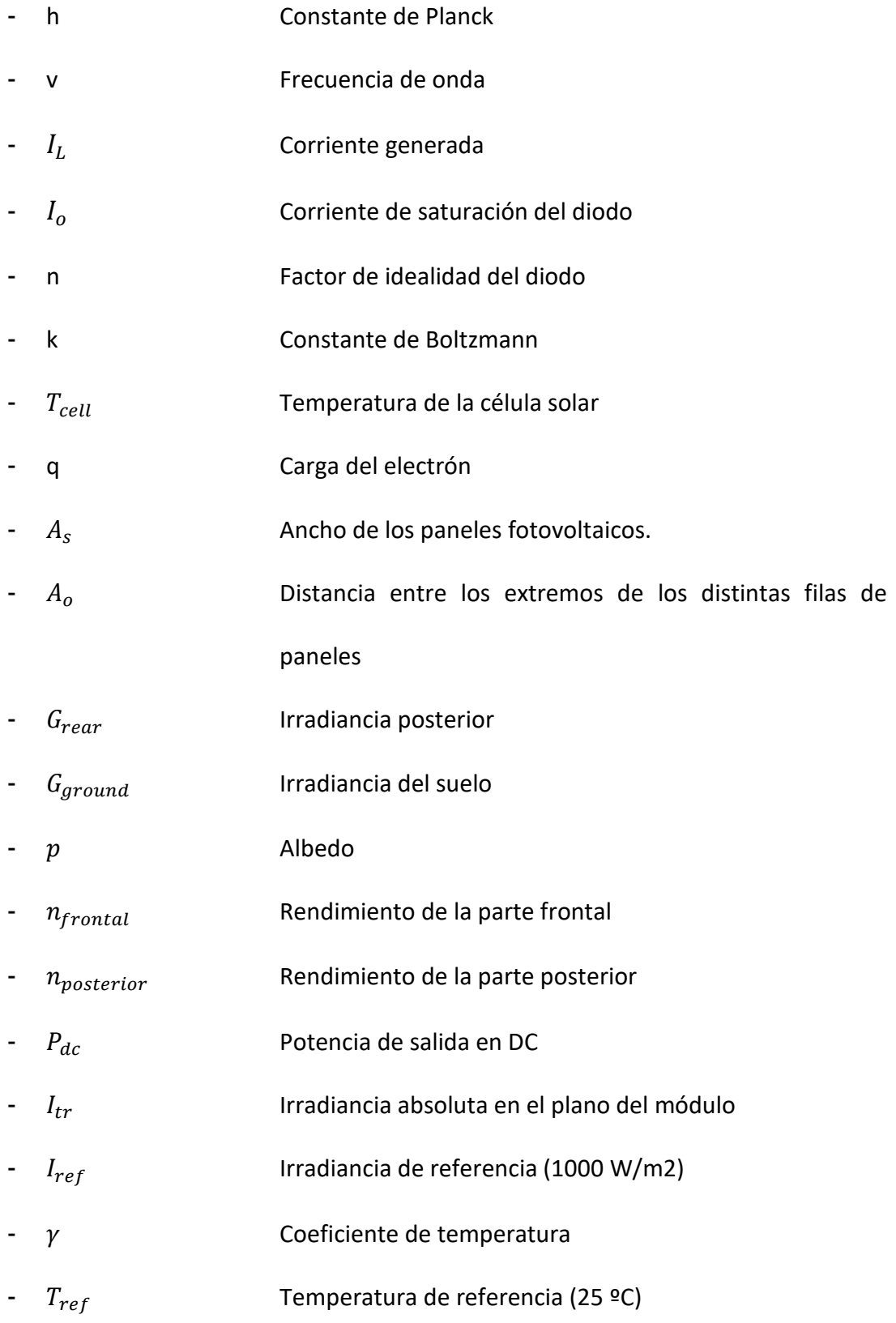

# <span id="page-12-0"></span>Memoria

#### <span id="page-13-1"></span><span id="page-13-0"></span>1. Introducción.

# 1.1. Presentación del proyecto

En la actualidad, existen pocos sistemas que estudien en profundidad el funcionamiento y rendimiento de los sistemas fotovoltaicos bifaciales. Estos últimos, al encontrarse aún en una etapa mayormente experimental, no disponen de programas y herramientas que empleen modelos complejos de estudio con una fiabilidad comparable a los sistemas monofaciales convencionales.

Es debido a este motivo donde aparece la principal motivación para la realización de este proyecto, siendo esta la de implementar herramientas de código abierto para crear sistemas de estudios que puedan ser utilizados durante el dimensionado de instalaciones fotovoltaicas bifaciales. Todo con el objetivo de que dichas herramientas fueran fácilmente configurables de forma que se puedan adaptar a cada instalación, añadiendo parámetros de estudio en función de la complejidad y la fiabilidad deseada del modelo a realizar.

Para lograr lo propuesto en este trabajo, se emplea la librería PVLib[13] en el lenguaje de programación Python, disponible de forma gratuita y utilizable desde el propio lenguaje de desarrollo. Esta contiene algoritmos y funciones de cálculo que permiten modelar aspectos singulares de una instalación solar. De esta forma, se emplearán distintas funciones que permitan realizar un estudio fiable que pueda ser comparado, posteriormente, con una medición obtenida de una instalación fotovoltaica real.

Siguiendo las motivaciones antes mencionadas en los párrafos anteriores, todo el contenido realizado en este trabajo está bajo una licencia de *["Attribution](https://creativecommons.org/licenses/by-nc-sa/4.0/)-NonCommercial-[ShareAlike 4.0 International"](https://creativecommons.org/licenses/by-nc-sa/4.0/)*, de forma que este puede ser adaptado y modificado para uso personal según las preferencias del lector.

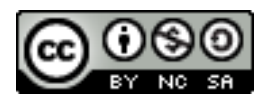

#### <span id="page-14-0"></span>1.2. Planteamiento del problema

- Se pretenden modelar los distintos componentes de una instalación solar fotovoltaica bifacial. De esta forma, se comenzará por la realización de un estudio individual que se irá adaptando y ampliando, logrando así abarcar más aspectos y consideraciones de diseño.
- Una vez abordados y modelados los suficientes aspectos de una instalación bifacial, se plantean comparaciones con valores de producción y rendimiento obtenidos de una instalación fotovoltaica real.
- Se elaboraron y adjuntaron gráficas que permitan realizar un estudio de resultados.
- Se emplearán datos de componentes reales del mercado actual de forma que el modelo empleado permita ajustar su simulación a posibles instalaciones futuras.

#### 1.3. Objetivos

<span id="page-14-1"></span>El presente proyecto tiene como principal objetivo promover el estudio y modelado de sistemas fotovoltaicos bifaciales, aportando una metodología y procedimiento a seguir según las herramientas escogidas para la realización de este. Esto último de forma que se pueda estimar una producción energética teniendo en cuenta consideraciones atmosféricas y de instalación.

Dicho objetivo motivó la elección de herramientas no comerciales, con el fin de que todos los modelos abordados en este trabajo puedan ser adaptados y personalizados a situaciones particulares.

Para cumplir con dichos objetivos se llevaron a cabo los siguientes planteamientos específicos:

- Desarrollar varios modelos de simulación que permitan estimar la generación de energía de sistemas fotovoltaicos bifaciales, considerando las condiciones atmosféricas y de planeamiento de la instalación.
- Escribir los códigos empleando el lenguaje de programación Python y las correspondientes librerías consideradas de utilidad en el estudio.
- Implementar un modelo que permita estudiar y comparar rendimientos de paneles solares bifaciales y monofaciales según irradiancias obtenidas y temperaturas no uniformes.
- Procesar datos meteorológicos y de generación de energía medidos de distintas instalaciones fotovoltaicas y validarlos con los modelos realizados.
- Generar simulaciones de diferentes escenarios y elaborar conclusiones de estos.

#### <span id="page-15-0"></span>1.4. Justificación

La justificación de este proyecto se fundamenta en los siguientes aspectos:

● Valor teórico: Se emplean herramientas existentes orientadas a modelos fotovoltaicos monofaciales y se adaptan a instalaciones bifaciales.

- Valor práctico: Este proyecto permite estimar producciones de sistemas fotovoltaicos bifaciales en diferentes condiciones y elaborar las conclusiones correspondientes.
- Relevancia social: Realizar estudios en sistemas bifaciales contribuye a comprender mejor su funcionamiento, generando interés en la viabilidad y estudio de estos sistemas.
- Capacidad de mejora: Este proyecto emplea herramientas que pueden ser utilizadas por cualquier usuario que disponga de acceso a unas prestaciones informáticas mínimas, lo cual permite una fácil continuidad del estudio realizado.

#### 1.5. Metodología

<span id="page-16-0"></span>En la realización de este proyecto se emplearon algoritmos y funciones desarrolladas por *Sandia National Laboratories* para las herramientas de desarrollo Matlab y Python. En este caso, motivado por los objetivos descritos en apartados anteriores, se desarrolló el estudio completo utilizando únicamente el lenguaje de programación Python. Se realizaron códigos de cálculo de irradiancia, optimización angular, estudios de curvas I-V en función de parámetros externos y horas de producción, modelización de sistemas reales en función de base de datos de productos y comparación con instalaciones existentes.

#### <span id="page-16-1"></span>2. Antecedentes y estado del arte.

En este capítulo se detallan aspectos teóricos del efecto fotoeléctrico y del funcionamiento general de los sistemas fotovoltaicos, así como de la situación de la energía solar en la actualidad, partiendo desde un punto de vista general. Todo esto con

el fin de facilitar la comprensión de la metodología a seguir en la realización de este trabajo.

#### 2.1. Energía solar.

<span id="page-17-0"></span>El sol es, por diferencia, la mayor fuente de energía disponible. Este, a partir de hidrógeno y por medio de la fusión nuclear, desprende átomos de helio. Durante el proceso genera radiación electromagnética (figura 1) que es lo que percibimos como luz y calor. Se estima que el sol ha estado emitiendo energía durante 6000 millones de años y, por la cantidad de hidrógeno que todavía se encuentra en su núcleo, puede seguir al mismo ritmo durante 8000 millones de años más [1].

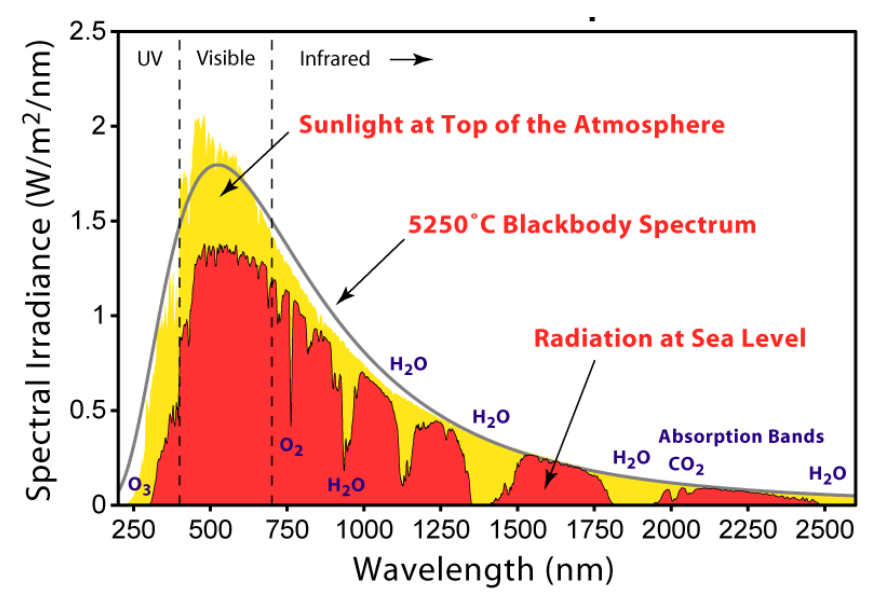

*Figura 1: Espectro solar. Bibliografía de imágenes [1].*

La radiación solar que llega a la tierra modifica su distribución espectral al entrar en contacto con los distintos componentes de la atmósfera terrestre (gases, nubes, partículas varias, etc). Esto genera que en la superficie tengamos por un lado una radiación solar directa, de menor intensidad a la que llegó en un principio, y por otro una radiación difusa, debida a los componentes antes mencionados y a otros como la velocidad del viento y la posición geográfica específica. Estos tipos de radiación y su

importancia en el modelado de la energía fotovoltaica se explicará en mayor profundidad en los apartados siguientes.

#### 2.2. Efecto fotoeléctrico y fotovoltaico.

<span id="page-18-0"></span>La irradiancia solar (directa y difusa) que consigue llegar a la tierra puede, mediante diversos efectos físicos, convertirse en energía eléctrica aprovechable. En este estudio, por el ámbito de aplicación, nos centraremos en una variante del efecto fotoeléctrico en el que se basa la conversión de energía solar a energía eléctrica: el efecto fotovoltaico.

#### 2.2.1. El efecto fotoeléctrico.

<span id="page-18-1"></span>El efecto fotoeléctrico es un fenómeno físico por el cual un metal libera electrones al incidir sobre él partículas de luz de radiación electromagnética, denominadas fotones. Dicho electrón, dependiendo del sistema implementado, recorrerá un camino generando corriente eléctrica. Este efecto lo observamos en la figura 2.

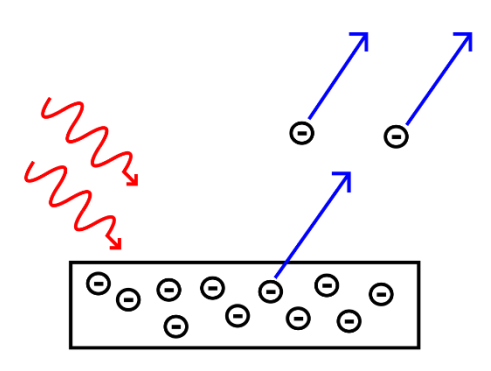

<span id="page-18-2"></span>*Figura 2: Efecto fotoeléctrico. Bibliografía de imágenes [2].*

Los fotones de luz poseen una energía característica que varía en función de la frecuencia de onda. Esta energía se cuantifica según la ecuación 1:

$$
E = h \cdot v \tag{1}
$$

Donde:

- h es la constante de Planck.
- v es la frecuencia de onda.

Cabe destacar que los átomos de metal necesitan una energía mínima para liberar un electrón, siendo esta denominada como función de trabajo. De esta forma y durante la incidencia electromagnética, los fotones pueden, según las leyes de la óptica y la naturaleza del material, ser reflejados o absorbidos.

Si el fotón absorbido supera la función de trabajo del átomo este cederá un electrón, de lo contrario el electrón no podrá dejar la superficie del material siendo la energía reemitida. Todo este proceso se rige según las leyes de la emisión fotoeléctrica, según las cuales se determina que: [2]

- La cantidad de electrones emitidos es directamente proporcional a la intensidad de la onda de luz incidente.
- Cada metal tiene un nivel de frecuencia para la cual ningún electrón es emitido: frecuencia umbral.
- Por encima de la frecuencia umbral, la energía cinética del electrón liberado depende de la frecuencia de la luz incidente y es independiente de la intensidad de esta.
- La liberación del electrón es instantánea e independiente de la intensidad de la onda de luz incidente.

#### 2.2.2. El efecto fotovoltaico:

<span id="page-20-0"></span>Siguiendo el mismo principio de funcionamiento, el efecto fotovoltaico emplea los fotones de luz para liberar electrones con la distinción de que, a diferencia del efecto fotoeléctrico, en el efecto fotovoltaico se emplean específicamente semiconductores y el electrón se mantiene excitado dentro del material [1].

Los semiconductores son materiales con conductividad eléctrica que se encuentran entre aislantes y conductores puros. Estos materiales están constituidos de portadores de carga eléctrica de polaridad opuesta, pudiendo ser denominados como electrones libres o huecos. En el primer caso, predomina la carga negativa y se consideran semiconductores tipo n, mientras que en el segundo caso, predomina la carga positiva y se consideran semiconductores tipo p.

Existen procesos que permiten modificar la conductividad de los semiconductores, agregando impurezas específicas que permiten, según interese, convertir semiconductores tipo n en tipo p y viceversa. A este proceso se le denomina dopaje, y es fundamental en la industria de la energía fotovoltaica.

El silicio, el principal semiconductor utilizado para la creación de las células solares, es modificado con impurezas de fósforo y arsénico para hacerlo tipo n y de boro y galio para hacerlo tipo p. De esta forma, empleando una unión de semiconductores de distinto dopaje (unión p-n) y un elevado gradiente de estos en el plano de separación, se genera un efecto en que los portadores de carga se mueven por difusión a la región de menor abundancia, es decir, los electrones se mueven a la zona p y los huecos a la zona n (portadores mayoritarios van a donde hay portadores minoritarios). Este efecto genera un semiconductor de conducción asimétrica en un solo sentido: diodo semiconductor.

3.

El proceso descrito anteriormente se muestra de manera ilustrativa en la figura

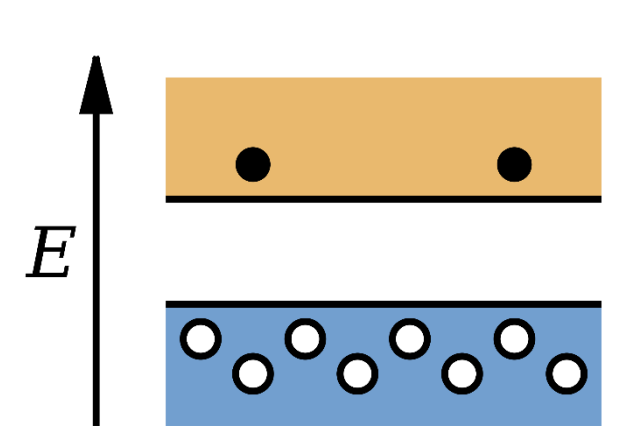

*Figura 3: Recorrido de un electrón en un semiconductor de unión p-n . Bibliografía de imágenes [3].*

Cuando en el semiconductor incide la suficiente radiación electromagnética (fotones) para superar la función de trabajo y generar un par electrón-hueco, la unión p-n envía los portadores mayoritarios en dirección de los portadores minoritarios generando una corriente eléctrica que pasa a través de la unión desde la zona n a la p. De esta forma y empleando una conexión, se puede enviar esa corriente generada a un circuito externo.

La elaboración de los módulos fotovoltaicos se centra en este principio, empleando una lámina en la parte superior de un semiconductor tipo n de espesor específico (usualmente 0.6 um), una en la parte posterior tipo p espesor hasta 0,4 mm y, en adición, capas metálicas para crear las conexiones. De esta forma se genera la superficie de unión n-p empleada para la elaboración de células fotovoltaicas en la que, recibiendo una radiación solar típica de 1000W/ $m^2$ , se genera una corriente en la zona n que pasa por la conexión externa y entra por la zona p, y produce una potencia típica en mW/cm^2. De esta forma, conectando varias celdas (usualmente 36) se pueden generar voltajes en el rango de valores utilizables por la mayoría de los equipos.

## 2.3. Circuito equivalente de un solo diodo.

<span id="page-22-0"></span>El funcionamiento de una célula solar se modela, en la mayoría de los casos, empleando la fórmula de Shockley (2) para el diodo y siguiendo el esquema dispuesto a continuación (figura 4):

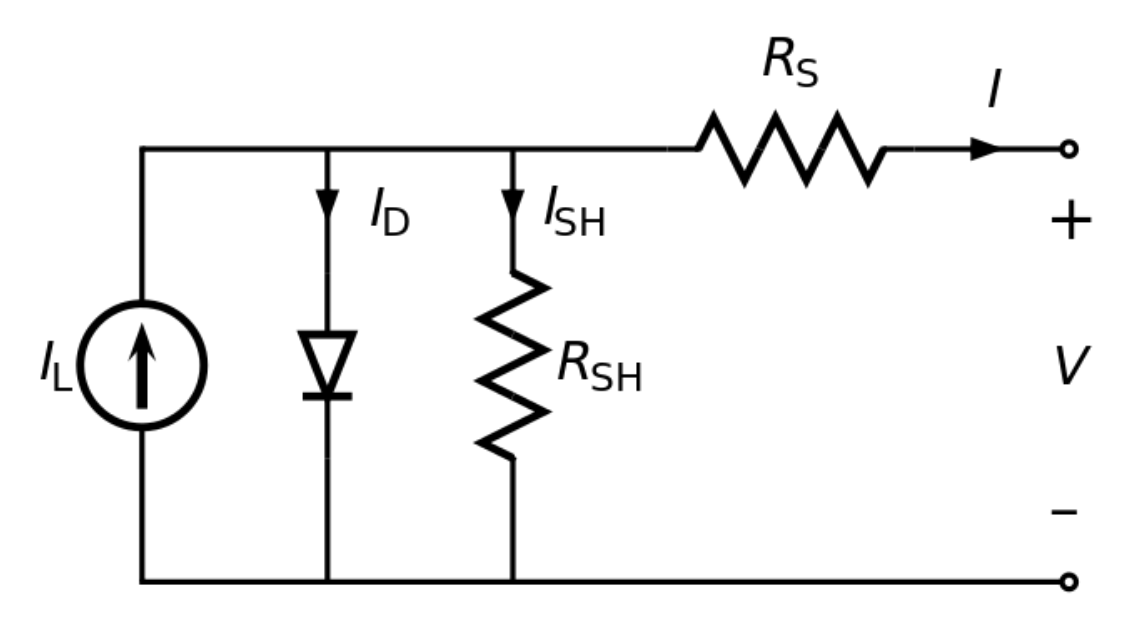

<span id="page-22-1"></span>*Figura 4: Modelo Eléctrico de Célula Fotovoltaica. Bibliografía de imágenes [4].*

$$
I = I_L - I_o \cdot \left( \exp\left[\frac{q \cdot (V + I \cdot R_S)}{nkT_{cell}}\right] - 1 \right) - \frac{V + I \cdot R_S}{R_{SH}} \tag{2}
$$

Siendo:

- $I_L$  es la corriente generada.
- $I_o$  es la corriente de saturación del diodo.
- n es el factor de idealidad del diodo.
- k es la constante de Boltzmann.
- $T_{cell}$  es la temperatura de la célula solar.
- q es la carga del electrón.

De esta forma se puede obtener la relación corriente-tensión que, al graficarla, genera la conocida curva I-V que caracteriza el comportamiento de la célula fotovoltaica (figura 5).

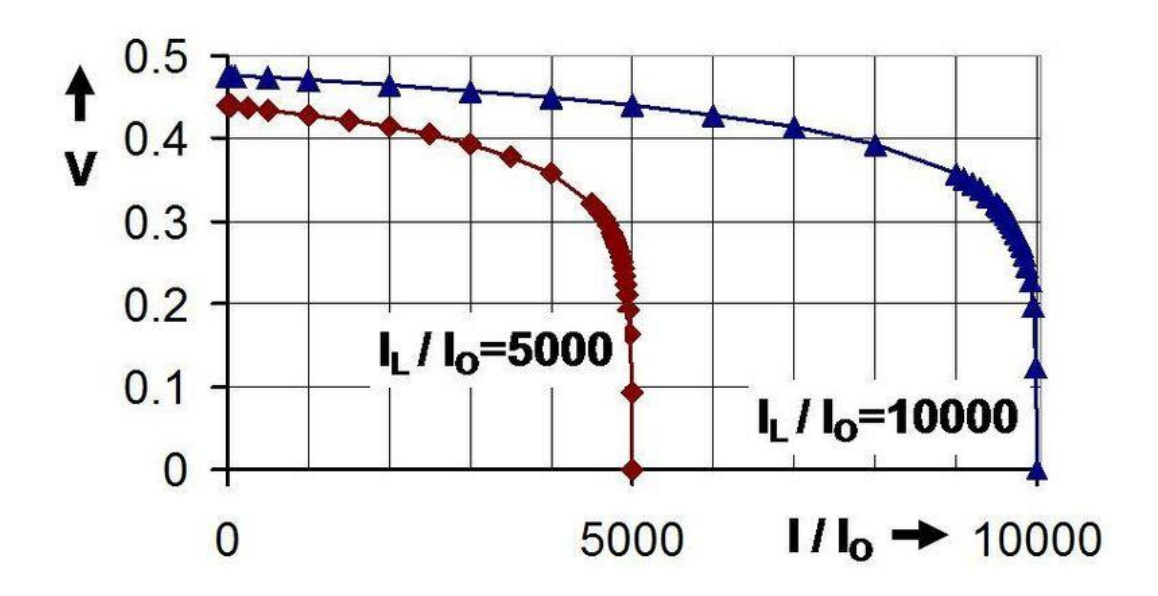

<span id="page-23-1"></span>*Figura 5: Curva I-V característica tipo de una célula fotovoltaica. Bibliografía de imágenes [5].*

#### 2.4. Contexto nacional.

<span id="page-23-0"></span>La energía fotovoltaica, al igual que las otras energías de origen renovables, ha sido fuente de estudio e innovación durante décadas debido al aprovechamiento energético y al interés en la independencia de fuentes energéticas fósiles limitadas, siendo estas, en algunos casos, de procedencia extranjera. A pesar de ser una energía libre de emisiones, tiene como limitación que su disponibilidad está determinada por las horas solares efectivas del día.

Esta problemática se repite con las distintas fuentes de energía de origen renovable; la eólica sólo se genera cuando hay viento, la mareomotriz cuando hay cambios considerables en las mareas, entre otros. Esta intermitencia en la generación ha conllevado la necesidad de almacenar la energía producida en condiciones de generación para emplearla cuando se requiera de ella.

#### 2.4.1. Energía fotovoltaica en la actualidad.

<span id="page-24-0"></span>Dentro de las energías renovables la solar fotovoltaica es la que ha ido tomando un mayor protagonismo en España en los últimos años, reflejándose esto en el gran aumento de la potencia instalada del país.

Siguiendo los datos dispuestos en la Red Eléctrica de España, en la figura 6 podemos observar el crecimiento acelerado de la Fotovoltaica con respecto al resto de energías renovables [3].

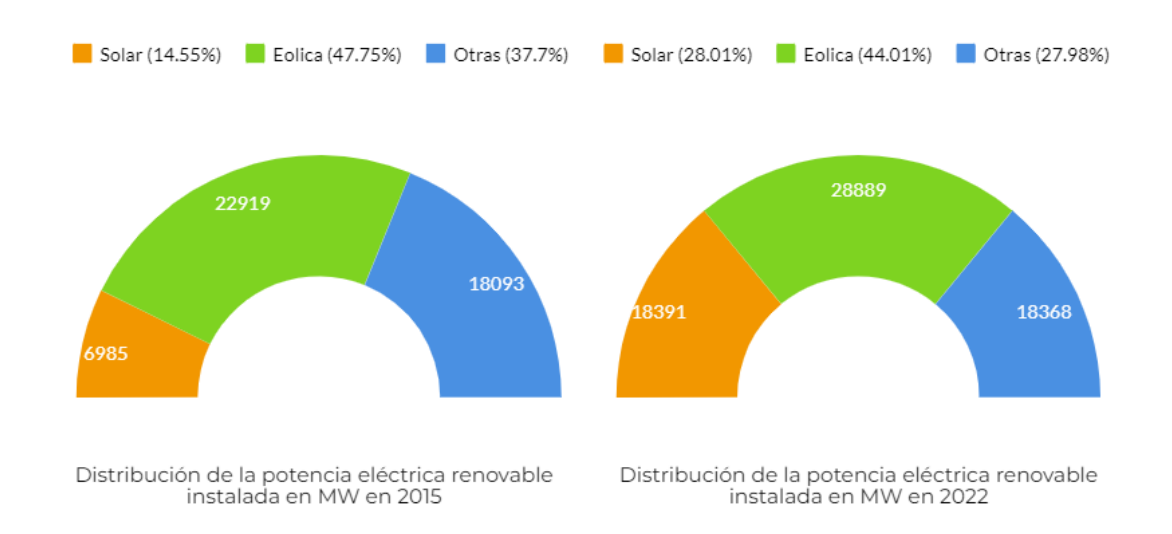

<span id="page-24-1"></span>*Figura 6: Potencia instalada en MW en España. Elaboración propia con datos extraídos de la Red Eléctrica de España.*

Si estudiamos únicamente la potencia solar – fotovoltaica instalada podemos observar que el crecimiento acelerado se ha llevado a cabo en los últimos años llegando a casi triplicar su valor en 3 años (figura 7) [3].

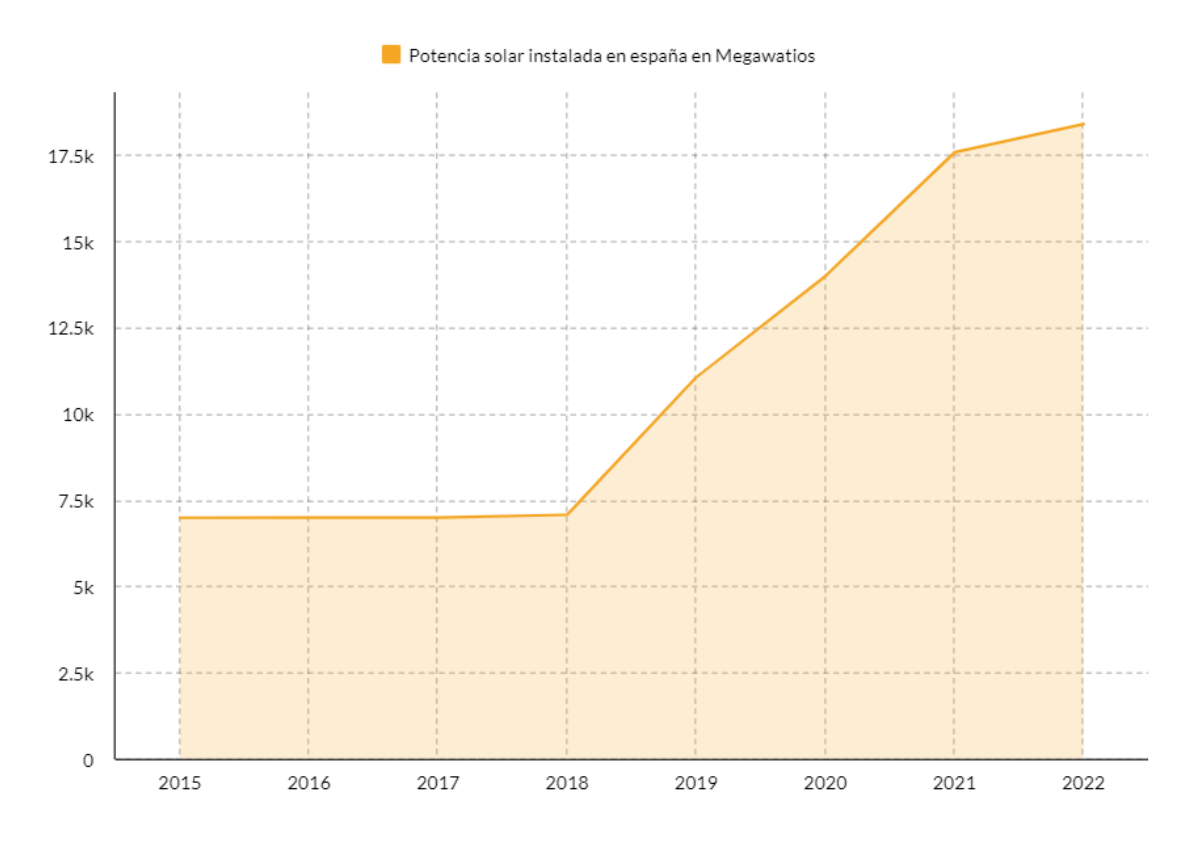

<span id="page-25-0"></span>*Figura 7: Crecimiento de la potencia instalada solar en MW en España. Elaboración propia con datos extraídos de la Red Eléctrica de España.*

A la fecha de redacción de este trabajo, la energía solar fotovoltaica representa el 14% del total de la energía instalada, siendo este valor un 2,4% mayor que hace un año. Si se estudian los datos de energía generada, este aumento es más claro. Así pues, en la figura 8 se aprecia la energía solar-fotovoltaica generada en Terawatio – hora en España entre los años 2006 y 2021[3][4].

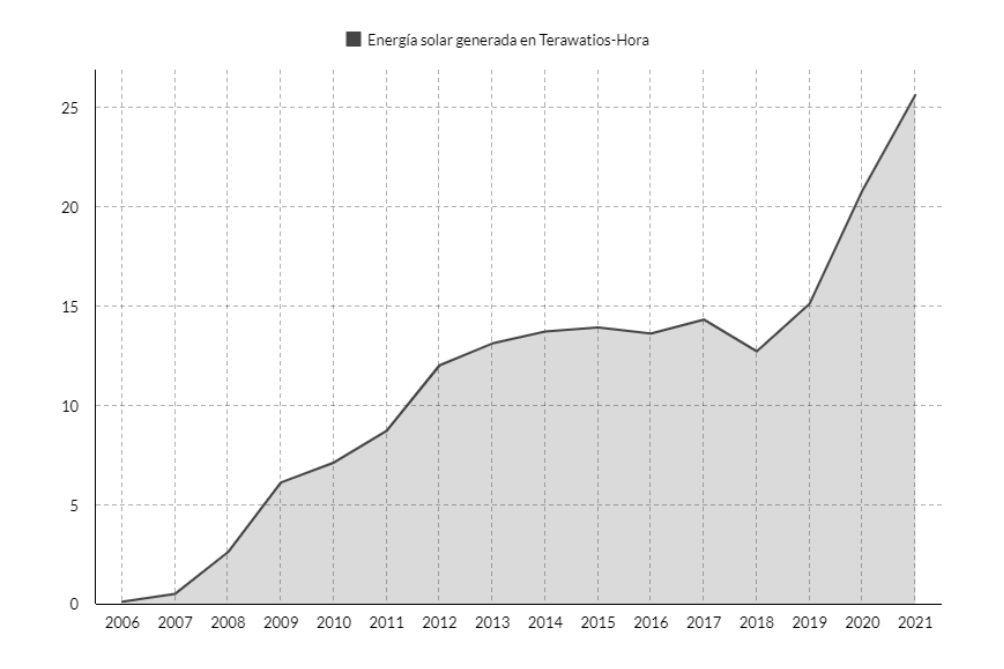

<span id="page-26-1"></span>*Figura 8: Energía fotovoltaica generada en TWh en España. Elaboración propia con datos de las referencias 3 y 4.*

## 2.5. Tipos de placas solares fotovoltaicas.

<span id="page-26-0"></span>Continuando con el principio de funcionamiento de los paneles fotovoltaicos explicado en apartados anteriores podemos identificar distintos tipos en función de los componentes y la forma de construcción de estos.

De esta forma, podemos encontrar paneles monofaciales, que absorben la radiación frontal empleando el efecto fotovoltaico y produciendo energía en mayor o menor medida en función del rendimiento del panel; y paneles bifaciales, que adicional a la radiación frontal, mediante el albedo y la radiación difusa, generan energía por la parte posterior del panel.

#### 2.5.1. Placas solares monofaciales.

<span id="page-27-0"></span>Este tipo de panel es el más empleado en la industria debido a su generalizado método de fabricación y a los altos avances realizados en la producción de energía. Estos se pueden conectar en serie o en paralelo, de forma que se pueden conseguir distintos valores de tensión y corriente en función de lo deseado.

Dichos avances, en los últimos años, han logrado un aumento en los rendimientos en paneles fotovoltaicos monofaciales de uso industrial entre el 16% y 19%, esto último variando en función de las características particulares del panel y las condiciones atmosféricas y radiación en las que se encuentre [7].

Por otro lado, el objetivo de este trabajo de investigación radica en la explicación del funcionamiento de los paneles fotovoltaicos bifaciales en comparación con los antes mencionados, destacando su funcionalidad y los rendimientos obtenidos en los últimos años.

#### 2.5.2. Placas solares Bifaciales.

<span id="page-27-1"></span>A diferencia de la tipología anteriormente explicada, los paneles solares bifaciales recogen fotones de la radiación incidente frontal y posterior, permitiendo así aumentar el rendimiento empleando la radiación difusa reflejada en las superficies del suelo y de otros paneles. Este tipo de células fotovoltaicas han sido estudiadas desde 1960 [6], aumentando el interés en esta tecnología con el paso de los años.

El método de construcción es similar al de las células fotovoltaicas monofaciales, con la diferencia de que, adicional a la lámina metálica frontal, se emplea una rejilla de metalización en la parte posterior.

Las células solares bifaciales permiten aumentar la densidad de potencia generada por unidad de área empleada en la producción fotovoltaica, reduciendo de esta forma los costos relacionados [7]. Adicionalmente, la disminución de la temperatura de trabajo generada por la ausencia de absorción infrarroja, debido a una menor cantidad de metalización en la producción, permite un menor sobrecalentamiento desembocando en una mayor potencia máxima [8].

Como estudiaremos en apartados posteriores, la eficiencia de las placas de configuración bifaciales depende, en gran medida, del nivel de albedo o reflectancia de la superficie en la que se disponga la instalación.

Cabe destacar que, a pesar de ya estar siendo comercializados, este tipo de paneles siguen siendo objeto de investigación y de mejora en lo que a producción y eficiencia se refiere. Esto último debido a que las células de alta eficiencia no son, a día de hoy, comercialmente viables debido a los costes asociados a la producción [9].

#### <span id="page-28-0"></span>3. Metodología.

En este capítulo se detallan las distintas herramientas de estudio y modelado fotovoltaico más empleadas en la actualidad, así como los distintos conceptos fundamentales necesarios para la realización de las diferentes simulaciones previstas.

#### 3.1. Modelización de sistemas fotovoltaicos.

<span id="page-28-1"></span>La modelización de sistemas solares son métodos que permiten, mediante diferentes simulaciones, obtener los valores óptimos de los diferentes parámetros y configuraciones que caracterizan a una instalación fotovoltaica. De esta forma, con costes bajos se puede maximizar la producción energética de una instalación.

Estos sistemas estiman la producción fotovoltaica por medio de modelos matemáticos que emplean las especificaciones de la instalación (tipo de módulo o inversor, limitantes de la instalación, entre otros) y las condiciones externas (irradiancia, temperatura, velocidad del viento, entre otros). Estos últimos pueden ser más o menos precisos en función de la cantidad de información que se le ingrese.

Actualmente existen distintos sistemas dedicados a estas simulaciones. Entre los más relevantes se encuentran el PVGIS [10], PVsyst [11], SAM [12] y PVLib [13]. Adicionalmente, existen diversos estudios realizados que comparan la fiabilidad de los resultados obtenidos por cada uno de estos programas [14]. En los siguientes subapartados se describen las herramientas antes mencionadas.

#### 3.1.1. PVGIS:

<span id="page-29-0"></span>PVGIS es una herramienta web desarrollada por *EU Science Hub,* la cual contiene modelos simples de cálculo que emplean información como la irradiancia y condición meteorológica para estimar, entre otros valores, la producción de energía anual esperada. De esta forma pueden generar estimaciones de producción e informes de sistemas fotovoltaicos de forma muy ágil y sencilla.

<span id="page-29-1"></span>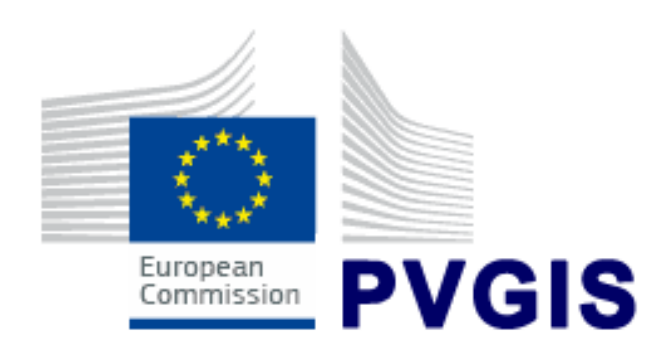

*Figura 9: Logo PVGIS. Bibliografía de imágenes [6].*

#### 3.1.2. PVsyst:

<span id="page-30-0"></span>PVsyst es un software comercial que se enfoca en modelar, diseñar y simular sistemas fotovoltaicos empleando entradas de datos dispuestas por el usuario. El sistema ofrece la posibilidad de emitir informes detallados y específicos para cada proyecto, motivo por el cual el procedimiento a efectuar es extenso y complicado. Esto último se debe al ámbito de uso al que fue diseñado, siendo este pensado para usuarios con conocimientos adaptados a la materia (ingenieros, instaladores, arquitectos, entre otros).

Entre las entradas requeridas se encuentran la definición de los parámetros específicos del sistema como el modelo del inversor, tipo y diseño de los paneles fotovoltaicos, entre otros.

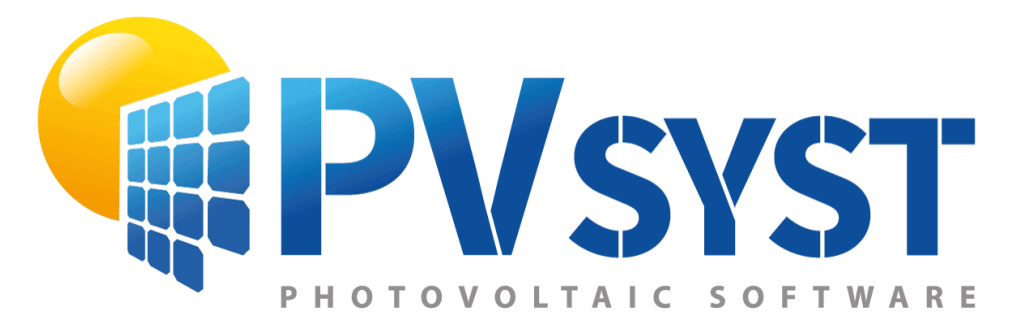

*Figura 10: Logo PVsyst. Bibliografía de imágenes [7].*

#### <span id="page-30-2"></span>3.1.3. SAM:

<span id="page-30-1"></span>SAM es un software desarrollado por el Laboratorio Nacional de Energía Renovable (NREL) que, adicional al resto de las funciones de análisis de sistemas fotovoltaicos, permite realizar estudios económicos. Contiene una gran cantidad de bases de datos que permiten elaborar modelos más específicos empleando datos muy precisos.

Un punto importante de este sistema es que incluye cálculo de sombras y modelos meteorológicos que permiten calcular las pérdidas y la generación esperada en función de las distintas condiciones del sistema.

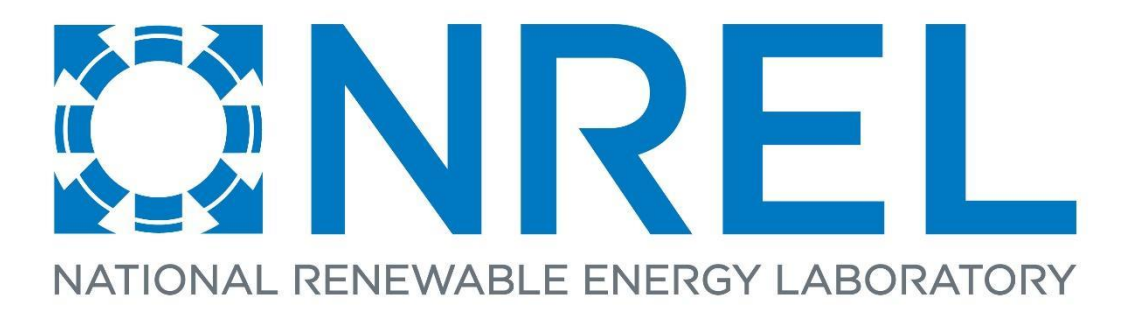

*Figura 11: Logo NREL. Bibliografía de imágenes [8].*

#### <span id="page-31-1"></span>3.1.4. PVLib:

<span id="page-31-0"></span>PVLib es un conjunto de algoritmos y funciones implementadas por *Sandia National Laboratories* que permiten realizar análisis de rendimiento y modelado altamente personalizados por su implementación en sistemas de desarrollo como Matlab y Python.

PVLib, al ser una caja de herramientas de código abierto, se diferencia en gran medida de los programas antes mencionados. Este último se beneficia de las aportaciones y estudios realizados por profesionales en el campo de la fotovoltaica, y contiene funciones de tratamiento de datos de tiempo y ubicación, así como de modelos de irradiancia y sistemas fotovoltaicos monofaciales y bifaciales.

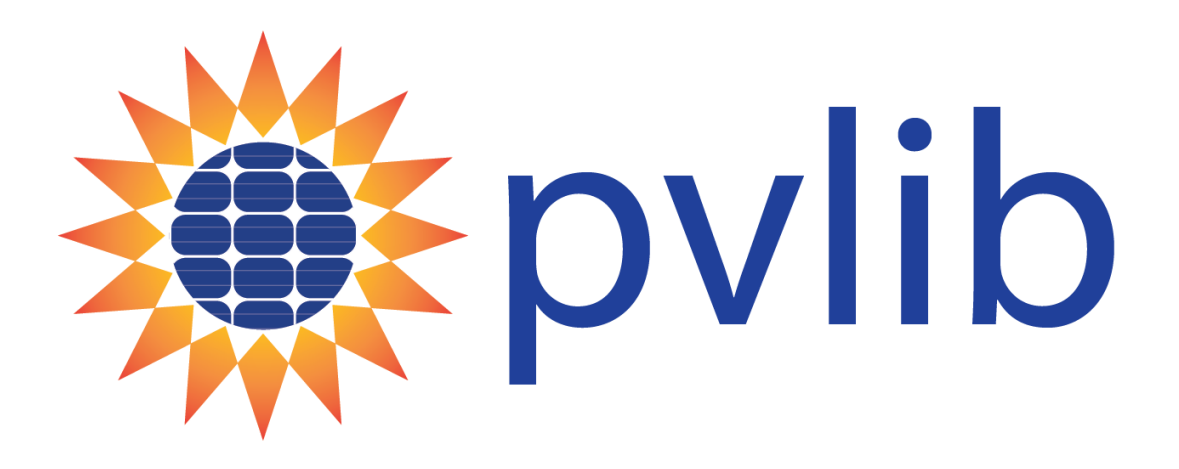

*Figura 12: Logo PVLib. Bibliografía de imágenes [9].*

<span id="page-32-1"></span>Al ser utilizado en un sistema de desarrollo como los antes mencionado permite que, adicional a las bases de datos de Sandia y NREL, pueda acceder y emplear bases de datos y funciones desligadas de PVLib pero que, según el juicio del usuario, permiten desarrollar un estudio más específico y preciso. Un ejemplo de esto sería, tal y como realizaremos posteriormente, emplear la base de datos meteorológicos de la Agencia Estatal de Meteorología (AEMET) por medio de la interfaz de programación de aplicaciones (API) para extraer valores de temperatura y velocidad de viento específicas de una zona geográfica.

Por lo antes mencionado y por la versatilidad y capacidad de realizar estudios de sistemas bifaciales, en el desarrollo de este trabajo se empleará PVLib y su implementación se realizará en el lenguaje de programación Python.

# 3.1.4.1. Descripción de los módulos:

<span id="page-32-0"></span>El conjunto de algoritmos y funciones que reúne PVLib se encuentran separadas en módulos según el uso de estos [15].

- **Classes:** Conjunto de clases incluidas en la librería para usuarios que prefieren la programación orientada a objetos. Estas clases pueden ayudar a realizar un seguimiento de los datos de una manera más organizada y simplificar el proceso de modelado. Las clases no agregan ninguna funcionalidad más allá del código de procedimiento.
- **Solar Position:** Como su nombre indica, este módulo recoge funciones y métodos para el cálculo de la posición solar.
- **Clearsky**: Este módulo incluye funciones que implementan los modelos que permiten calcular las componentes de la irradiancia (DNI,DHI y GHI).
- **Airmass and atmospheric models:** En este se incluyen todas las funciones que permiten determinar la masa de aire relativa y absoluta, así como los valores de presión y humedad relativa.
- **Irradiance:** Este es, posiblemente, el modelo más usado de esta librería ya que, como su nombre indica, es donde se encuentran recogidas todas las funciones y métodos que permiten calcular la irradiancia solar total así como las descomposiciones de la misma.
- **PV Modeling:** En este repertorio se encuentran la gran mayoría de funciones necesarias para el dimensionado del estudio fotovoltaico a realizar. Contiene funciones de ángulos de incidencia, modelos de temperatura, resolución de un diodo, conversión con inversores y funciones de estimación.
- **Effects on PV System Output**: En este módulo se encuentran las funciones que permiten simular las condiciones adversas que pueden afectar el rendimiento del modelo fotovoltaico. Entre estas podemos encontrar simulación de modelos de pérdida, nieve, suciedad, sombreado, entre otros.
- **Tracking:** Este modelo, como su nombre indica**,** implementa clases destinadas a cálculos con sistemas fotovoltaicos con módulos de seguimiento de un eje.
- **IO Tools**: En este módulo encontramos funciones que permiten recuperar, leer y escribir datos en una variedad de fuentes y formatos de archivo relevantes para el modelado de energía solar.
- **ModelChain**: En este repertorio se encuentran funciones y clases que unen distintos pasos del proceso de modelado de forma que la simulación de los sistemas fotovoltaicos sea más sencilla.
- **Bifacial**: Este módulo implementa una interconexión con la librería del programa de desarrollo Python llamada PVfactors que, aplicando funciones para calcular la irradiancia de la superficie delantera y trasera, permite emplear métodos de estudio de otros módulos y realizar modelos de sistemas fotovoltaicos bifaciales.
- **Scaling**: Implementa métodos que permiten manipular la irradiancia por consideraciones temporales o espaciales.

#### 3.2. Parámetros necesarios.

<span id="page-34-0"></span>En el diseño de sistemas fotovoltaicos se estudian diferentes parámetros que afectan a la producción fotovoltaica y al rendimiento de las instalaciones solares. Los distintos programas mencionados en apartados anteriores se encargan de cuantificar estos valores optimizando y dimensionando, de esta forma, la instalación a realizar. Entre estos parámetros podemos encontrar:

● **Albedo**: Este término hace referencia al coeficiente de reflexión del suelo. Este último, como toda superficie, al recibir radiación refleja una parte y absorbe otra. De

esta forma el albedo define el ratio de radiación reemitida respecto a la absorbida [16].

El valor predefinido de albedo usado en las simulaciones es de 0.2. Lo ideal para ser más preciso es medirlo directamente en el lugar de estudio pero al no ser posible usaremos valores tipo según el suelo y la información que proporciona de bases de datos (figura 13).

| Albedo                |               |
|-----------------------|---------------|
| Urban enviroment      | $0.14 - 0.22$ |
| Grass                 | $0.15 - 0.25$ |
| Fresh grass           | 0.26          |
| Fresh snow            | 0.82          |
| Wet snow              | $0.55 - 0.75$ |
| Dry asphalt           | $0.09 - 0.15$ |
| Wet asphalt           | 0.18          |
| Concrete              | $0.25 - 0.35$ |
| <b>Red tiles</b>      | 0.33          |
| Aluminum              | 0.85          |
| Copper                | 0.74          |
| New galvanized steel  | 0.35          |
| Very dirty galvanized | 0.08          |

<span id="page-35-0"></span>*Figura 13: Valores estándar de albedo según la superficie dispuesta [16].*

#### ● **Posicionamiento solar:**

Para determinar el posicionamiento solar se utilizan las coordenadas cenitales que emplean los ángulos acimutal y cenital. El procedimiento lo podemos observar en la figura 14.
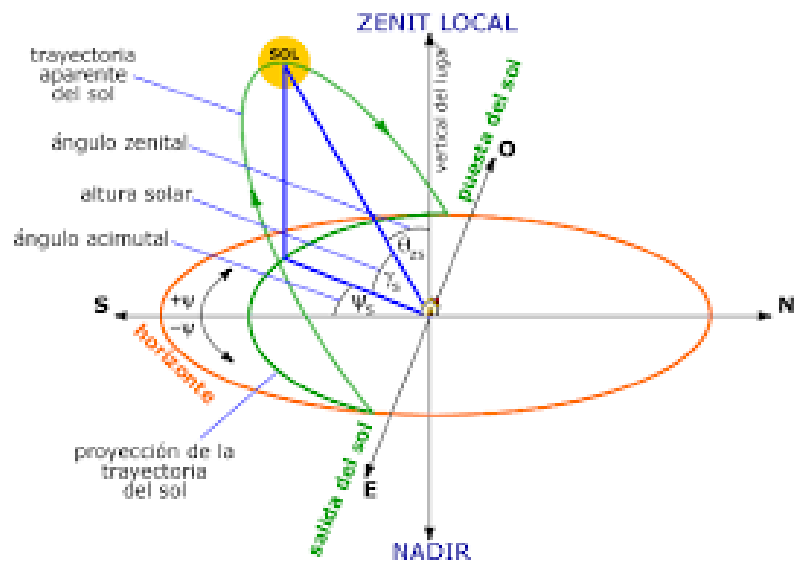

*Figura 14: Procedimiento de medida del posicionamiento solar. Bibliografía de imágenes [10].*

- o **Solar Acimutal:** Es un ángulo que mide la posición solar a partir del horizonte local. Este se cuenta positivamente hacia el oeste, es decir, en el sentido de las agujas del reloj en el hemisferio sur.
- o **Solar Cenital:** Determina la altura relativa del sol, siendo esta el ángulo entre la dirección del sol y el plano horizontal.
- **Posición del plano del panel:** Emplea un posicionamiento similar al posicionamiento solar pero, a diferencia de este último, los ángulos que caracterizan el plano del panel de estudio son el acimutal y la inclinación.
	- o **Ángulo de inclinación(tilt) del plano:** Es el ángulo entre el plano del colector y el plano de la tierra. Este determina la inclinación del plano y es el ángulo que más afecta en la irradiancia incidente. Toma valores entre 0 y 180 grados.
	- o **Ángulo acimutal:** Al igual que en el posicionamiento solar, es el ángulo de la perpendicular a la base del plano del módulo y el sur (positivo) cenital que mide la orientación del plano a partir de horizonte local.
- **Posición del arreglo de módulos:** Conjunto de valores de latitud, longitud y altitud determinada del emplazamiento de estudio la cual, junto al posicionamiento solar, permite determinar la incidencia del sol sobre nuestro modelo.
- **Marca temporal:** Conjunto de fechas y etiquetas temporales que permiten que, en el modelo de estudio, coincidan todos los parámetros necesarios de las distintas bases de datos.
- **Irradiancia horizontal global (GHI):** Es la cantidad total de radiación recibida por una superficie horizontal al suelo. Ésta a su vez es separada en las componentes de irradiación normal directa (DNI) e irradiación horizontal difusa (DHI).
	- o **Irradiancia normal directa (DNI):** Esta componente de la irradiancia es la cantidad de radiación solar recibida por unidad de área en la superficie perpendicular (o normal) a los rayos que vienen en línea recta desde la dirección del sol.
	- o **Irradiancia horizontal difusa (DHI):** Esta componente es la cantidad de radiación dispersada por partículas en la atmósfera recibida por unidad de área por una superficie que sigue una dirección directa.
- **Anchura del módulo:** Como su nombre indica, determina la anchura de los módulos a emplear, valor necesario para realizar el estudio de la irradiancia incidente. En apartados posteriores se explicará, en mayor medida, el modelo empleado en dicho estudio
- **Altura del módulo:** Al igual que el parámetro antes mencionado, determina la altura de las filas de módulo y permite conocer de esta forma la irradiancia incidente.
- **Reflectividad:** Como toda superficie, los módulos fotovoltaicos y los materiales que los componen tienen un grado de reflectividad que reduce la irradiancia que son capaces de absorber. Este parámetro se especifica para la parte frontal y trasera.
- **Temperatura:** Valor de temperatura del emplazamiento de estudio necesario para determinar el rendimiento real según los modelos de generación fotovoltaico empleados en las distintas simulaciones
- **Velocidad del viento:** Valor de la velocidad del viento que, al igual que el parámetro antes mencionado, es necesario en los modelos de generación empleados.
- **Bifacialidad:** Relación entre la eficiencia de la superficie posterior del módulo y la eficiencia de la superficie frontal. Durante los modelos realizados se utilizará el valor predeterminado y medio global de funcionamiento de 0.8.
- **Ratio de cobertura del suelo:** relación entre la longitud inclinada de la hilera y el espacio entre hileras. Se explicará en mayor medida en apartados posteriores.

# 3.3. Requisitos de diseño.

Al realizar los modelos de estudio se deben considerar diversos aspectos de diseño como pueden ser el autosombreado, la modificación de la traslación solar con respecto a la tierra, los modelos de análisis utilizados, entre otros. En este apartado se procederá a explicar en mayor detalle los fundamentos teóricos y la funcionalidad de los aspectos más relevantes a considerar.

# 3.3.1. Variación del ángulo de incidencia de los rayos solares.

La intensidad de la luz solar que llega a la superficie se ve modificada en función de la lejanía del sol con la posición vertical del ángulo cenital. Esto último puede ocurrir por dos razones [17]:

- Variación en el área radiada: En función de que el sol se va alejando del ángulo cenital, la proyección en el plano terrestre aumenta y, manteniendo un flujo de energía constante, la intensidad de irradiación disminuye.
- Variación en el camino recorrido: A mayor longitud en el camino trazado por el sol, mayores pérdidas por absorción y reflexión hay en el camino.

En definitiva, el ángulo de incidencia solar disminuye con respecto a las estaciones del año, lo cual afecta al rendimiento de las instalaciones fotovoltaicas [18].

Para un efecto más gráfico de este fenómeno podemos remitirnos a las figuras 15 y 16 obtenidas por medio del simulador "*Ecliptic Simulator*" desarrollado e implementado para el módulo básico de coordenadas y estaciones del *Nebraska Astronomy Applet Project* [19].

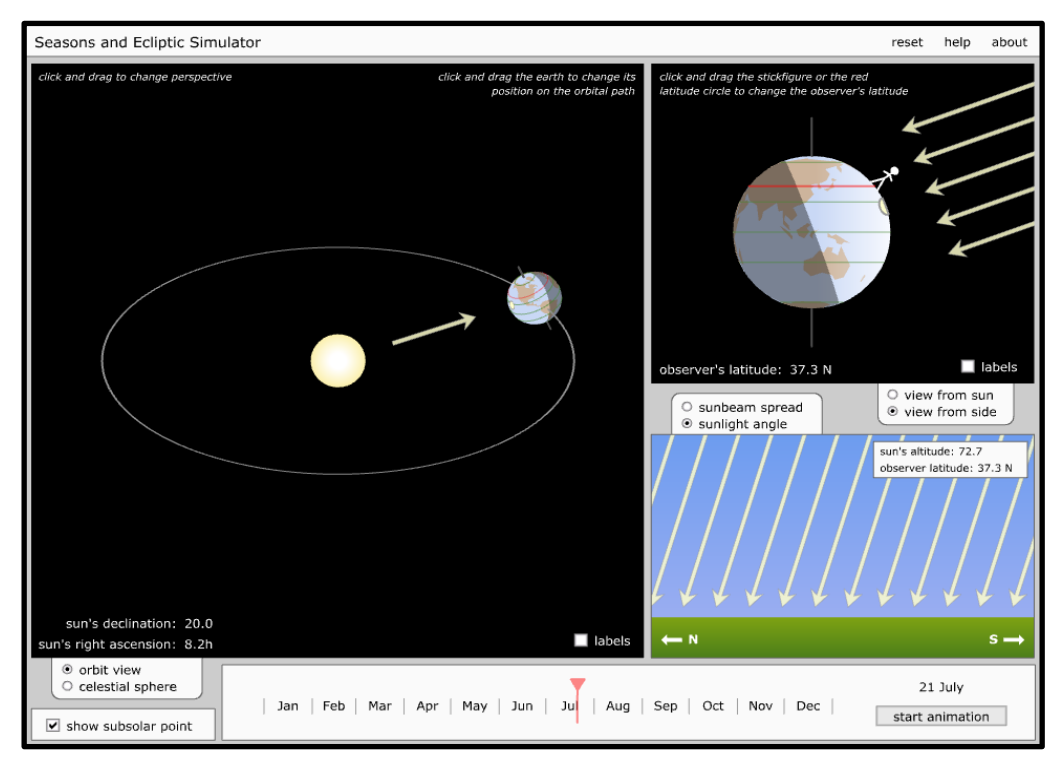

*Figura 15: Ángulo de incidencia en inicio de verano [19].*

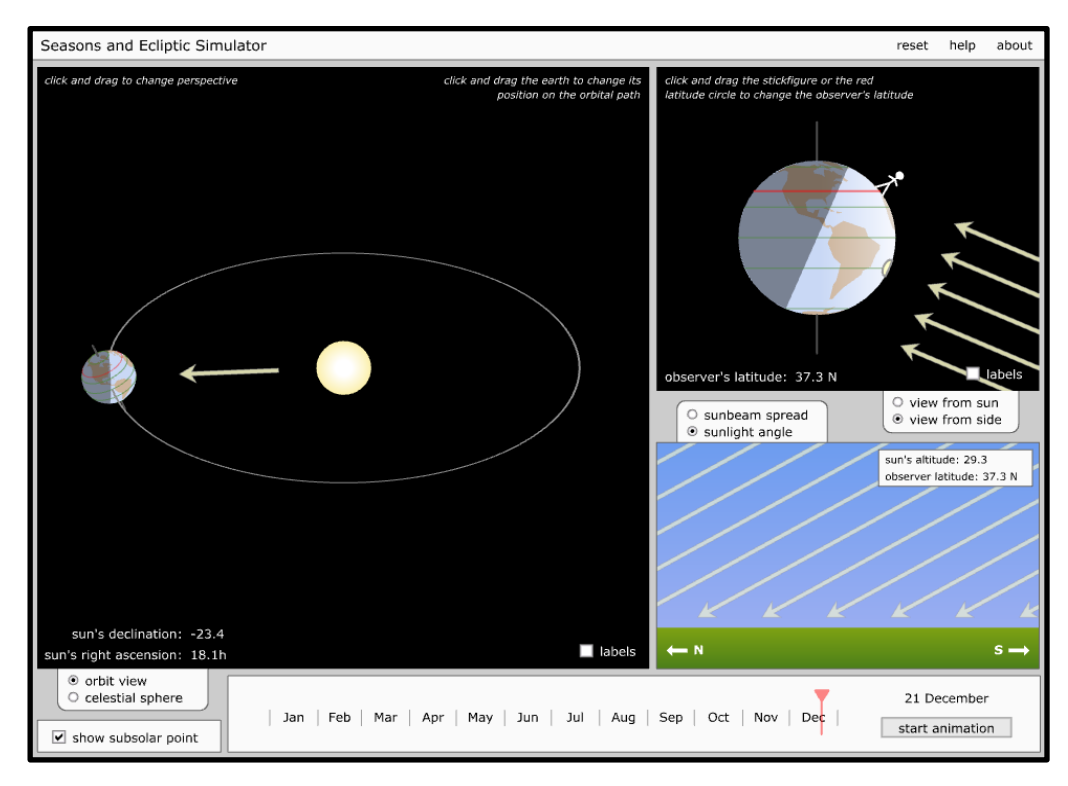

*Figura 16: Ángulo de incidencia en inicio de invierno [19].*

# 3.3.2. Relación de cobertura del suelo:

La relación de cobertura del suelo, también denominada como *Ground Coverage Ratio* (GCR), es un indicador de los vectores de paneles fotovoltaicos definido mediante la ecuación 3 e ilustrado en la figura 17:

$$
GCR = As / Ao
$$
 (3)

Donde:

- $A_s$  es el ancho de los paneles fotovoltaicos.
- $A<sub>o</sub>$  es la distancia entre los extremos de los distintos arreglos de paneles.

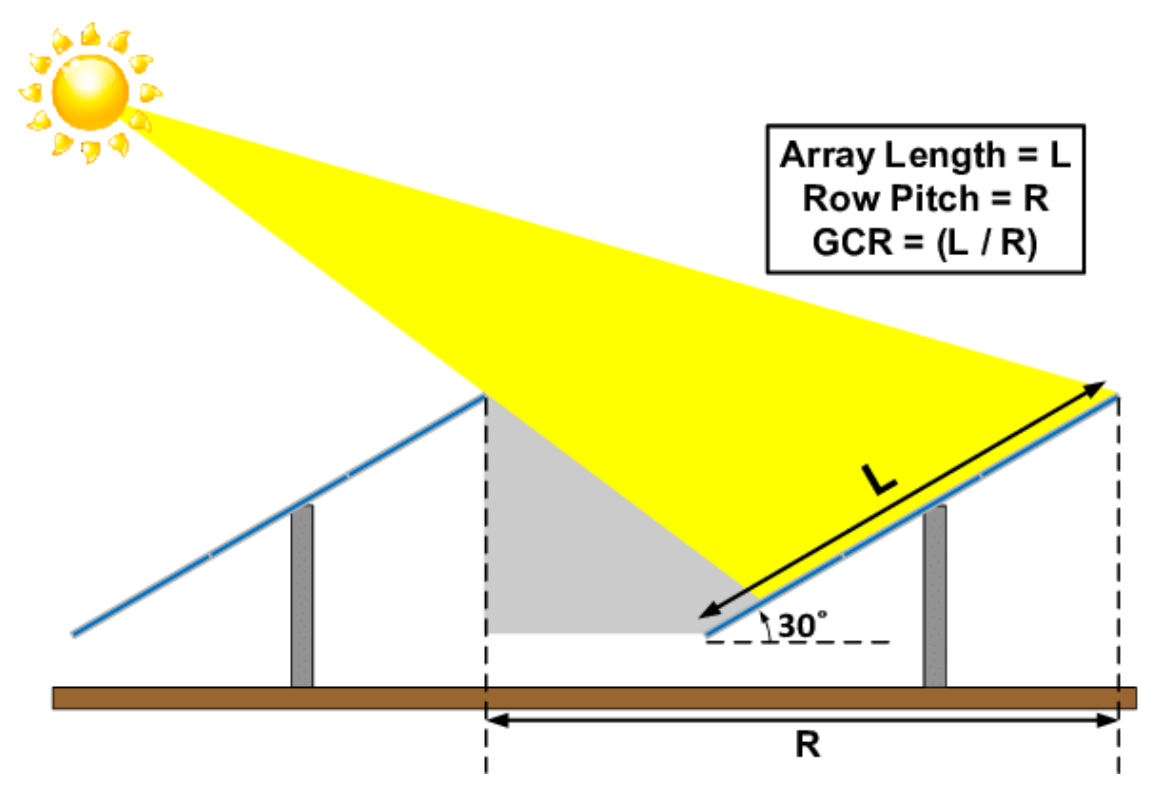

*Figura 17: GCR explicado de forma gráfica. Bibliografía de imágenes [11].*

Como se puede observar en la imagen, este no es el único parámetro a considerar para el estudio del autosombreado ya que, aunque el aumento del ángulo de inclinación no supone un aumento del GCR, el autosombreado sí aumenta.

#### 3.3.3. Modelo 2D de radiación bifacial:

En este modelo de estudio se muestra una proyección sobre el plano vertical ortogonal al arreglo fotovoltaico, es decir, formando un ángulo meridiano igual al acimutal del arreglo y un suelo plano paralelo a las hileras.

Los arreglos de estudio son considerados de longitud infinita y la geometría del conjunto fotovoltaico se define por el ángulo de inclinación "tild"(Beta), el espacio entre los extremos de los arreglos (L) y la altura desde el suelo hasta el punto de giro del arreglo (H). El ángulo entre la horizontal y la proyección sobre el plano vertical de la línea trazada entre el centro del Sol y el centro de la tierra determinan el ángulo de perfil Y's. Todo esto referenciado a la figura 18 dispuesta a continuación [20].

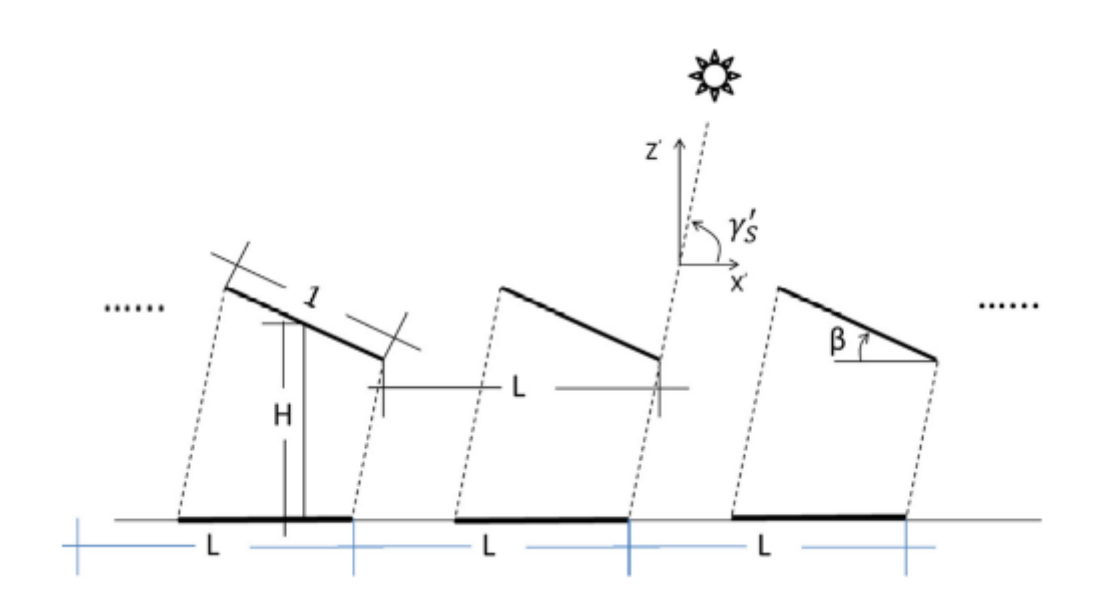

*Figura 18: Modelo geométrico de estudio de dos dimensiones en filas fotovoltaicas bifaciales [20].*

Este modelo permite simplificar el conjunto fotovoltaico en un patrón de segmentos sombreados y no sombreados que se repite con un periodo L. De esta forma, si imaginamos la zona uniformemente iluminada con irradiancia y la disposición antes explicada, la irradiancia Grear o posterior es igual a la irradiancia Gground o de suelo (ya sea de procedencia directa o difusa) por el albedo (p) definido para el suelo de estudio de forma que (4):

$$
G_{rear} = G_{ground} \cdot p \tag{4}
$$

#### 3.3.4. Factor de bifacialidad:

La eficiencia de los módulos solares bifaciales se puede determinar de distintas formas. En algunos casos se consideran la eficiencia de los lados frontales y posteriores de forma independiente, en otros se caracterizan por la eficiencia equivalente igual a la eficiencia de una celda solar monofacial regular capaz de generar la misma energía por unidad de área que la celda bifacial en las mismas condiciones de de estudio, entre otros [21].

En las librerías implementadas se emplea el factor de bifacialidad(%) como un parámetro común utilizado para las células solares bifaciales y se define como la relación de eficiencias o rendimientos de la parte delantera o trasera de la célula solar(5).

$$
Bifacialidad (%) = \frac{n_{frontal}}{n_{posterior}} x 100
$$
 (5)

Donde:

- $n_{frontal}$  es el rendimiento de la parte frontal.
- $n_{posterior}$  es el rendimiento de la parte posterior.

### 3.3.5. Modelo de Faiman:

En las librerías empleadas se utiliza el modelo de Faiman para calcular la temperatura de los diferentes módulos. En dicho modelo se emplea el factor de pérdida de calor empírico [22] y se adoptan las normas IEC 61853 (pruebas de rendimiento y calificación energética de módulos fotovoltaicos) [23].

En el modelo de Faiman se plantean cuestiones como la diferencia de temperatura entre celdas y módulos completos, entre las distintas partes de una misma celda (esquina y centro), y se establecen fórmulas para determinar de forma teórica y cuantificar de forma experimental estas variaciones.

Las funciones y métodos de temperatura empleados en las simulaciones posteriores tienen su fundamento teórico en los resultados obtenidos en el estudio antes mencionado [24].

### 3.3.6. Modelo de PVWatts:

El modelo PVWatts fue desarrollado por el *National Renewable Energy Laboratory* (NREL) para estimar la energía eléctrica producida por un sistema fotovoltaico en función de entradas muy reducidas. Dicho modelo se encuentra definido por la siguiente ecuación:

$$
P_{dc} = \frac{I_{tr}}{I_{ref}} \cdot P_{dc0} \cdot \left(1 + \gamma \left(T_{cell} - T_{ref}\right)\right) \tag{6}
$$

Siendo:

 $P_{dc}$  es la potencia de salida en DC.

- $I_{tr}$  es la irradiancia absoluta en el plano del módulo.
- $I_{ref}$  es la irradiancia de referencia (1000 W/m2).
- $\gamma$  es un coeficiente de temperatura.
- $T_{cell}$  es la temperatura de la célula.
- $T_{ref}$  es la temperatura de referencia (25 °C).

Cabe destacar que la reducción de entradas antes mencionada se debe a diferentes submodelos que emplea para predecir el rendimiento general del sistema, además de que incluye parámetros integrados ocultos al usuario.[25]

Entre las muchos parámetros ocultos y suposiciones realizadas por este modelo podemos encontrar los valores predeterminados de pérdida de rendimiento determinados:

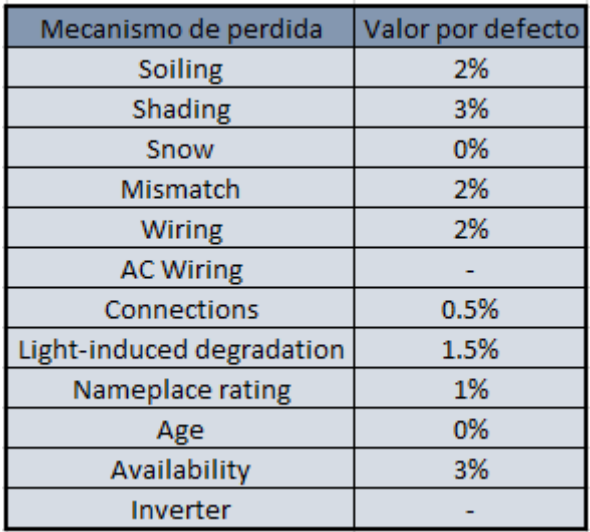

*Figura 19: Valores de pérdida predeterminados de PVWatts [25].*

Es importante tener en consideración dichos valores predeterminados cuando se quieran emplear los modelos dispuestos posteriormente para estimaciones de instalaciones en las que se prevean pérdidas adicionales debido a las distintas condiciones físicas o atmosféricas de las mismas o sus emplazamientos.

## 4. Python como lenguaje de estudio y simulación de sistemas.

Python es un lenguaje que está desarrollado bajo una licencia de código abierto aprobada por OSI, lo que lo hace de libre uso y distribución, incluso para uso comercial. La licencia de Python es administrada por *Python Software Foundation*. Este lenguaje de programación permite trabajar con tratamiento de datos de forma simple y eficiente y tiene un amplio repertorio de librerías con una gran integración entre las mismas.[26]

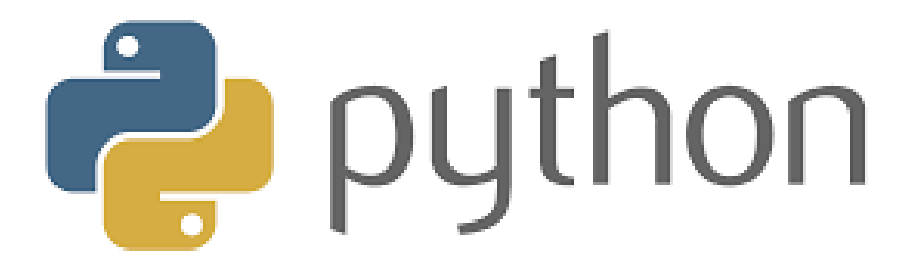

*Figura 20: Logo Python. Bibliografía de imágenes [12].*

La elección de Python como herramienta de desarrollo para este trabajo de investigación fue motivada, en gran medida, por dos razones:

- El repertorio de librerías y foros de desarrollo del lenguaje es alto, lo cual lo convierte en un lenguaje de programación versátil y eficiente.
- La integración que tiene como lenguaje de programación principal de diversos campos de investigación hace posible que se pueda utilizar y desarrollar en mayor medida los modelos dispuestos en este proyecto.

#### 4.1. Recopilación de datos.

Durante el desarrollo de los diferentes modelos, y para obtener resultados más fiables, se emplearon diferentes bases de datos para obtener parámetros reales.

De esta forma, se utilizaron algunas internas en la librería PVLib para determinar datos técnicos de paneles fotovoltaicos e inversores, las dispuestas por la Agencia Estatal de Meteorología (AEMET) para los valores de temperatura media y velocidad de viento específicas de los empleamiento de interes y algunas externas de uso privado para determinar la producción real de una instalación fotovoltaica.

## 4.2. Alcance y fiabilidad.

Como todo trabajo de estimación e investigación, entre más datos se empleen, más fiable y cercano será el resultado obtenido con la realidad. En este caso, los modelos matemáticos integrados en las librerías utilizadas tienen parámetros obligatorios (orientación, posición geográfica, parámetro de autosombreado, altura, entre otros) y otros opcionales (temperatura, velocidad del viento, sombreado, suciedad, modelos reales de inversores y paneles, entre otros).

Cabe destacar que, aunque existan parámetros opcionales, esto no quiere decir que los modelos y funciones no los consideren. El procedimiento empleado es que, en caso de omitir algunos de estos datos, se empleen en cálculo valores medios (por ejemplo 20ºC o 10 m/s de velocidad del viento).

Durante el desarrollo de este proyecto se fueron implementando un mayor número de parámetros a medida que se fueron realizando los modelos de forma que la fiabilidad de los resultados obtenidos tuviera un grado de veracidad alto.

## 4.3. Librerías.

Entre las diferentes librerías utilizadas en la herramienta de desarrollo Python durante la realización de este proyecto podemos podemos destacar las siguientes:

## 4.3.1. PVLib.

Conjunto de algoritmos y funciones desarrolladas por *Sandia National Laboratories* que fueron implementadas por medio de esta librería al lenguaje de programación Python. Dicha librería y su funcionalidad ya fue descrita en apartados anteriores.

# 4.3.2. Matplotlib

Matplotlib es una biblioteca multiplataforma de código abierto que se establece y origina como la opción de código abierto de visualización de datos implementada en la herramienta de desarrollo MATLAB [27].

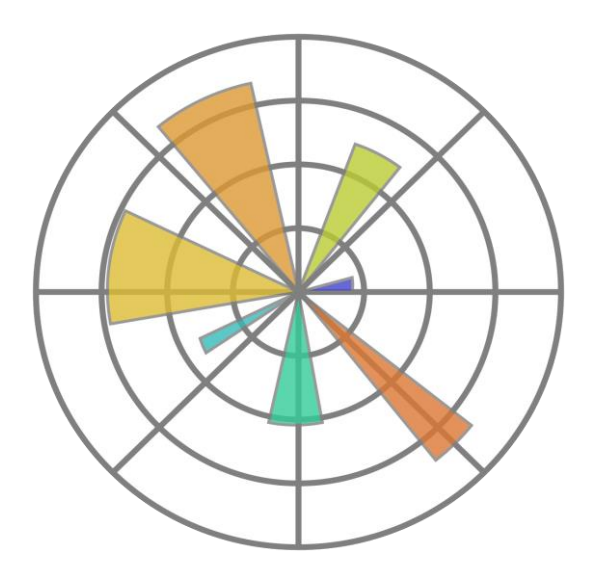

*Figura 21: Logo Matplotlib. Bibliografía de imágenes [13].*

La empleabilidad de esta librería resultó fundamental para el análisis de resultados permitiendo la creación de gráficas en dos y tres planos del espacio con personalización de leyendas y colores.

#### 4.3.3. Pandas

Pandas es una biblioteca de código abierto con licencia BSD que proporciona estructuras de datos y herramientas de análisis de datos fáciles de usar y de alto rendimiento para el lenguaje de programación Python [28][29].

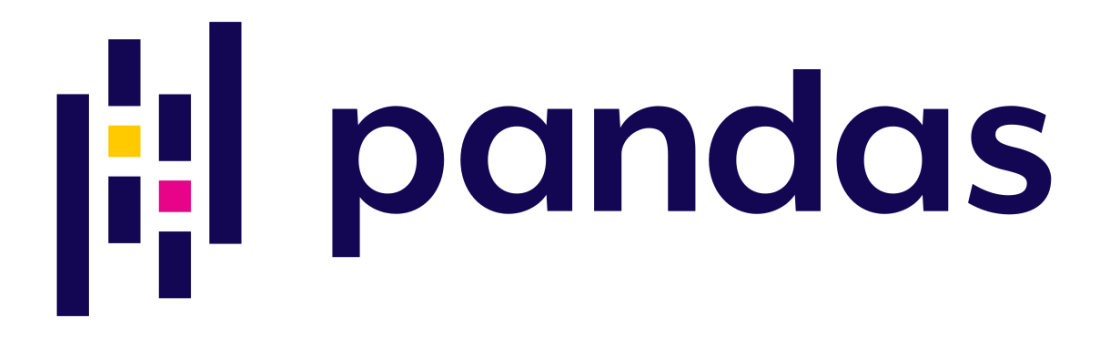

*Figura 22: Logo Pandas. Bibliografía de imágenes [14].*

La empleabilidad de esta librería resultó fundamental para la recepción de datos, así como su posterior tratamiento. El empleo de esta librería es necesario para el funcionamiento de las librerías anteriormente mencionadas.

## 4.3.4. Numpy

Numpy es, principalmente, una librería complementaria que facilita el trabajo de cálculo matemático a la hora de emplear el lenguaje de programación empleado. Esta contiene funciones matemáticas integrales, generadores de números aleatorios, rutinas de álgebra lineal, conceptos de vectorización e indexación, entre otras [30] [31].

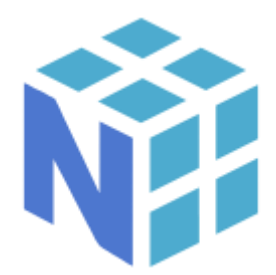

*Figura 23: Logo Numpy. Bibliografía de imágenes [15].*

## 4.3.5. Datetime

Datetime es un módulo nativo del lenguaje de programación que permite hacer tratamiento de datos y operaciones aritméticas con fechas y horas. De esta forma, es una librería centrada en extraer campos de datos de forma eficiente para su posterior modificación [32].

## 4.3.6. http.client

Al igual que la antes mencionada, esta librería o módulo, es un protocolo nativo del lenguaje de programación. Por su parte, permite realizar solicitudes y manejar clases que implementen llamadas de solicitudes de conexión. En la mayoría de casos se utiliza para hacer llamadas de datos a páginas que no tengan implementado una librería o API personalizada para el lenguaje empleado [33].

## 5. Simulación y resultados:

De esta forma, y siguiendo los conceptos y procedimientos antes mencionados, se han desarrollado un conjunto de modelos de estudio que permiten un mejor desarrollo y comprensión de los módulos fotovoltaicos bifaciales y de las instalaciones de los mismos.

# 5.1. Modelo 1. Optimización de los ángulos de inclinación en función de la zona geográfica y estación del año.

Implementando condicionales de comparación y bucles de estudio se puede realizar una simulación reiterada que, en función del valor óptimo buscado, remita una configuración de parámetros que generen el mejor resultado posible. De esta forma, realizando un barrido de valores de los ángulos acimutales y de inclinación del panel podemos encontrar los valores óptimos de configuración de la instalación.

Como mencionamos en apartados anteriores, la intensidad y ángulo de incidencia de los rayos solares cambia con la estación y época del año, lo que hace que el ángulo óptimo varíe. Por lo antes mencionado, modificando el marco temporal del modelo podemos obtener variaciones en los ángulos óptimos deseados y hacer uso de esa información en casos necesarios (variadores de ángulo, entre otros). Por otro lado, también podemos determinar qué ángulo es el que nos genera mayor radiación absorbida en todo el año y configurar nuestra instalación de manera que sea lo más ajustada posible al mismo.

# 5.1.1. Dimensionado.

Como mencionamos anteriormente, el código se basa en emplear comparaciones de la radiación absorbida en un periodo de tiempo concreto variando los ángulos acimutales y de inclinación. De esta forma, en el periodo de tiempo elegido el código estudiará toda la combinatoria posible entre las parejas de ángulos y elegirá la opción que más eficiencia tenga. En este caso se emplearon las siguientes entradas:

- Localización: Canarias (28, -16)
- Rango temporal:
	- 20-03-2021, 21-03-2021 (~Primavera)
	- 21-07-2021, 22-07-2021 (~Verano)
	- 23-09-2021, 24-09-2021 (~Otoño)
	- 21-12-2021, 22-12-2021 (~Invierno)
	- 01-01-2021, 01-01-2022 (Anual)
- Albedo: 0.2
- Altura de la fila: 1 m.
- Cobertura del suelo: 0,4.
- Rango de ángulo de inclinación: (-30, -15).
- Rango de ángulo azimutal: (-3, 15).

# 5.1.2. Simulación.

De las simulaciones obtenidas podemos destacar las siguientes curvas de radiación absorbida. La última (figura 28) difiere en aspecto de las demás debido a que representa la irradiancia de un año completo a diferencias de las otras que tienen una escala de un día.

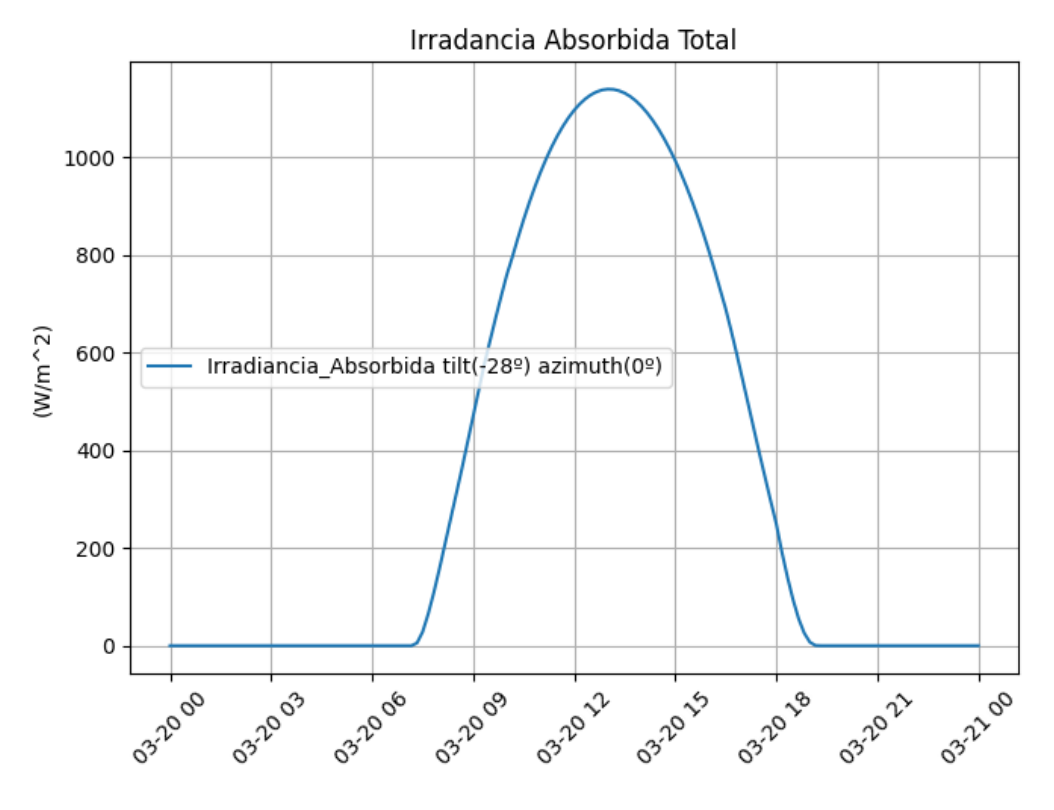

*Figura 24: Irradiancia de cálculo óptimo en primavera. Elaboración propia.*

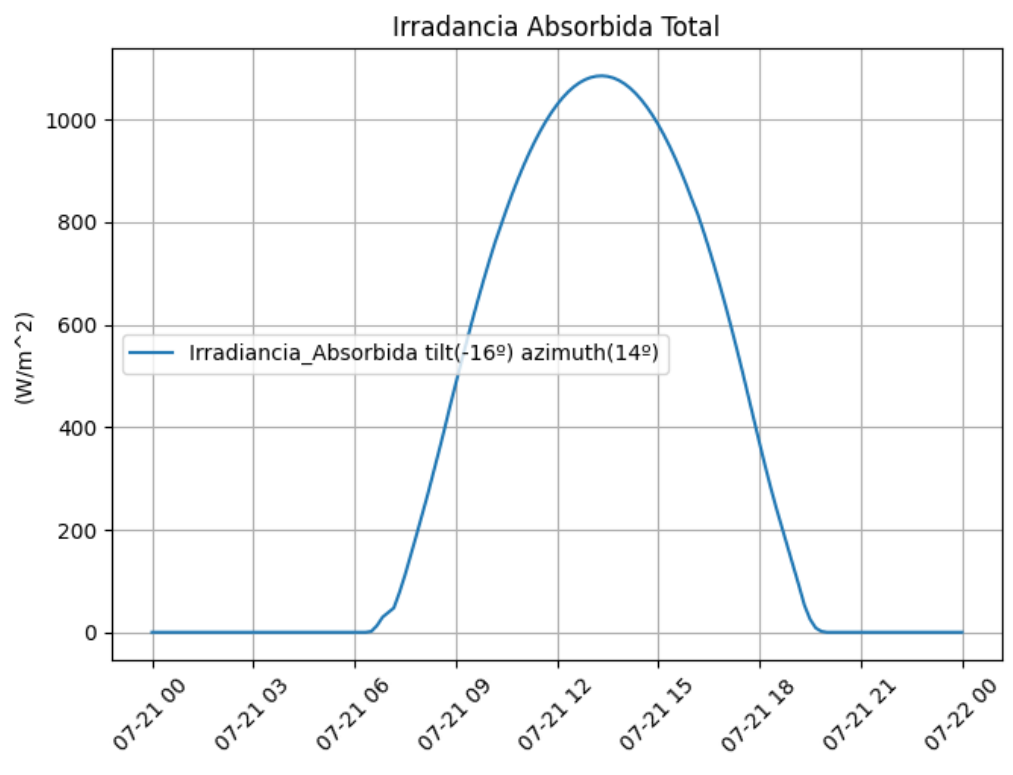

*Figura 25: Irradiancia de cálculo óptimo en verano. Elaboración propia.*

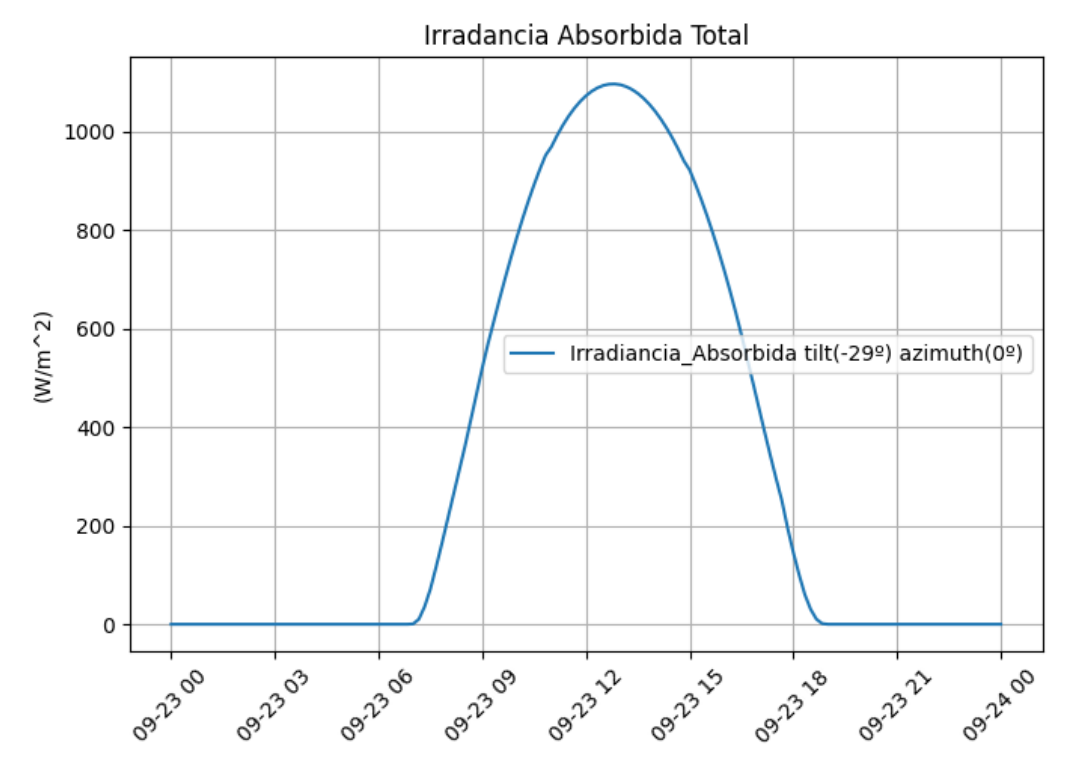

*Figura 26: Irradiancia de cálculo óptimo en otoño. Elaboración propia.*

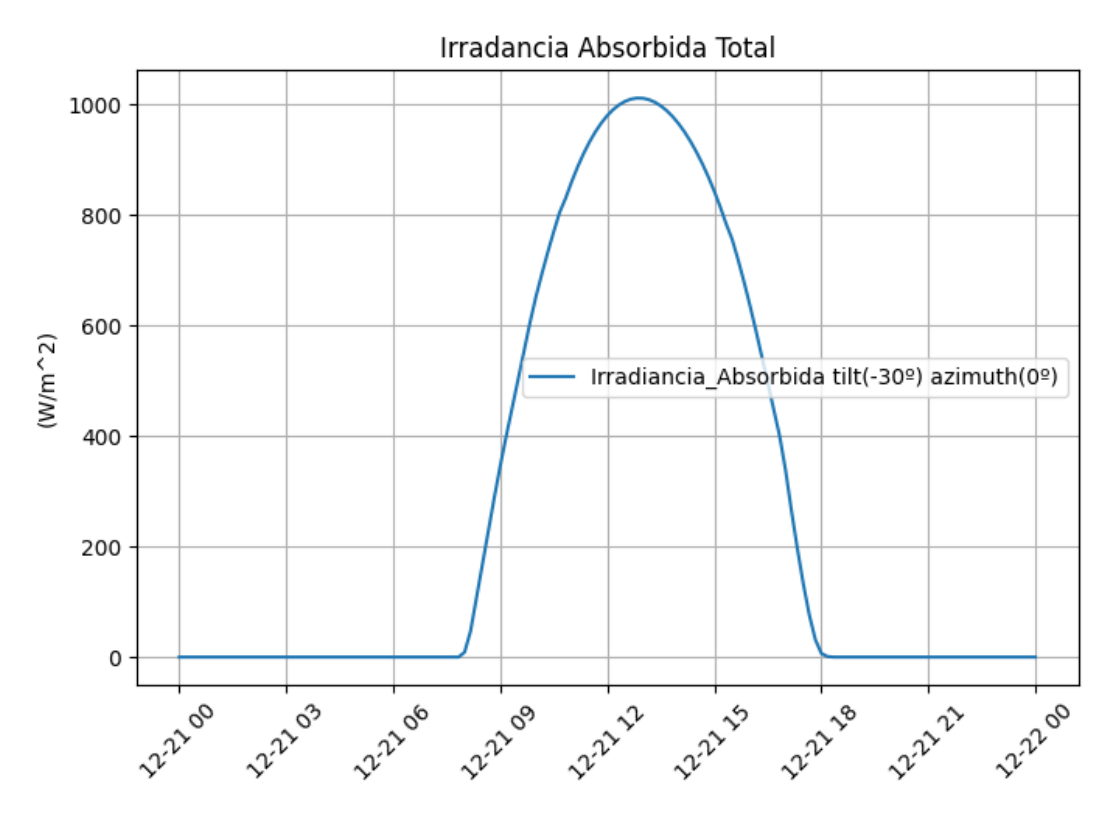

*Figura 27: Irradiancia de cálculo óptimo en invierno. Elaboración propia.*

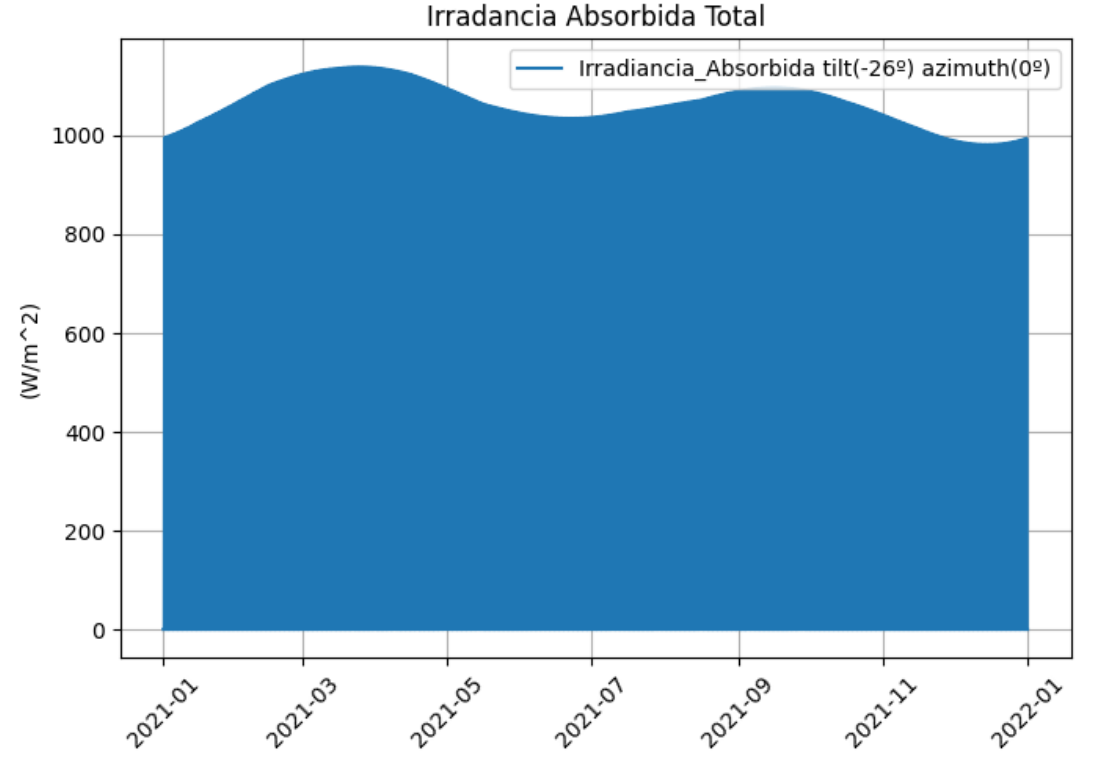

*Figura 28: Irradiancia de cálculo óptimo en un año de simulación. Elaboración propia.*

## 5.1.3. Análisis de resultados.

Las distinciones que se pueden observar en los ángulos óptimos al modificar las fechas de simulación se deben a la variación del ángulo de incidencia de los rayos solares explicada en apartados anteriores. Los rangos óptimos obtenidos para las fechas de estudio son los siguientes:

- 20-03-2021, 21-03-2021 Inclinación 28º, Acimutal 0º
- 21-07-2021, 22-07-2021 Inclinación 16º, Acimutal 14º
- 23-09-2021, 24-09-2021 Inclinación 29º, Acimutal 0º
- 21-12-2021, 22-12-2021 Inclinación 30º, Acimutal 0º
- 01-01-2021, 01-01-2022 Inclinación 26º, Acimutal 0º

De los resultados obtenidos podemos analizar varios aspectos. En primer lugar, se aprecia como en la localización elegida, en este caso Canarias, la variación entre los

ángulos óptimos en función de las estaciones del año no varía en gran medida, caso contrario en otros lugares donde se puede apreciar una diferencia de hasta 20 grados. Esto puede indicar que la zona elegida optimiza las instalaciones fijas en mayor medida que otras localizaciones geográficas.

Por otro lado, el modelo de este código es altamente teórico y no aprecia los costes de inversión que suponen la elección de los diferentes ángulos. Esto último se cita debido a que resulta altamente más económico realizar una instalación con estructuras prefabricadas (con ángulos fijos de 15º, 30º, entre otros grados), que con otras con ángulos específicos de diseño (26º en este caso). Por lo antes mencionado, lo ideal en términos de optimización de rendimiento e inversión económica es emplear el ángulo comercial más cercano al ángulo óptimo obtenido.

De igual forma, el código puede considerar estos aspectos, con pequeñas variaciones en los vectores de ángulos de estudio, si se conoce las estructuras disponibles a emplear.

El código del modelo empleado para la realización de esta simulación se encuentra reflejado en el anexo 1 de este documento.

### 5.2. Modelo 2. Efecto del albedo en la generación bifacial.

Como se explicó en apartados anteriores, la teoría principal en la que se origina el planteamiento de paneles solares con absorción de radiación trasera es debido a todo el espectro de radiación difusa que, tras incidir sobre las diferentes superficies, son remitidas en mayor o menor medida. Esto último, dependiendo del parámetro de albedo característico de la superficie. En este modelo se pretende demostrar cómo se

modifica, para una instalación con parámetros prefijados, la ganancia y generación bifacial al variar los valores de albedo de la superficie dispuesta.

### 5.2.1. Dimensionado.

De esta forma, se empleó parte del modelo anterior y se amplió usando funciones de análisis de datos matricial, así como de bucles de barrido de datos para, en función de los datos de albedo promedios según el tipo de superficie, ir añadiendo los resultados obtenidos de irradiancia trasera, ganancia bifacial y la generación total a una matriz común para, posteriormente, ilustrar los resultados obtenidos. En este caso se emplearon las siguientes entradas:

- Localización: Canarias (28, -16)
- Rango temporal: 21-08-2021, 22-08-2021
- Albedo: datos dispuestos en figura 11
- Altura de la fila: 1 m.
- Cobertura del suelo: 0,4.
- Ángulo de inclinación: 27º
- Ángulo acimutal: 2º

El funcionamiento del código se centra en un "bucle for" que tiene su recorrido limitado al número de valores de albedo a emplear en el estudio. De esta forma, en cada iteración se elabora la gráfica de irradiancia absorbida frontal, posterior y, empleando la fórmula 5 explicada en apartados anteriores, el valor de ganancia bifacial.

### 5.2.2. Simulación.

De las simulaciones obtenidas podemos destacar las siguientes curvas de ganancia bifacial (figura 29), radiación trasera absorbida (figura 30) y radiación total absorbida (figura 31), todas con franjas de distintos colores en función del valor de albedo empleado.

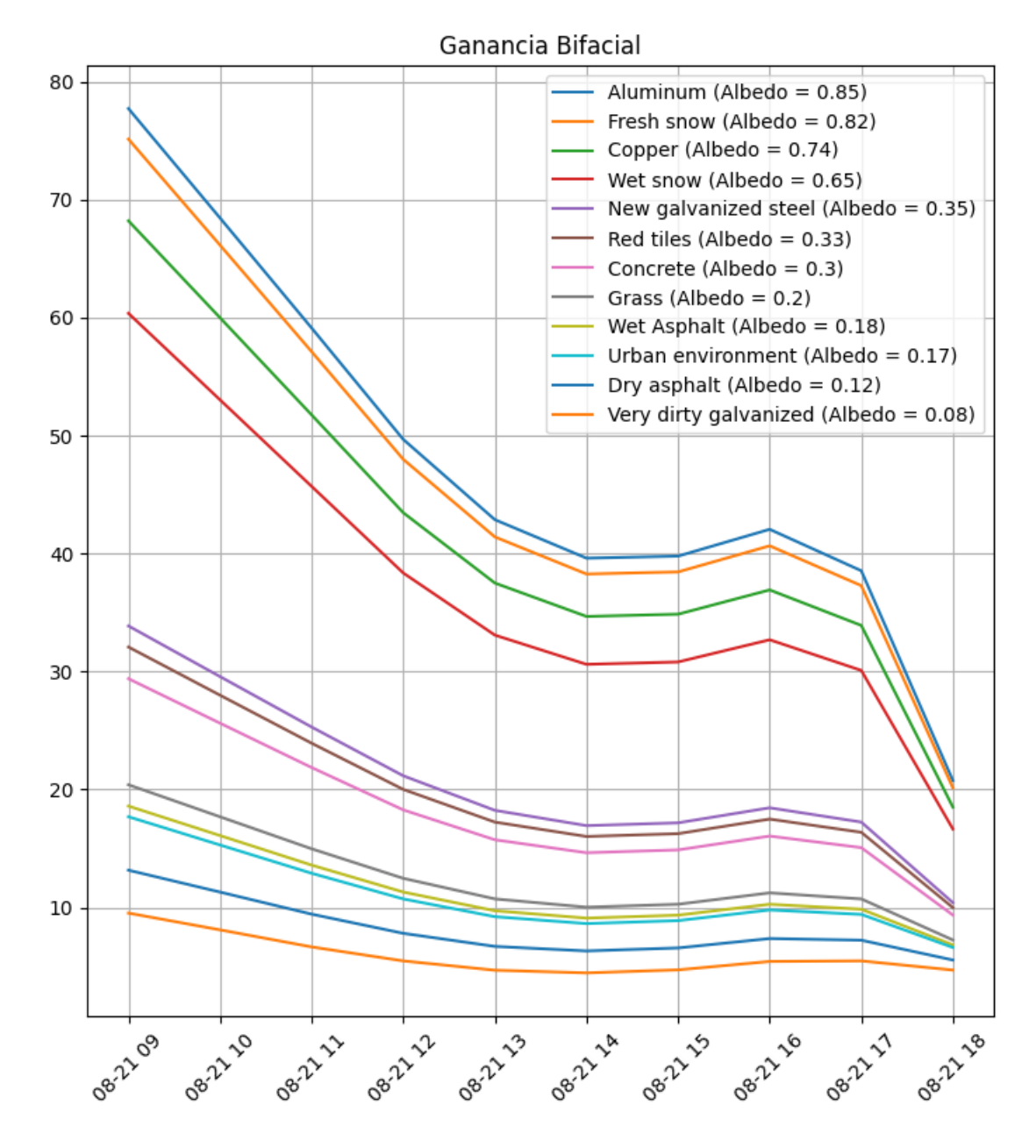

*Figura 29: Bifacialidad en función del albedo y de la hora del día. Elaboración propia.*

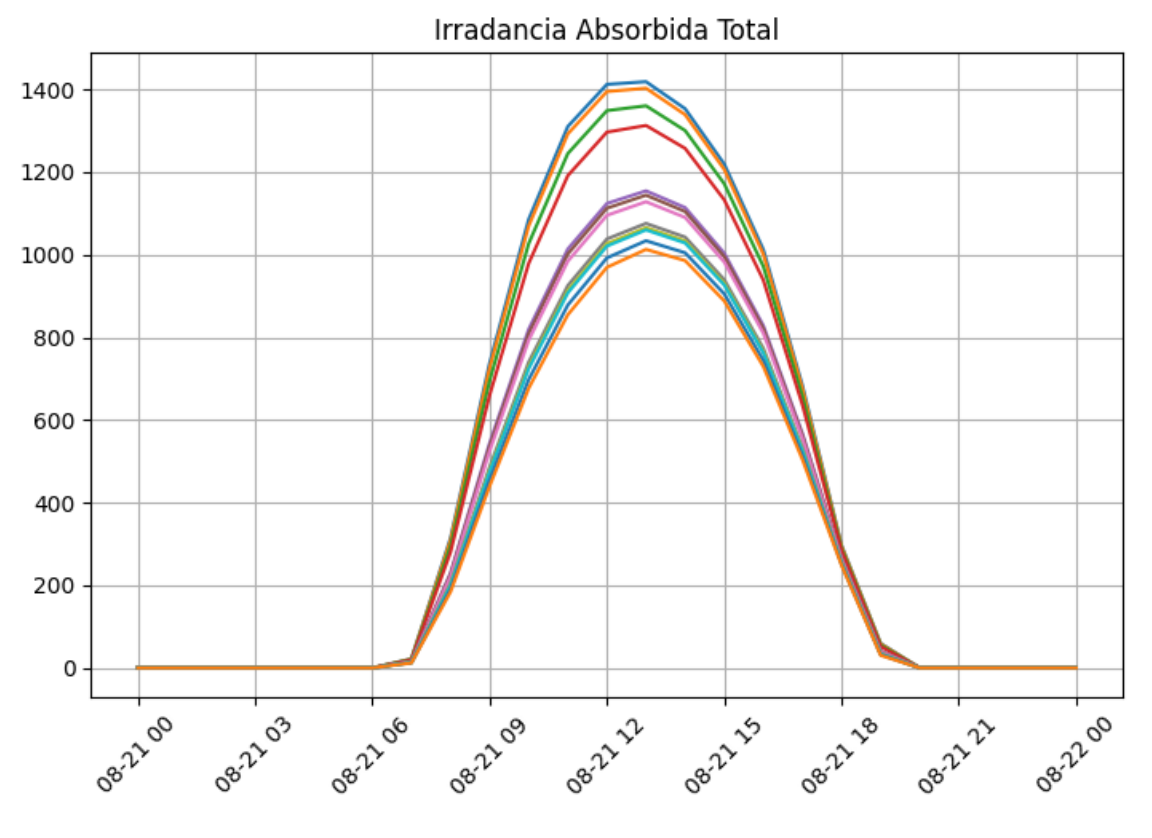

*Figura 30: Irradiación absorbida total en función del albedo. Elaboración propia.*

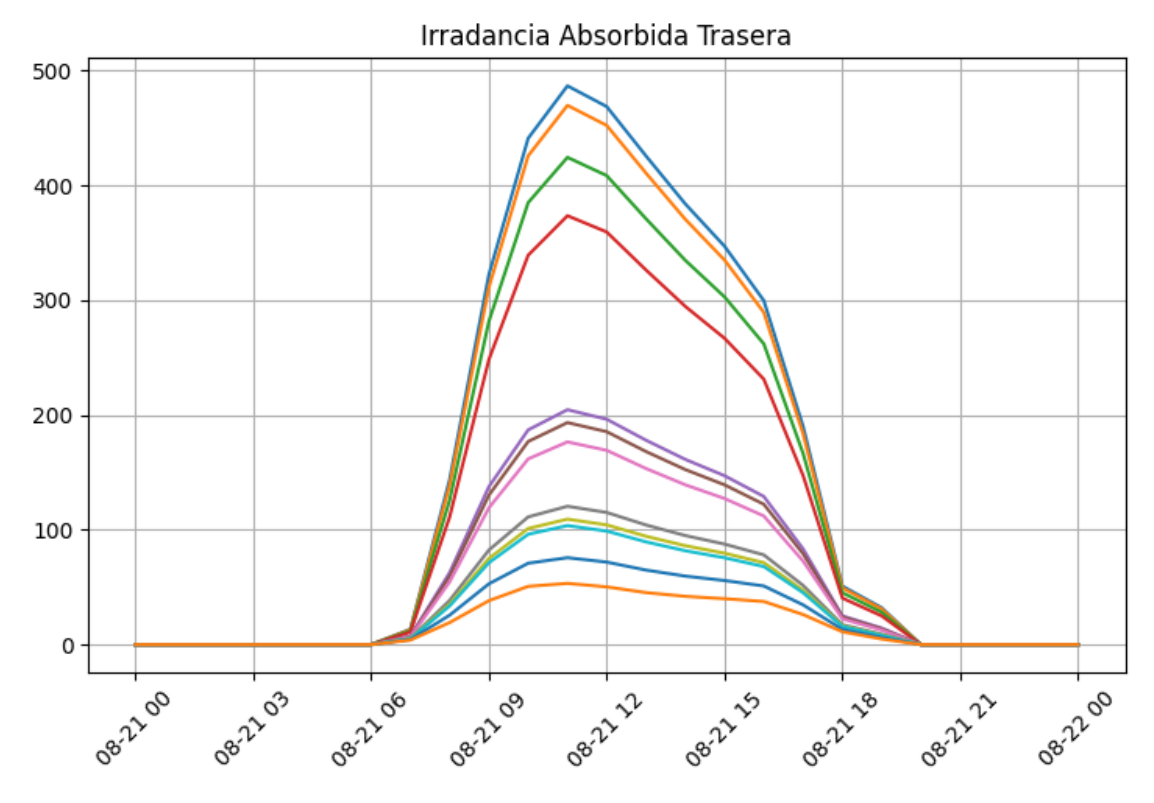

*Figura 31: Irradiación absorbida trasera en función del albedo. Elaboración propia.*

## 5.2.3. Análisis de resultados.

Como es esperable, se entiende que, a mayor albedo, mayor eficiencia tendrá la instalación fotovoltaica bifacial. También cabe destacar que, como explicamos en el modelo anterior, a los resultados obtenidos hay que sumarle consideraciones económicas, de seguridad y, en algunos casos particulares, estéticas, que pueden alejar al diseño de ese valor de albedo ideal.

De esta forma el objetivo ideal sería dimensionar una solución económica viable que nos aporte el mejor albedo posible y no sea perjudicial para el medio o las personas cercanas a la instalación. La solución más empleada, en estos casos, es la aplicación de capas de pinturas o superficies de color blanco por su capacidad de reflectancia de los rayos solares.

El código del modelo empleado se encuentra reflejado en el anexo 2 de este documento.

### 5.3. Modelo 3. Análisis del espectro de irradiancia anual.

Este modelo se origina con el fin de dar una visualización más explícita de la radiación incidente para una instalación de parámetros fijos a lo largo de un tiempo determinado. Esto último con el objetivo de simular y mejorar los aspectos visuales de herramientas de simulación similares antes mencionadas.

## 5.3.1. Dimensionado.

De esta forma, partiendo del modelo inicial y empleando un complejo sistema de tratamiento de datos matriciales y funciones de dimensionado superficial se generaron ilustraciones que, con la determinada clasificación de los datos, permiten realizar un estudio más extenso de la radiación incidente y absorbida esperada de una instalación para un ángulo fijo determinado previamente. En este caso se emplearon las siguientes entradas:

- Localización: Canarias (28, -16)
- Rango temporal: 01-01-2021, 01-01-2022
- Albedo: 0.4
- Altura de la fila: 1 m.
- Cobertura del suelo: 0,4.
- Ángulo de inclinación: 27º
- Ángulo acimutal: 2º

El funcionamiento del código se centra en el desarrollo de una función "Superficie" la cual tiene como entrada el número de días a simular, la fecha de inicio del estudio, el tipo de irradiancia a estudiar, un vector de número de horas y los ángulos característicos de los módulos (inclinación y acimutal). De esta forma, se emplea un "bucle for" de iteraciones igual al número de días indicados, y dentro del mismo se elabora una matriz con los ejes de interés:

- Eje X: Número de horas.
- Eje Y: Numero de día de estudio.
- Eje Z: Irradiancia obtenida ese día.

Posteriormente, empleando una función específica de la librería matplotlib, se elaboran los gráficos obtenidos del estudio.

## 5.3.2. Simulación.

De las simulaciones obtenidas podemos destacar las siguientes curvas de radiación incidente trasera (figura 32) y delantera (figura 33), todas con franjas de distintos colores en función del valor de radiación recibido. Adicionalmente, las gráficas pueden ser rotadas en cualquier de sus ejes facilitando el estudio final de resultados.

Irradiancia delantera incidente (Tilt = -27 albedo =  $0.4$ )

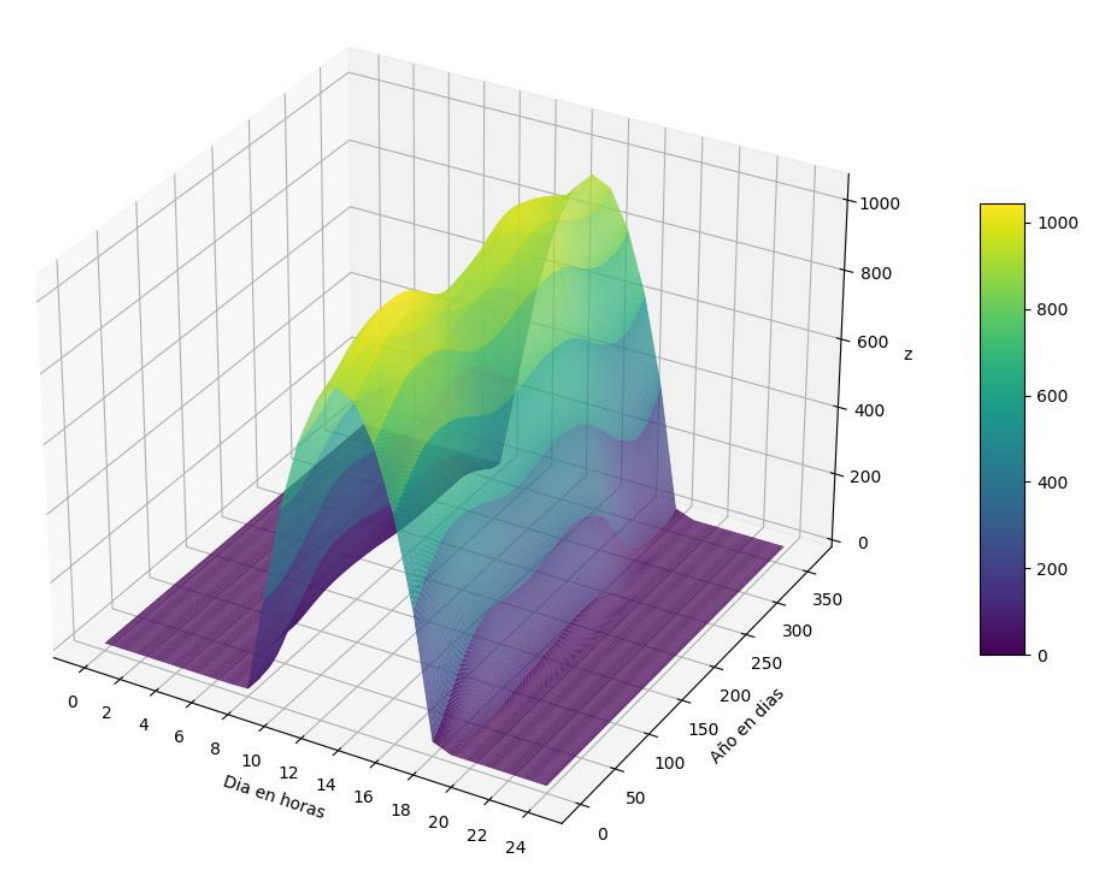

*Figura 32: Irradiancia delantera incidente durante un año. Elaboración propia.*

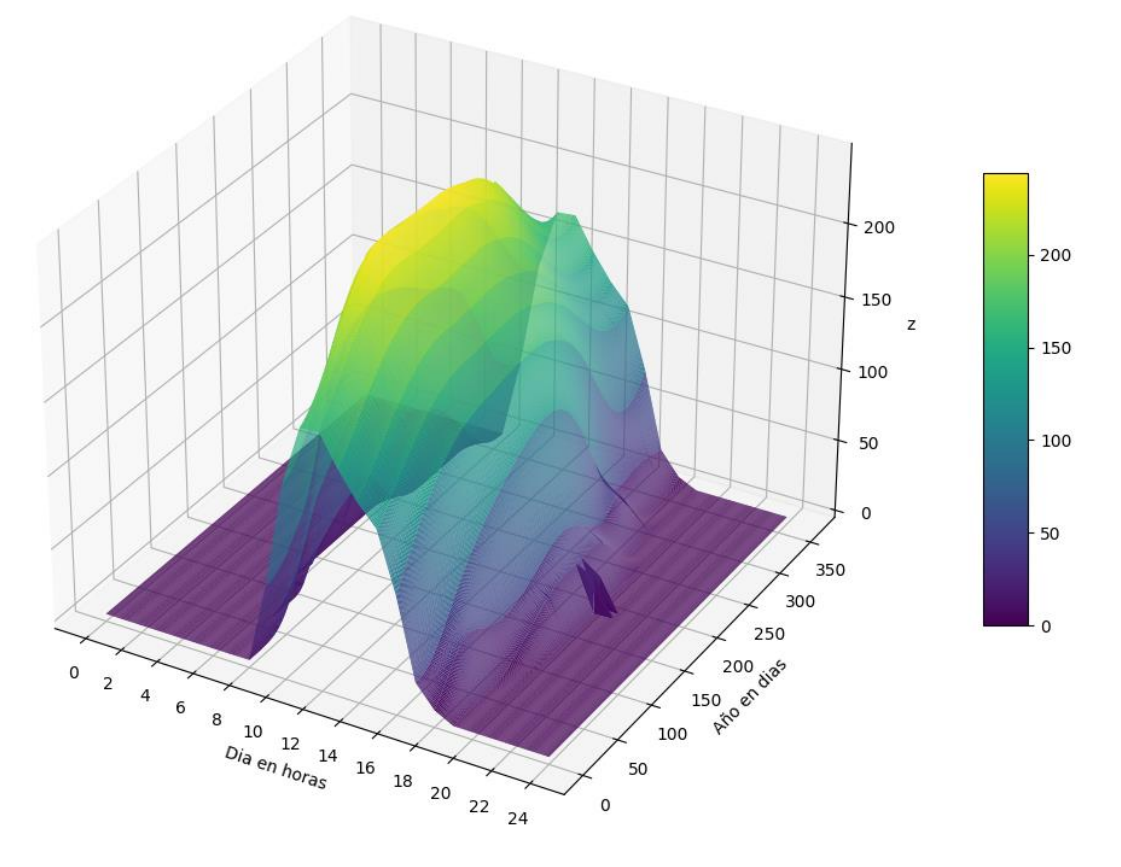

Irradiancia trasera incidente (Tilt = -27 albedo =  $0.4$ )

*Figura 33: Irradiancia trasera incidente durante un año. Elaboración propia.*

## 5.3.3. Análisis de resultados.

Este modelo permite, a diferencia de los anteriores, estudiar la radiación recibida durante un periodo de tiempo determinado de forma ilustrativa permitiendo, de esta forma, configurar la inclinación en función del tramo de interés donde se quiera maximizar la generación fotovoltaica.

Adicionalmente, puede ser empleado para estudiar la contribución de la irradiancia trasera en la generación total de la instalación dispuesta.

El código del modelo empleado se encuentra reflejado en el anexo 3 de este documento.

# 5.4. Modelo 4. Análisis de respuesta en función de la temperatura.

Como mencionamos en apartados anteriores, la temperatura juega un papel fundamental en el rendimiento de los módulos fotovoltaicos. De esta forma, a mayor temperatura menor generación tendremos. El objetivo de este modelo es el de analizar el funcionamiento esperado de módulos solares bifaciales reales en función de la radiación incidente y la temperatura ambiente.

#### 5.4.1. Dimensionado.

En este caso, se empleó la función de llamada a la base de datos de módulos CEC implementada en la librería PVLib, para extraer todos los modelos comerciales almacenados y filtrar los módulos con capacidad bifacial. Posteriormente se seleccionó uno de la lista obtenida (en este caso el "*LG Electronics Inc LG290N1T A4*") y se configuró una lista de parámetros de irradiancia y temperatura para finalmente, empleando las funciones correspondientes, obtener las curvas IV características en función del módulo y los parámetros prefijados. En este caso se emplearon las siguientes entradas:

- Temperatura = [30, 50, 35, 55, 40, 25]
- Irradiancia = [400, 400, 600, 600, 800, 1000]
- Parámetros del módulo seleccionado obtenidos de la base de datos (figura 34).

En este caso, el código emplea la función "pvlib.pvsystem.calcparams\_cec" la cual tiene como entrada los parámetros del módulo antes mencionado y como salida la

corriente de saturación, la corriente generada por la luz solar, la resistencia en serie del circuito característico, la resistencia de derivación y el producto del factor de idealidad del diodo. Posteriormente, por medio de la función "pvlib.pvsystem.singlediode" e introduciendo los datos antes mencionados obtenemos la curva característica I-V.

| Technology    | Mono-c-Si         |
|---------------|-------------------|
| Bifacial      | 1                 |
| <b>STC</b>    | 290.184           |
| <b>PTC</b>    | 265.8             |
| $A_C$         | 1.637             |
| Length        | 1.67              |
| Width         | 0.98              |
| N_s           | 60                |
| I_sc_ref      | 9.61              |
| V_oc_ref      | 39.5              |
| I_mp_ref      | 9.04              |
| V_mp_ref      | 32.1              |
| alpha_sc      | 0.002883          |
| beta_oc       | $-0.10665$        |
| <b>T_NOCT</b> | 48.1              |
| a_ref         | 1.452208          |
| I_L_ref       | 9.62234           |
| I_o_ref       | 0.0               |
| $R_S$         | 0.327344          |
| R_sh_ref      | 254.907822        |
| Adjust        | 4.210766          |
| gamma_r       | $-0.36$           |
| <b>BIPV</b>   | Ν                 |
| Version       | SAM 2018.11.11 r2 |
| Date          | 1/3/2019          |

*Figura 34: Especificaciones técnicas del módulo LG Electronics Inc LG290N1T A4. Extraídas de la base de datos del CEC.*

## 5.4.2. Simulación.

De las simulaciones realizadas obtenemos una gráfica de las diferentes curvas IV características obtenidas (figura 35), así como una tabla de los parámetros específicos para cada una de ellas (figura 36).

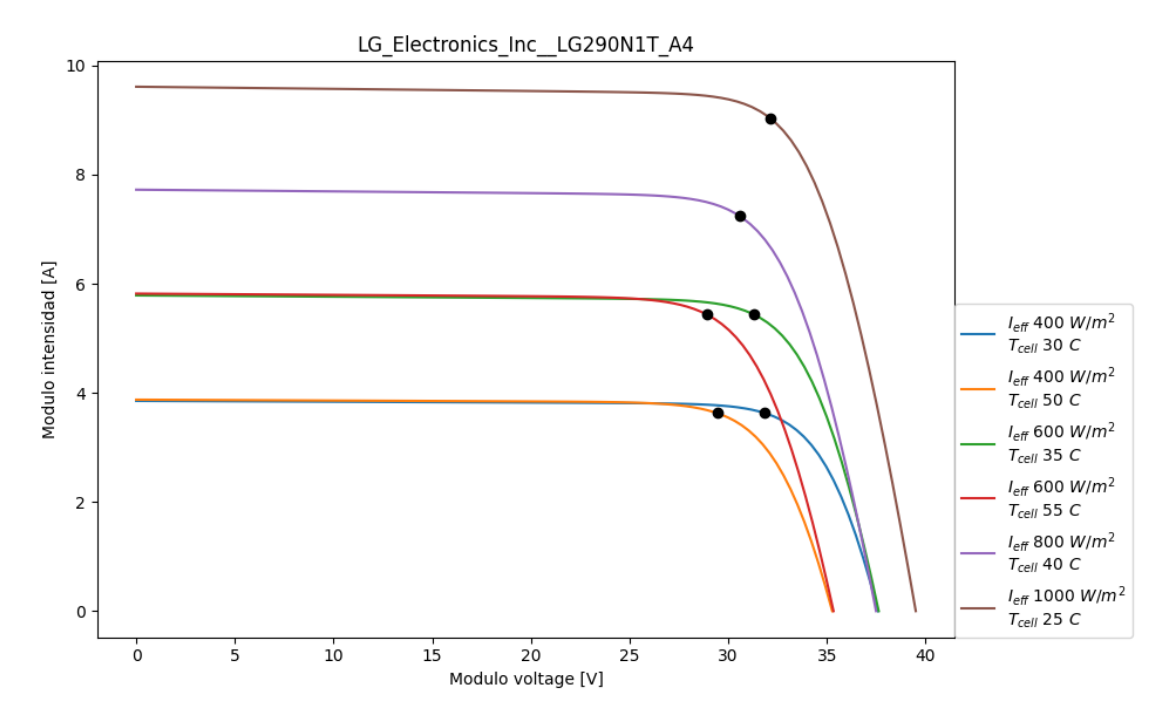

*Figura 35: Curva I-V característica del módulo LG Electronics Inc LG290N1T A4 en función de irradiancia y temperatura. Elaboración propia.*

|  |  | i_sc v_oc i_mp v_mp p_mp                           |
|--|--|----------------------------------------------------|
|  |  | 0 3.852480 37.591720 3.629441 31.845177 115.580196 |
|  |  | 1 3.874562 35.266890 3.627715 29.442209 106.807959 |
|  |  | 2 5.785516 37.620346 5.437906 31.285787 170.129175 |
|  |  | 3 5.818630 35.330650 5.434764 28.917793 157.161381 |
|  |  | 4 7.723077 37.488053 7.238609 30.582215 221.372691 |
|  |  | 5 9.609999 39.500005 9.038846 32.104093 290.183941 |

*Figura 36: Parámetros característicos del módulo LG Electronics Inc LG290N1T A4 en función de irradiancia y temperatura. Extraídas de la base de datos del CEC.*

Donde:

- I sc es la corriente de cortocircuito.
- v oc es el voltaje de circuito abierto.
- i mp es la corriente en el punto de máxima potencia.
- v mp es la tensión en el punto de máxima potencia.
- p mp potencia en el punto de máxima potencia.

## 5.4.3. Análisis de resultados.

De los resultados obtenidos podemos observar cómo, según nos acercamos a las condiciones nominales de funcionamiento (irradiancia 1000W y 20ºC), la producción del módulo se asemeja a la nominal dispuesta en las características del mismo y, por contraparte, según nos alejamos de dichos valores en temperatura o irradiancia la producción cae y con ella su punto óptimo de máxima potencia.

De esta forma, este modelo permite entender la importancia del conocimiento de las condiciones atmosféricas del emplazamiento de una instalación para determinar con exactitud la generación fotovoltaica real esperada.

El código del modelo empleado se encuentra reflejado en el anexo 4 de este documento.

# 5.5. Modelo 5. Modelización de una instalación fotovoltaica.

En este modelo se partió de los modelos abordados anteriormente y se dimensionó el funcionamiento esperable de la instalación fotovoltaica empleando parámetros reales (módulo, inversor) y estándares (temperatura y velocidad del viento) para tratar de prever los posibles resultados a obtener. Adicionalmente se ilustraron los resultados obtenidos en una gráfica con el fin de analizar los resultados del estudio.

## 5.5.1. Dimensionado.

En este caso, empleando los parámetros de funcionamiento del módulo antes mencionado, se simuló la energía generada esperada en función de irradiancia incidente, temperatura y velocidad de viento prefijadas y, adicionalmente, parámetros reales de un inversor seleccionado de la base de datos utilizada anteriormente (en este caso el *"Altenergy Power System Inc YC600 240V"*). De esta forma se dimensionó una respuesta más cercana del funcionamiento de una instalación. Se emplearon las siguientes entradas:

- Localización: Canarias (28, -16)
- Rango temporal: 01-04-2021, 31-03-2022
- Albedo: 0.4
- Altura de la fila: 1 m.
- Cobertura del suelo: 0,4.
- Ángulo de inclinación: 27º
- Ángulo acimutal: 2º
- Temperatura = 25ºC
- Irradiancia = 10 m/s
- Parámetros del módulo seleccionado obtenidos de la base de datos (figura 34).
- Parámetros del inversor seleccionado obtenidos de la base de datos (figura 37).

| Vac       | 240                 |
|-----------|---------------------|
| Pso       | 1.837342            |
| Paco      | 550.0               |
| Pdco      | 569.88916           |
| Vdco      | 36.0                |
| CΘ        | $-0.000009$         |
| C1        | $-0.00031$          |
| C2        | 0.006262            |
| C3        | $-0.087651$         |
| Pnt       | 0.165               |
| Vdcmax    | 45.0                |
| Idcmax    | 15.830254           |
| Mppt_low  | 24.0                |
| Mppt_high | 45.0                |
| CEC_Date  | 10/15/2018          |
| CEC_Type  | Utility Interactive |

*Figura 37: Especificaciones técnicas del inversor Altenergy Power System Inc YC600 240V. Extraídas de la base de datos del CEC.*

En este caso, el código emplea la irradiancia absorbida esperada y, por medio de las funciones "pvlib.pvsystem.pvwatts dc" y "pvlib.inverter.sandia", se obtiene la energía continua y alterna estimada de generación respectivamente. Posteriormente, se realiza el sumatorio de la generación en un mes y se generan los graficos de interés.

Adicionalmente, cabe destacar que no se tuvieron en consideración los aspectos económicos ni de dimensionado entre el módulo y el inversor. Simplemente se eligió un inversor que soportara sin ningún problema la intensidad, el voltaje y la potencia máxima del módulo.

## 5.5.2. Simulación.

De las simulaciones realizadas obtenemos una gráfica en la que se aprecia la irradiancia incidente total en la instalación fotovoltaica, la energía continua generada y la energía alterna obtenida al pasar por el inversor antes mencionado (figura 38), y otra donde se recoge la energía generada acumulada con el pasar del tiempo en la simulación (figura 39).

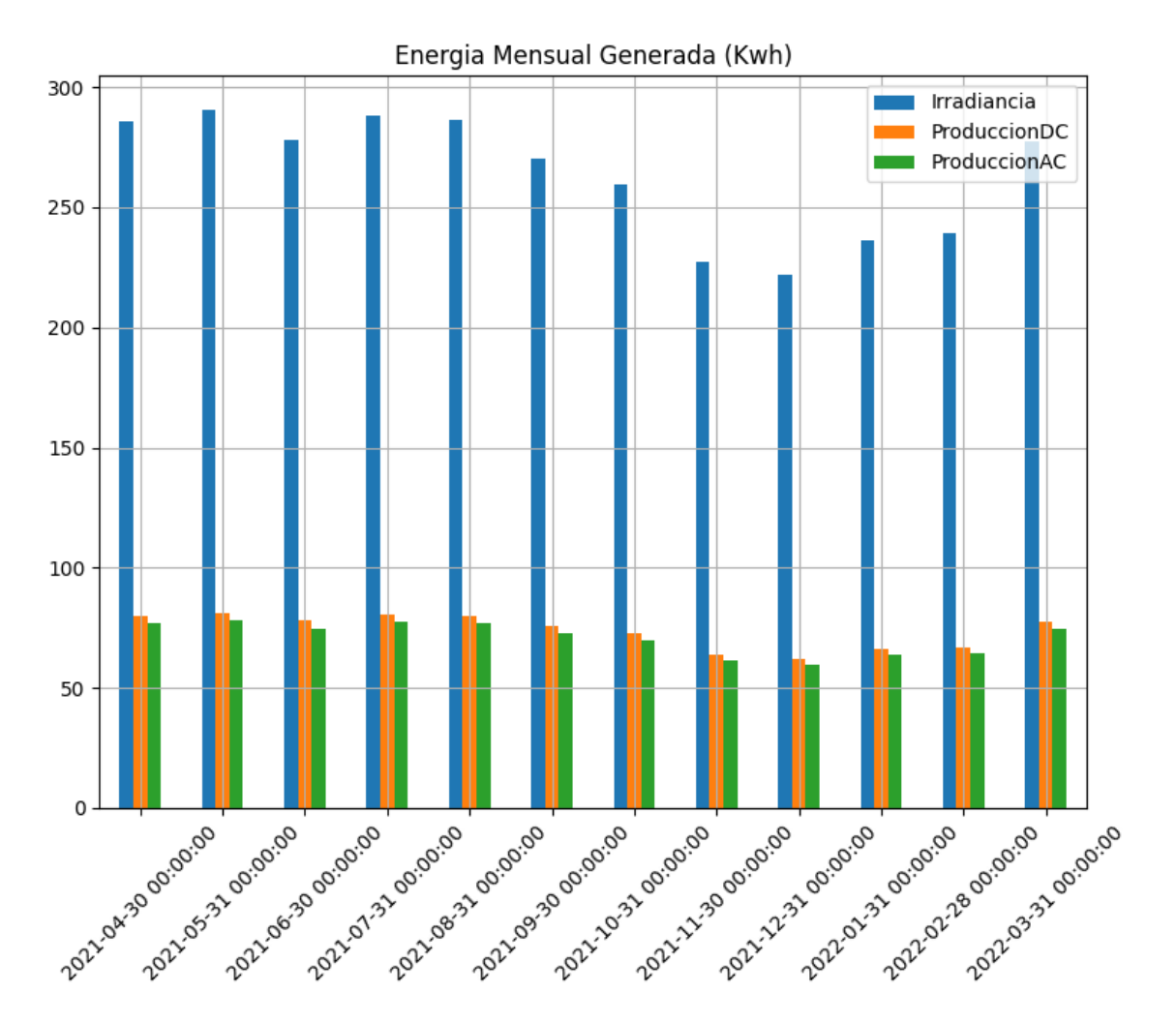

*Figura 38: Computo de irradiancia y energía generada mensual durante un año. Elaboración propia.*

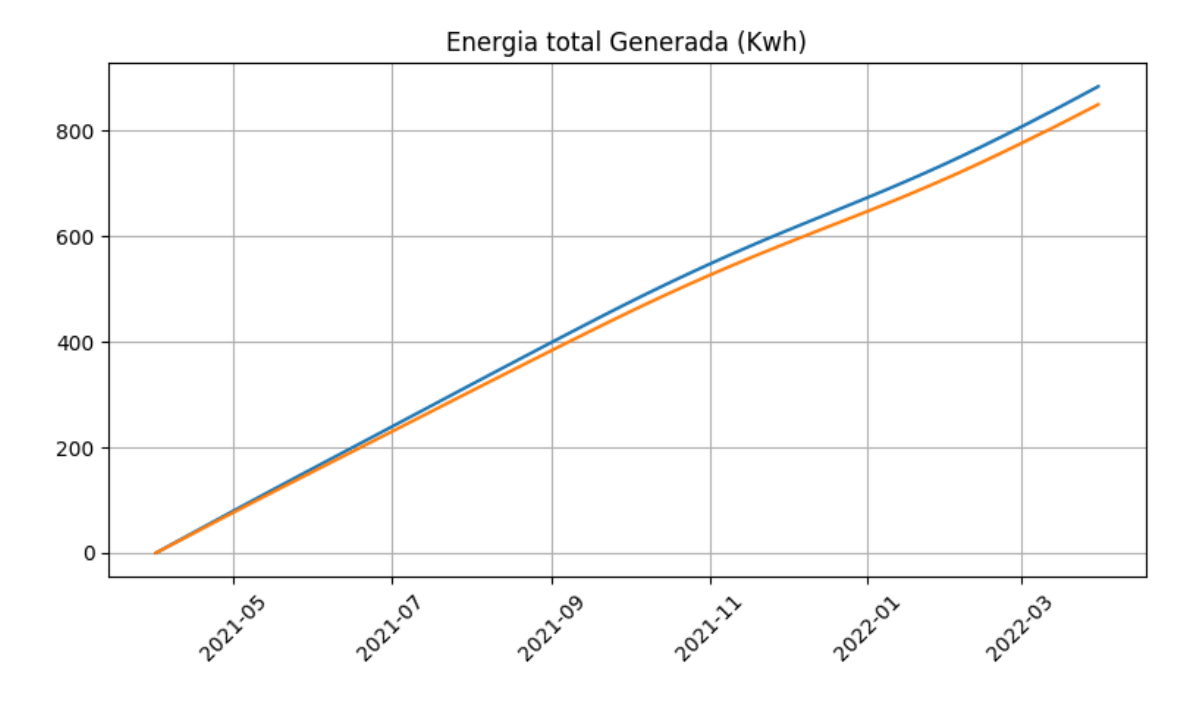

*Figura 39: Sumatorio de energía generada mensual durante un año. Elaboración propia.*

# 5.5.3. Análisis de resultados.

Este modelo, a diferencia de los anteriores, nos permite cuantificar la producción energética generada por la instalación dispuesta (en este caso de un solo módulo). De esta forma, se puede determinar el funcionamiento en condiciones favorables de temperatura y viento. Por lo antes mencionado, es esperable que el rendimiento observado disminuya al emplear parámetros atmosféricos reales.

Como mencionamos en apartados anteriores, entre más datos se empleen en un modelo, más preciso y veraces serán los resultados obtenidos del mismo.

El código del modelo empleado se encuentra reflejado en el anexo 5 de este documento.
### 5.6. Modelo 6. Modelización de una instalación fotovoltaica II.

En este caso, el modelo desarrollado parte del análisis recogido en los resultados obtenidos del modelo anterior. De esta forma, se añadieron métodos de lectura de datos para la recopilación de valores de temperatura y velocidad de viento. Esto último se llevó a cabo empleando un código intermediario proporcionado por la Agencia Estatal de Meteorología (AEMET). Dicho código se encuentra recogido en el anexo 6.

Adicionalmente al modelo se añadieron funciones e ilustraciones de comparación entre módulos fotovoltaicos monofaciales y bifaciales.

#### 5.6.1. Dimensionado.

Para el dimensionado se emplearon los mismos parámetros para el módulo bifacial e inversor empleados anteriormente, añadiendo el filtrado de módulos monofaciales y seleccionando uno de características similares (en este caso el "Telesun Solar TP660M 290") para poder realizar una comparación válida de generación. Adicionalmente se realizó una llamada de datos a la base de datos de la AEMET y se añadieron al código empleado, incorporandose a las funciones de generación empleadas en el modelo anterior. Posteriormente, al emplear dos módulos distintos, se realizaron las diferentes comparaciones de los mismos para su correspondiente análisis. De esta forma se dimensionó una respuesta más cercana del funcionamiento de una instalación. Se emplearon las siguientes entradas:

- Localización: Canarias (28, -16)
- Rango temporal: 01-04-2021, 31-03-2022
- Albedo: 0.4
- Altura de la fila: 1 m.
- Cobertura del suelo: 0,4.
- Ángulo de inclinación: 27º
- Ángulo acimutal: 2º
- Temperatura = Valores obtenidos de la base de datos (figura 40).
- Velocidad de viento = Valores obtenidos de la base de datos (figura 40).
- Parámetros del módulo bifacial seleccionado obtenidos de la base de datos (figura 34).
- Parámetros del módulo monofacial seleccionado obtenidos de la base de datos (figura 41).
- Parámetros del inversor seleccionado obtenidos de la base de datos [34].

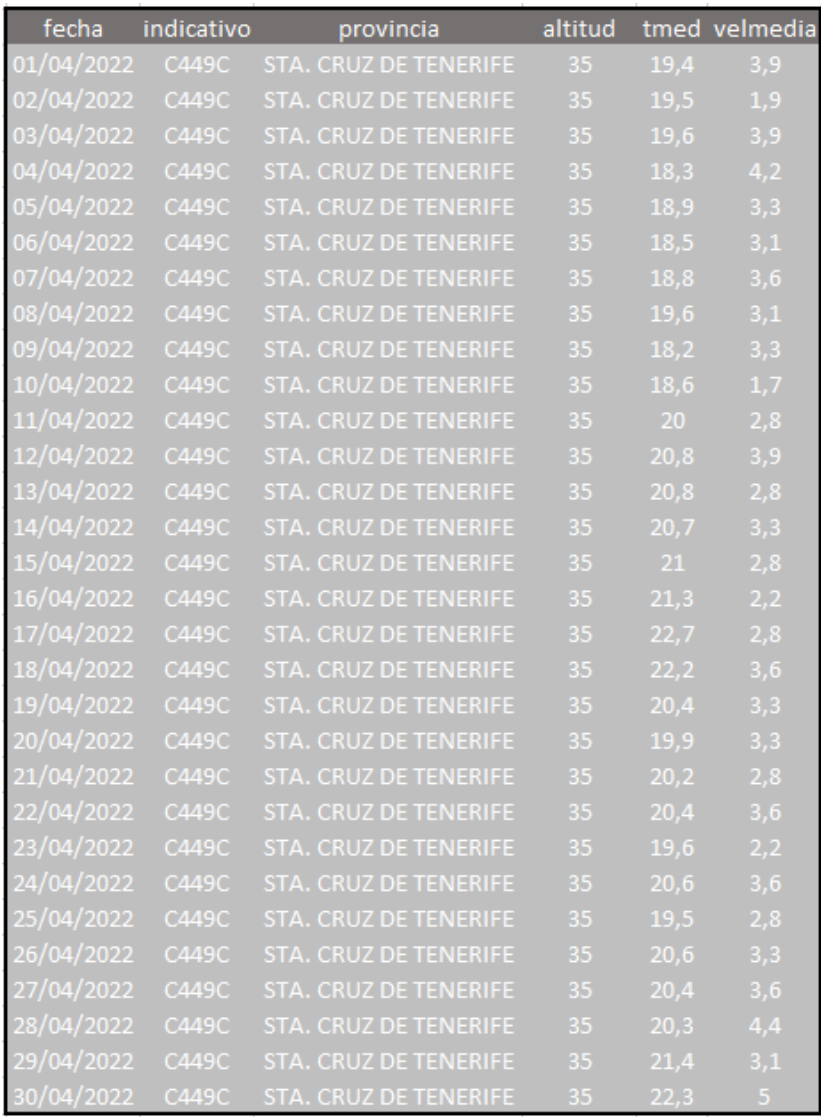

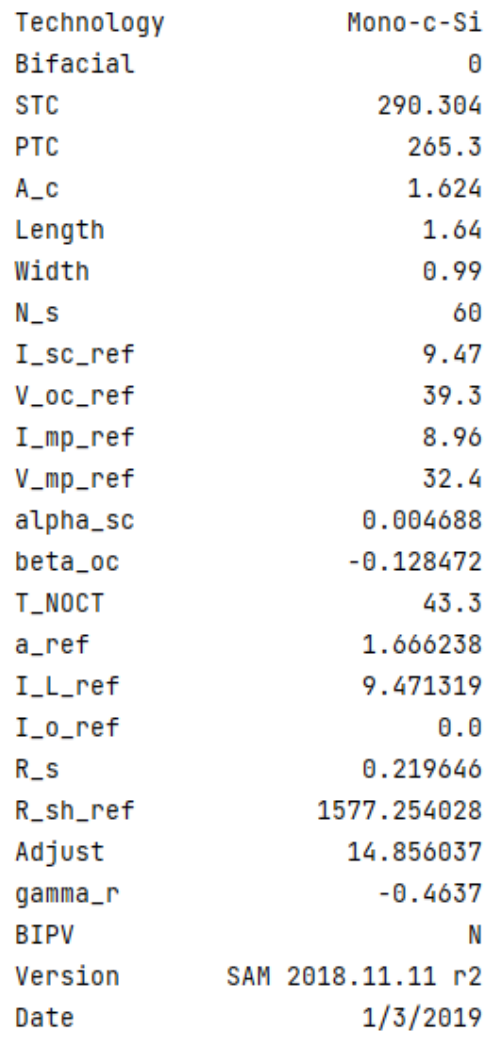

#### *Figura 40: Mediciones de temperatura y velocidad de viento obtenidas de las mediciones de la AEMET. Extraídas de la base de datos de la AEMET.*

*Figura 41: Especificaciones técnicas del módulo Telesun Solar TP660M 290. Extraídas de la base de datos del CEC.*

Al igual que en el modelo anterior, no se tuvieron en consideración los aspectos económicos ni de dimensionado entre los módulos y el inversor. Simplemente se eligió un inversor que soportara sin ningún problema la intensidad, el voltaje y la potencia máxima de ambos módulos.

#### 5.6.2. Simulación.

De las simulaciones realizadas se obtiene una gráfica en la que se aprecia el total de irradiancia incidente en la instalación fotovoltaica monofacial y bifacial, la energía continúa generada y alterna obtenida al pasar por el inversor antes mencionado (figura 42, 43 y 44).

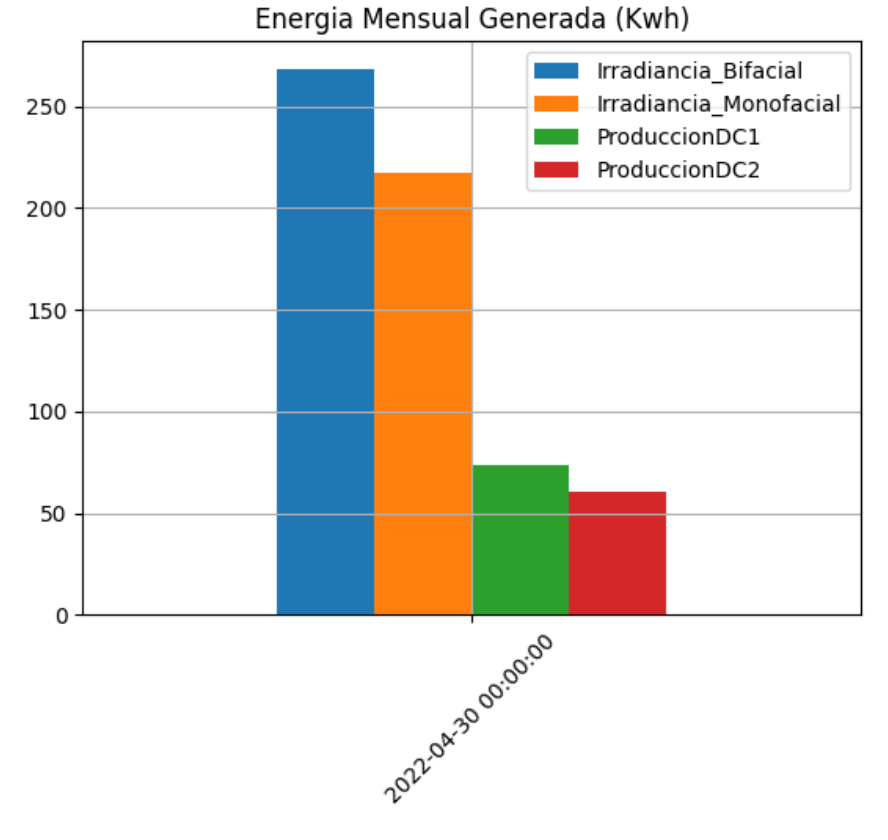

*Figura 42: Irradiancia incidente y producción de energía DC del módulo monofacial y bifacial en las mismas condiciones. Elaboración propia.*

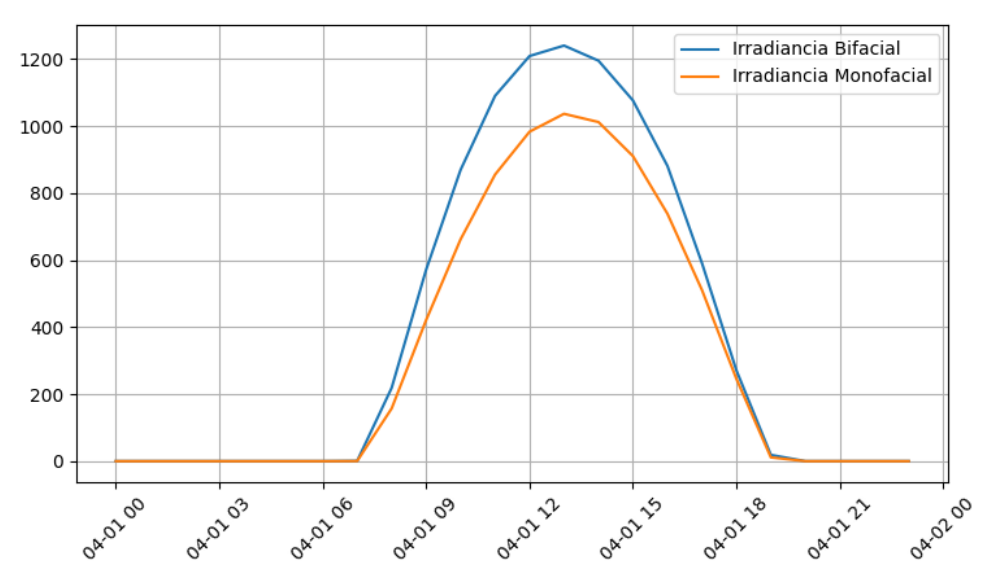

*Figura 43: Irradiancia incidente del módulo monofacial y bifacial en las mismas condiciones en un dia de simulación. Elaboración propia.*

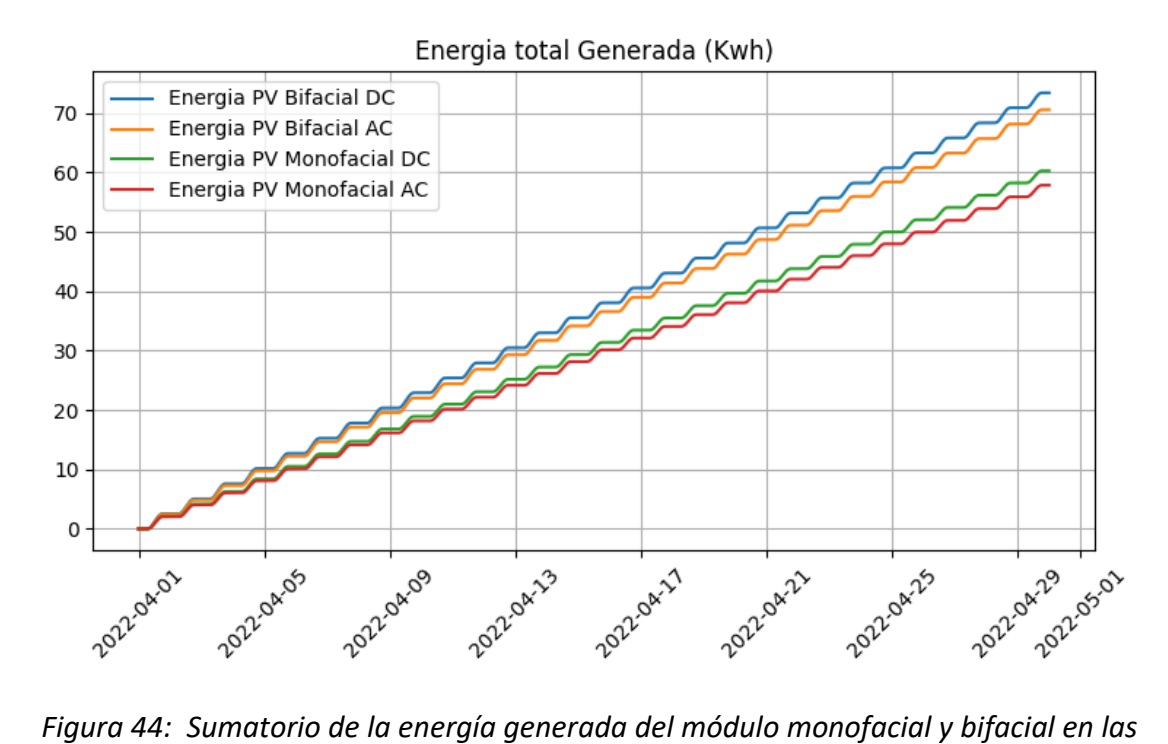

*mismas condiciones. Elaboración propia.*

#### 5.6.3. Análisis de resultados.

El objetivo principal de este modelo era demostrar que, aunque se empleen paneles fotovoltaicos de características similares de potencia y rendimiento, la superficie de absorción de los paneles de tecnología bifacial hace que, en igualdad de condiciones, ofrezcan un mejor rendimiento y producción que los de tecnología monofacial. Cabe destacar que el modelo dispuesto no se limita a los paneles seleccionados, permitiendo de esta forma comparar módulos fotovoltaicos de distintas características y elegir el que mejores prestaciones presente para la instalación dispuesta a realizar.

Adicionalmente, se puede emplear en estudios específicos en el que se quiera conocer la compatibilidad de los componentes a utilizar en la instalación, siendo un ejemplo común en el mercado actual de componentes, el tener disponibilidad de un modelo concreto de inversor y simular que modelo de paneles, de los disponibles, aportan un mejor rendimiento, o viceversa.

El código del modelo empleado se encuentra reflejado en el anexo 7 de este documento.

### 5.7. Modelo 7. Validación del modelo con una planta fotovoltaica real.

El objetivo de desarrollo de este modelo final fue el de emplear los datos estimados por los sistemas desarrollados y, obteniendo valores reales de funcionamiento de una instalación fotovoltaica, comparar los resultados obtenidos para cuantificar la variación en los resultados, exponer los posibles motivos de estos y, de manera adicional, estudiar cómo incrementa el rendimiento de dicha instalación empleando paneles de tecnología bifacial.

### 5.7.1. Dimensionado.

Para el dimensionado en primer lugar se recopiló la información de la instalación dispuesta. En este caso, está compuesta por 4 filas de 7 paneles "LR4-72HPH-445M" de potencia nominal 445W constituyendo una potencia nominal total de 12,46 kW. El inversor por su parte es el modelo "GW10K-ET" limitado a 10 kW suponiendo, de esta forma, un sobredimensionado de la potencia instalada. Las características técnicas principales de ambos componentes se encuentran recogidas en las figuras 45 y 46.

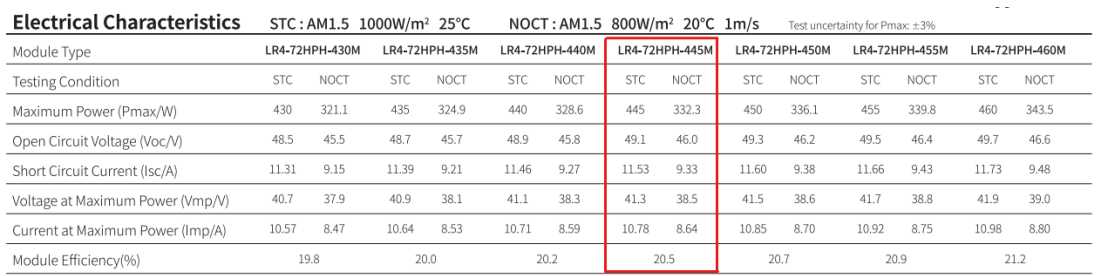

| <b>Operating Parameters</b>        |                      | <b>Mechanical Loading</b>         |                                      |  |
|------------------------------------|----------------------|-----------------------------------|--------------------------------------|--|
| Operational Temperature            | -40°C ~ +85°C        | Front Side Maximum Static Loading | 5400Pa                               |  |
| Power Output Tolerance             | $0 \sim +5$ W        | Rear Side Maximum Static Loading  | 2400Pa                               |  |
| Voc and Isc Tolerance              | $\pm$ 3%             | Hailstone Test                    | 25mm Hailstone at the speed of 23m/s |  |
| Maximum System Voltage             | DC1500V (IEC/UL)     |                                   |                                      |  |
| Maximum Series Fuse Rating         | 20A                  | <b>Temperature Ratings (STC)</b>  |                                      |  |
| Nominal Operating Cell Temperature | $45 \pm 2^{\circ}$ C | Temperature Coefficient of Isc    | +0.048%/°C                           |  |
| Protection Class                   | Class II             | Temperature Coefficient of Voc    | $-0.270\%/°C$                        |  |
| Fire Rating                        | UL type 1 or 2       | Temperature Coefficient of Pmax   | $-0.350\%$ /°C                       |  |

*Figura 45: Características técnicas del módulo LR4-72HPH-445M. Datasheet descargable desde la referencia 40.*

| <b>Ficha técnica</b> |                                                     | <b>GW5K-ET</b>                                            | <b>GW6.5K-ET</b> | <b>GW8K-ET</b> | <b>GW10K-ET</b> |
|----------------------|-----------------------------------------------------|-----------------------------------------------------------|------------------|----------------|-----------------|
| Datos de             | Tipo de Batería                                     | lon de litio                                              |                  |                |                 |
| entrada de batería   | Rango de tensión de batería (V)                     | $180 - 600$                                               |                  |                |                 |
|                      | Max. corriente de carga (A)                         |                                                           |                  | 25             |                 |
|                      | Máx. corriente de descarga (A)                      | 25                                                        |                  |                |                 |
|                      | Estrategia de carga para batería de ion de litio    | Auto-adaptación a BMS                                     |                  |                |                 |
|                      | Datos de entrada de Máx. potencia de entrada CC (W) | 6500                                                      | 8450             | 9600           | 13000           |
| cadena FV            | Máx, tensión de entrada CC (V) <sup>*1</sup>        | 1000                                                      |                  |                |                 |
|                      | Rango MPPT (V)*2                                    | 200~850                                                   |                  |                |                 |
|                      | Tensión de arranque (V)                             | 180                                                       |                  |                |                 |
|                      | Tensión Mínima de alimentación (V)                  | 210                                                       |                  |                |                 |
|                      | Rango MPPT de plena carga (V)*3                     | $240 - 850$                                               | 310-850          | 380~850        | 460~850         |
|                      | Tensión de entrada nominal CC (V)* <sup>4</sup>     | 620                                                       |                  |                |                 |
|                      | Máx, corriente de entrada (A)                       | 12.5/12.5                                                 |                  |                |                 |
|                      | Máx. corriente cortocircuito (A)                    | 15.2/15.2                                                 |                  |                |                 |
|                      | No. de rastreadores MPP                             | $\overline{2}$                                            |                  |                |                 |
|                      | No. de cadenas por rastreador MPP                   | 1/1                                                       |                  |                |                 |
| Datos de salida CA   | Potencia aparente de salida nominal a la red (VA)   | 5000                                                      | 6500             | 8000           | 10000           |
| (conexión a red)     | Máx potencia aparente de salida a la red (VA)*5     | 5500                                                      | 7150             | 8800           | 11000           |
|                      | Máx. potencia aparente desde la red (VA)            | 10000                                                     | 13000            | 15000          | 15000           |
|                      | Tensión de salida nominal (V)                       | 400/380, 3L/N/PE                                          |                  |                |                 |
|                      | Frequencia de salida nominal (Hz)                   | 50/60                                                     |                  |                |                 |
|                      | Max corriente de salida CA a la red (A)             | 8.5                                                       | 10.8             | 13.5           | 16.5            |
|                      | Máx corriente CA desde la red (A)                   | 15.2                                                      | 19.7             | 22.7           | 22.7            |
|                      | Factor de potencia de salida                        | $\sim$ 1 (Ajustable desde 0.8 conductivo a 0.8 inductivo) |                  |                |                 |
|                      | Salida THDi (En salida nominal)                     |                                                           | $<$ 3%           |                |                 |
| Datos de salida CA   | Máx. potencia aparente de salida (VA)               | 5000                                                      | 6500             | 8000           | 10000           |
| (reserva; Opcional)  | Potencia aparente de salida pico (VA)*6             | 10000, 60sec                                              | 13000, 60sec     | 16000, 60sec   | 16500, 60sec    |
|                      | Máx, corriente de salida (A)                        | 8.5                                                       | 10.8             | 13.5           | 16.5            |
|                      | Tensión de salida nominal (V)                       | 400/380                                                   |                  |                |                 |
|                      | Frequencia de salida nominal (Hz)                   | 50/60                                                     |                  |                |                 |
|                      | Salida THDv (en carga líneal)                       | $<$ 3%                                                    |                  |                |                 |
| <b>Eficiencia</b>    | Máx. eficiencia                                     | 98.0%                                                     | 98.0%            | 98.2%          | 98.2%           |
|                      | Máx. eficiencia de la batería en carga              | 97.5%                                                     | 97.5%            | 97.5%          | 97.5%           |
|                      | Euro eficiencia                                     | 97.2%                                                     | 97.2%            | 97.5%          | 97.5%           |

*Figura 46: Características técnicas del inversor GW10K-ET. Datasheet descargable desde la referencia 46.*

El emplazamiento está situado en el polígono industrial "Subida el Mayorazgo, Santa Cruz de Tenerife", la orientación (ángulo acimutal) es de 0º y la instalación tiene una inclinación característica de 15º.

Por todo lo antes mencionado, en la simulación se emplearon modelos de características técnicas similares de cada tecnología, así como un inversor con las mismas limitaciones. En este caso el módulo monofacial es el "Topsun TS S420TA1", el bifacial el "Sunpreme Inc SNPM HxB 420" y el inversor el "ABB PVI 10 0 I OUTD x US 480 y z 480V". De igual forma, se emplearon los datos de temperatura y velocidad de viento del modelo anterior, correspondiendo estos a la zona de emplazamiento dispuesta. Adicionalmente las entradas adicionales fueron las siguiente:

- Localización: Canarias (28.44466991, -16.28526380)
- Rango temporal: 01-04-2021, 31-03-2022
- Número de módulos: 28
- Albedo: 0.2
- Altura de la fila: 0.5 m.
- Cobertura del suelo: 0,4.
- Ángulo de inclinación: 15º
- Ángulo acimutal: 0º
- Temperatura = Valores obtenidos de la base de datos (figura 40).
- Velocidad de viento = Valores obtenidos de la base de datos (figura 40).
- Parámetros del módulo monofacial seleccionado obtenidos de la base de datos (figura 47).
- Parámetros del módulo bifacial seleccionado obtenidos de la base de datos (figura 48).
- Parámetros del inversor seleccionado obtenidos de la base de datos (figura 49).

| Technology    | Mono-c-Si         |
|---------------|-------------------|
| Bifacial      | Θ                 |
| <b>STC</b>    | 420.0526          |
| PTC           | 365.4             |
| A_c           | 2.564             |
| Length        | 1.96              |
| Width         | 1.308             |
| $N_S$         | 96                |
| I_sc_ref      | 9.12              |
| V_oc_ref      | 60.65             |
| I_mp_ref      | 8.62              |
| V_mp_ref      | 48.73             |
| alpha_sc      | 0.00456           |
| beta_oc       | $-0.21834$        |
| <b>T_NOCT</b> | 51.4              |
| a_ref         | 2.603352          |
| I_L_ref       | 9.219893          |
| $I_0_ref$     | 0.0               |
| $R_S$         | 0.506956          |
| R_sh_ref      | 537.124023        |
| Adjust        | 6.646821          |
| gamma_r       | $-0.48$           |
| <b>BIPV</b>   | Ν                 |
| Version       | SAM 2018.11.11 r2 |
| Date          | 1/3/2019          |

*Figura 47: Especificaciones técnicas del módulo Topsun TS S420TA1. Extraídas de la base de datos del CEC.*

| Technology    | Thin Film         |
|---------------|-------------------|
| Bifacial      | 1                 |
| <b>STC</b>    | 420.39            |
| PTC           | 399.6             |
| A_c           | 2.041             |
| Length        | NaN               |
| Width         | NaN               |
| $N_S$         | 150               |
| I_sc_ref      | 9.63              |
| V_oc_ref      | 55.6              |
| I_mp_ref      | 8.65              |
| V_mp_ref      | 48.6              |
| alpha_sc      | 0.003948          |
| beta_oc       | $-0.131216$       |
| <b>T_NOCT</b> | 45.06             |
| a_ref         | 1.917725          |
| I_L_ref       | 9.639458          |
| $I_0_ref$     | 0.0               |
| $R_S$         | 0.072179          |
| R_sh_ref      | 73.492531         |
| Adjust        | 2.61768           |
| gamma_r       | $-0.253$          |
| <b>BIPV</b>   | Ν                 |
| Version       | SAM 2018.11.11 r2 |
| Date          | 1/3/2019          |

*Figura 48: Especificaciones técnicas del módulo Sunpreme Inc SNPM HxB 420. Extraídas de la base de datos del CEC.*

| Vac       | 480                 |
|-----------|---------------------|
| Pso       | 67.790878           |
| Paco      | 10000.0             |
| Pdco      | 10295.979492        |
| Vdco      | 362.0               |
| CΘ        | $-0.000001$         |
| C1        | $-0.000049$         |
| C2        | $-0.00052$          |
| C3        | $-0.003855$         |
| Pnt       | 0.4                 |
| Vdcmax    | 416.0               |
| Idcmax    | 28.441932           |
| Mppt_low  | 220.0               |
| Mppt_high | 416.0               |
| CEC_Date  | NaN                 |
| CEC_Type  | Utility Interactive |

*Figura 49: Especificaciones técnicas del inversor ABB PVI 10 0 I OUTD x US 480 y z 480V. Extraídas de la base de datos del CEC.*

La funcionalidad del código sigue lo dispuesto en modelos anteriores. De esta forma se emplearon las funciones "pvlib.pvsystem.pvwatts\_dc" y "pvlib.inverter.sandia" añadiendo factores de corrección en el rendimiento según las condiciones del emplazamiento dispuesto y multiplicando la energía obtenida por el número de módulos dispuestos en la planta real. De esta forma, se realizaron los gráficos de comparación de la planta real, la plata simulada de módulos monofaciales y la planta simulada de módulos bifaciales.

Con lo antes mencionado se pretende obtener una validación del modelo comparando la generación esperada de la planta de módulos monofaciales con la registrada y, adicionalmente, realizar un estudio del aumento de generación que supondría la implementación de los modelos bifaciales.

### 5.7.2. Simulación.

Al realizar la simulación se observó una diferencia considerable entre la generación esperada y la medida real obtenida de la base de datos de la instalación (figura 50). Se procedió a realizar un estudio para determinar cuáles, de entre los parámetros de pérdida no considerados en el estudio realizado, podrían ser los causantes de la variación obtenida.

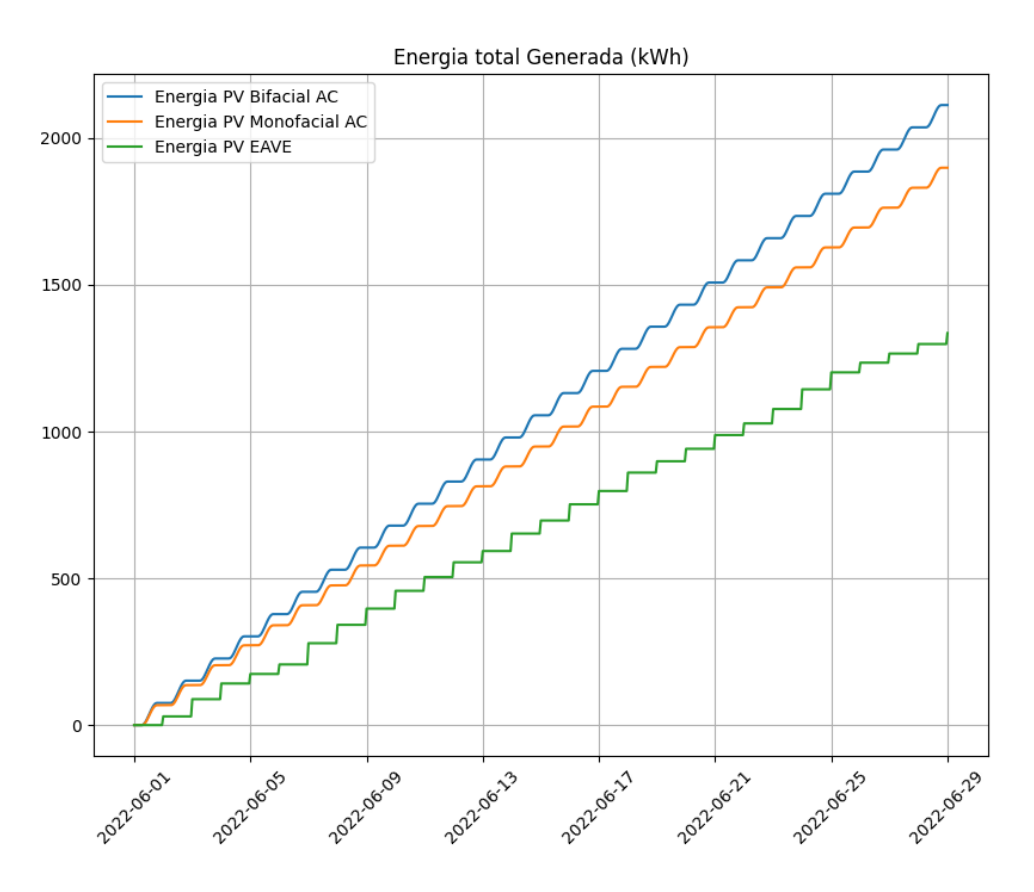

*Figura 50: Sumatorio de la energía generada esperada del módulo monofacial y bifacial y la real medida de la instalación. Elaboración propia.*

Finalmente, al analizar el emplazamiento de la instalación, se determinó que, debido a diversas infraestructuras de tratamiento de granos en las inmediaciones, los módulos fotovoltaicos se encontraban considerablemente sucios y apantallados generando una caída en el rendimiento no considerada por el modelo realizado (Figura 51 y 52).

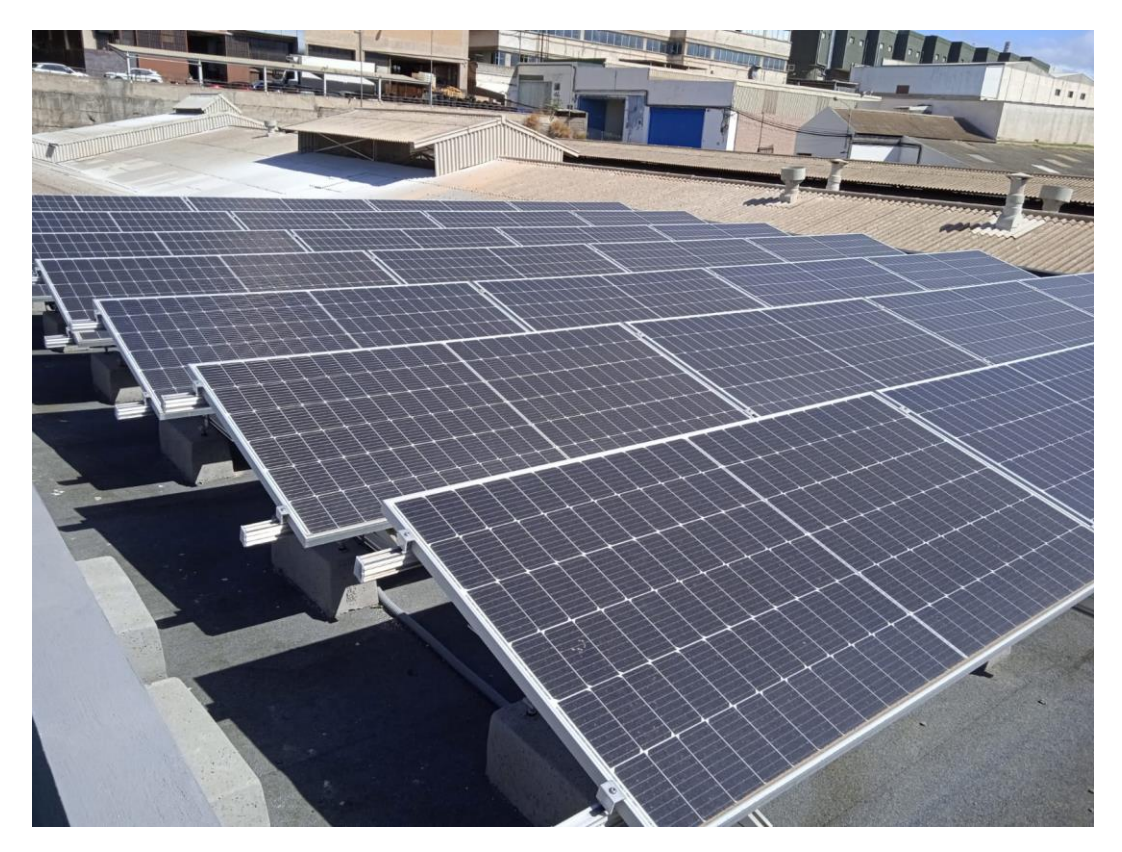

*Figura 51: Estado de la instalación real dispuesta, vista general. Elaboración propia.*

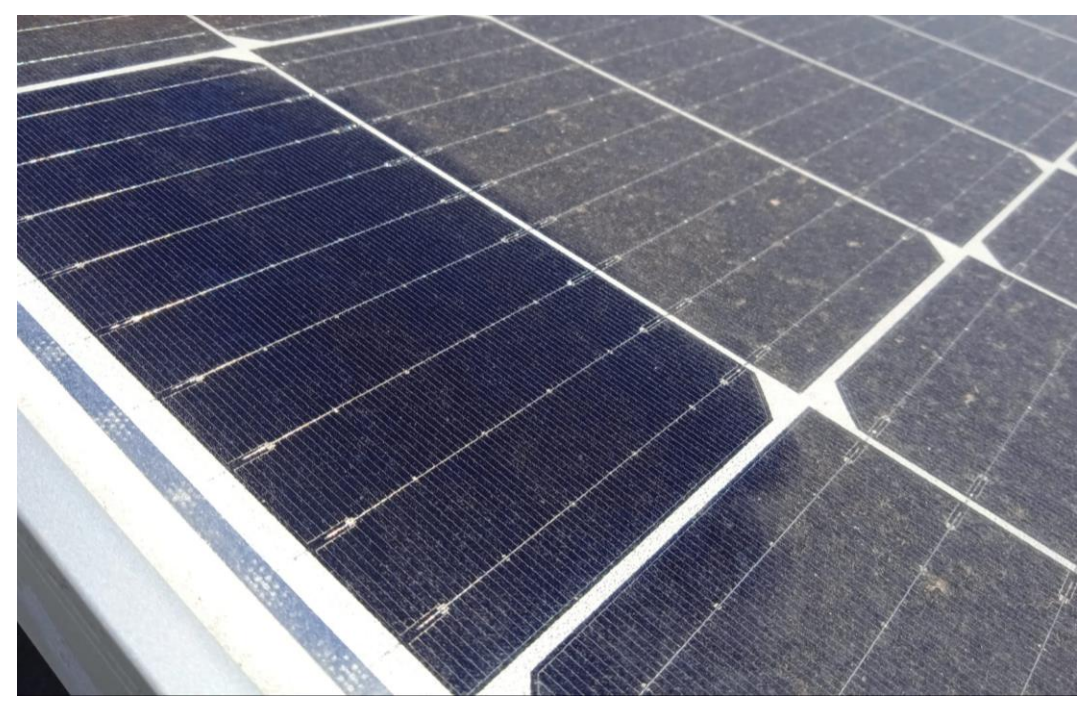

*Figura 52: Estado de la instalación real dispuesta, vista cercana. Elaboración propia.*

De esta forma, al no existir en las librerías empleadas funciones específicas que pudieran estimar las posibles pérdidas de la instalación, se determinó siguiendo diversos estudios que la posible pérdida estimada de los módulos era en torno al 25% [42].

Considerando lo antes mencionado, de las simulaciones realizadas obtenemos una gráfica en la que se aprecia el total de energía alterna generada acumulada durante el tiempo acotado de la simulación (figura 53).

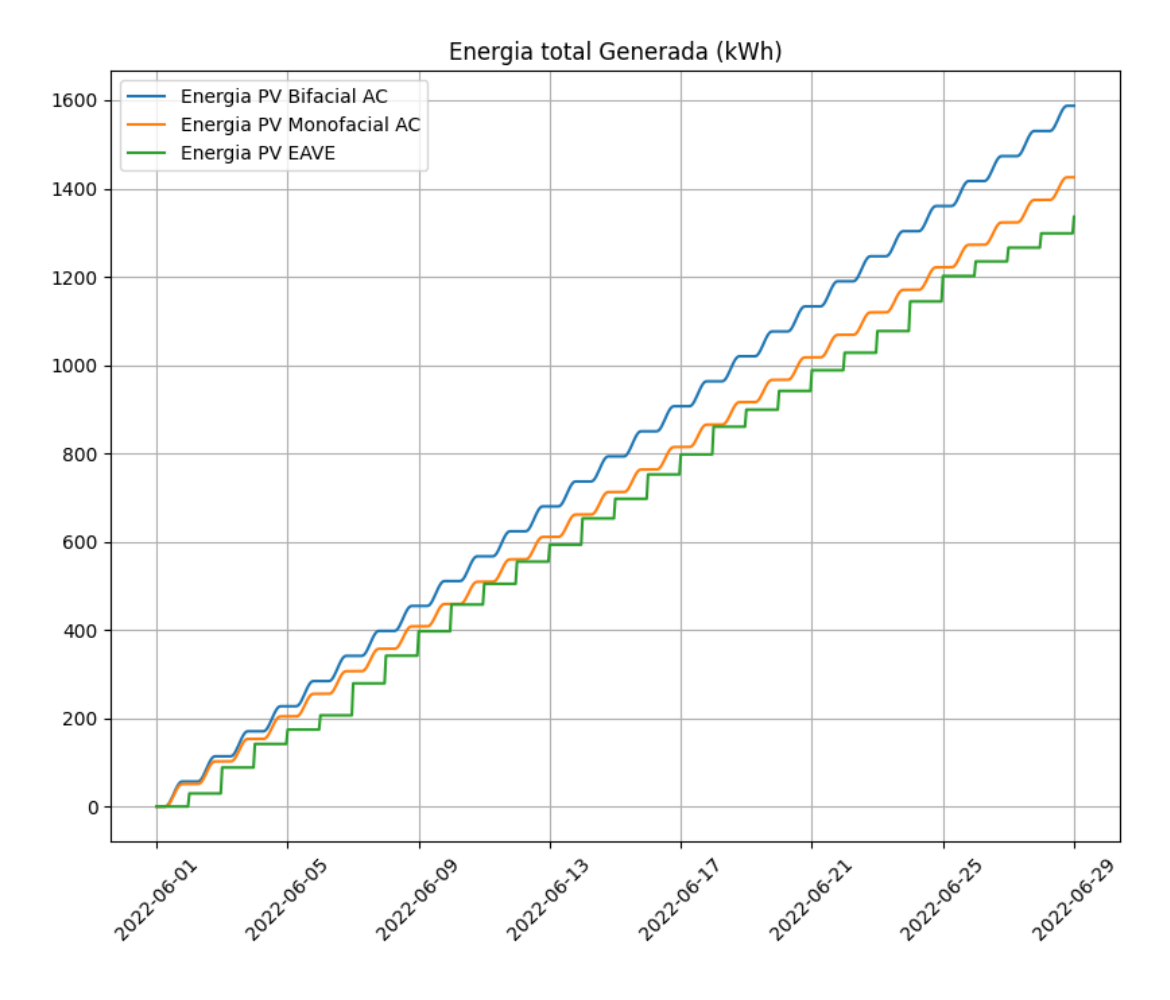

*Figura 53: Sumatorio de la energía generada esperada del módulo monofacial y bifacial y la real medida de la instalación (considerando pérdidas). Elaboración propia.*

#### 5.7.3. Análisis de resultados.

El motivo principal para la elaboración de este modelo final era comparar y validar los resultados obtenidos con los medidos en una instalación real, sin embargo, por falta de previsión de las condiciones físicas en las que se encontraba la instalación a comparar, no se desarrolló de la forma esperada. De esta forma, se tuvo que recurrir a estudios previos realizados para estimar las posibles pérdidas de rendimiento de la instalación.

Al tomar las consideraciones de pérdidas correspondiente los datos obtenidos de la simulación y medición coincidieron en gran medida logrando de esta forma la validación deseada. Esto le añade una funcionalidad adicional, no prevista inicialmente, al modelo elaborado, permitiendo realizar estimaciones de instalaciones dispuestas y comparar la producción real para saber si dichas instalaciones necesitan algún tipo de mantenimiento o están teniendo pérdidas de rendimiento de origen desconocido. Esto último debido, posiblemente, a que las pérdidas de rendimiento de las instalaciones son difícilmente perceptibles al no mostrarse un comportamiento anormal destacable.

Adicionalmente, el otro objetivo de la realización del modelo sí se logró desarrollar según lo previsto. De esta forma, se demostró que la instalación dispuesta tendría un rendimiento mayor con módulos bifaciales. Esto último, considerando que no se modifican los ángulos de inclinación, que la suciedad de la parte posteriores es igual a la frontal (cuestión que sería poco probable debido al origen de la misma, siendo esperable menos suciedad), y que el módulo bifacial elegido tiene prestaciones de potencia ligeramente menores al dispuesto en la instalación (no se encontró un modelo que coincidiera en potencia nominal).

Cabe destacar que los resultados del estudio son teóricos y se tendrían que considerar aspectos económicos para determinar si la inversión en una modificación de dicha instalación es rentable para el aumento de potencia reflejado en los resultados.

El código del modelo empleado se encuentra reflejado en el anexo 8 de este documento.

#### 6. Conclusions.

At the beginning of this project, the objective was to carry out study models of bifacial photovoltaic systems using free access tools such as PVLib and Python for their subsequent expansion and development.

In the development of the project, models of optimization of parameters, generation study, comparison of real and ideal components and characterization of monofacial and bifacial modules have been carried out. All the above, using aspects of different libraries and databases.

Additionally, the final model was compared and validated with respect to a real installation arranged in the Canary Islands, simulating its current operation and the increase in performance that would imply implementing bifacial modules in it.

In this way, the results obtained demonstrate that, correctly considering the aspects of losses, the model carried out generates results with sufficient veracity to be used in the study and forecast of monofacial and bifacial installations.

On the other hand, following the guidelines set out in the presentation of the project, all the codes developed are reflected in the annexes of this document so that it can be expanded and modified in the opinion of the reader. Below, some aspects of improvements and modifications that could be made on the developed models will be detailed.

#### 7. Perspectivas futuras:

Entre la multitud de variaciones y ampliaciones que se pueden realizar sobre los modelos genéricos dispuestos cabe destacar las siguientes.

- Ampliación de los parámetros considerados: Como se observó en el último modelo realizado, al no considerar ciertos aspectos en el diseño, los resultados obtenidos pueden variar en mayor o menor medida. En este caso, esto se debe a no disponer de un modelo de análisis de suciedad. Otro modelo de estudio necesario sería el de sombreado.
- Ampliación de las funcionalidades: Según los resultados obtenidos del último modelo se observó cómo, según los análisis que se realicen, se pueden determinar condiciones o problemáticas de la instalación no determinadas aún por la monitorización convencional realizada (en este caso suciedad no prevista). De esta forma, se pueden modificar los modelos para desarrollar programas que determinen cuando una instalación está, considerablemente, por debajo del rendimiento esperado y necesita una inspección técnica para analizar los posibles motivos que lo originan dicho funcionamiento.
- Ampliación en el análisis económico: En ningún modelo del proyecto desarrollado se han tomado en consideración los aspectos económicos para el diseño de las instalaciones. Partiendo de los modelos realizados e implementando un base de datos con precios y características técnicas de los

diversos componentes, se puede realizar una herramienta que dimensione las instalaciones en función del capital disponible seleccione los componentes óptimos minimizando la generación prevista o que para un rendimiento deseado se elijan los componentes más económicos que cumplan los requisitos solicitados.

```
from pvlib.bifacial import pvfactors_timeseries
from pvlib.location import Location
import pandas as pd
import matplotlib.pyplot as plt
import warnings
import numpy as np
#Funcion de obtencion de irracdiancia
def df_angulo1():
    bifacial = pvfactors_timeseries(solar_azimuth=spa['azimuth'], 
solar zenith=spa['zenith'],
surface azimuth=spa['surface azimuth'],
                                     surface tilt=spa['surface tilt'],
axis azimuth=axis azimuth, timestamps=spa.index,
                                      dni=csi['dni'],
                                      dhi=csi['dhi'], gcr=gcr, 
pvrow width=pvrow width, pvrow height=pvrow height,
                                     albedo=albedo, n_pvrows=n_pvrows,
rho_front_pvrow=rho_front_pvrow,
                                      rho_back_pvrow=rho_back_pvrow)
     df_bifacial = pd.concat(bifacial, axis=1) # Hacer un DataFrame de 
los resultados
     """df_bifacial = df_bifacial.rename(columns={'total_inc_front': 
'Irradiancia_IncidenteF(' + str(i) + 'º)',
                                                'total_inc_back': 
'Irradiancia_incidenteB(' + str(i) + 'º)',
                                               'total_abs_front': 
'Irradiancia_AbsorbidaF(' + str(i) + 'º)',
                                                'total_abs_back': 
'Irradiancia_AbsorbidaB(' + str(i) + 'º)'})"""
     return df_bifacial
# Configuraciones iniciales del plot
plt.figure()
plt.title('Irradancia Absorbida Total')
plt.ylabel('(W/m^2)')
plt.grid()
plt.xticks(rotation=45)
plt.tight_layout()
# Configuraciones varias para mostrar los dataframes en la terminal
pd.set_option('display.max_columns', 500) # cuántas columnas 
mostramos
pd.set_option('display.max_rows', 3000) # anchura máx. del recuadro 
para la muestra
pd.set_option('display.width', None)
warnings.filterwarnings("ignore", category=RuntimeWarning)
# Parametros variables
loc = Location(28, -16, 'Atlantic/Canary') # Define la localización
tss = pd.date_range('2021-01-01', '2022-01-01', freq='10min') #
```

```
Define el rango temporal de la simulación
spa = loc.get_solarposition(tss) # SPA (Solar position algorithm) de 
la localización para la serie temporal
csi = loc.get_clearsky(tss) # CSI (clear sky index) de la 
localización para la serie temporal
# Parametros fijos del modelo de la instalacion
n_pvrows = 3 # Numero de filas
pvrow_height = 1 # ALtura de la fila (medido en el centro / Tubo 
de torsion)
pvrow_width = 1 # anchura de la fila
axis_azimuth = 0 # ángulo acimutal del eje de rotación
gcr = 0.4 # relación de cobertura del suelo
albedo = 0.2rho front pvrow = 0.01rho back pvrow = 0.03# Rango de angulos de estudio
Atilt = np.arange(-30, -15, 1)Aazimuth = np.arange(-3, 15, 1)i media = 0.
i mediaOp = 0.
tiltop = 0azimuthOp = 0# Calculo de Irradiancia
for i in Atilt:
    for j in Aazimuth:
         spa['surface_tilt'] = i
         spa['surface_azimuth'] = j
       df = df angulo1()
        df['suma'] = df['total_abs_front'] + df['total_abs_back']
        print(df['suma'])
         i_media = df['suma'].mean()
        if i mediaOp < i media:
            i mediaOp = i media
             tiltOp = i
            azimuthOp = j# Resultados optimos del bucle
spa['surface_tilt'] = tiltOp
spa['surface_azimuth'] = azimuthOp
df = df angulo1()
df['suma'] = df['total_abs_front'] + df['total_abs_back']
# Emitir el grafico de irradiancia con los valores de angulo optimo
plt.plot(df['suma'], label=('Irradiancia_Absorbida tilt(' + 
str(tiltOp) + 'º) azimuth(' + str(azimuthOp) + 'º)'))
plt.legend()
plt.show(block=True)
```

```
from pvlib.bifacial import pvfactors_timeseries
from pvlib.location import Location
import pandas as pd
import matplotlib.pyplot as plt
import warnings
#Funcion de obtencion de irracdiancia
def df_angulo1():
    bifacial = pvfactors_timeseries(solar_azimuth=spa['azimuth'], 
solar zenith=spa['zenith'],
surface azimuth=spa['surface azimuth'],
                                     surface tilt=spa['surface tilt'],
axis azimuth=axis azimuth, timestamps=spa.index,
                                      dni=csi['dni'],
                                      dhi=csi['dhi'], gcr=gcr, 
pvrow width=pvrow width, pvrow height=pvrow height,
                                     albedo=albedo, n_pvrows=n_pvrows,
rho_front_pvrow=rho_front_pvrow,
                                      rho_back_pvrow=rho_back_pvrow)
     df_bifacial = pd.concat(bifacial, axis=1) # Hacer un DataFrame de 
los resultados
     """df_bifacial = df_bifacial.rename(columns={'total_inc_front': 
'Irradiancia_IncidenteF(' + str(i) + 'º)',
                                                'total_inc_back': 
'Irradiancia_incidenteB(' + str(i) + 'º)',
                                               'total_abs_front': 
'Irradiancia_AbsorbidaF(' + str(i) + 'º)',
                                               'total_abs_back': 
'Irradiancia_AbsorbidaB(' + str(i) + 'º)'})"""
     return df_bifacial
# Configuracion de la ilustracion
def configPlot(NumFigure=1, title=None, ylabel=None, xlabel=None):
     plt.figure(NumFigure)
     plt.title(title)
     plt.ylabel(ylabel)
     plt.ylabel(xlabel)
     plt.grid()
     plt.xticks(rotation=45)
     plt.tight_layout()
# Configuraciones varias para mostrar los dataframes en la terminal
pd.set_option('display.max_columns', 500) # cuántas columnas 
mostramos
pd.set_option('display.max_rows', 3000) # anchura máx. del recuadro 
para la muestra
pd.set_option('display.width', None)
warnings.filterwarnings("ignore", category=RuntimeWarning)
```

```
# Parametros variables
loc = Location(28, -16, 'Atlantic/Canary') # Define la localización
tss = pd.date_range('2021-08-21', '2021-08-22', freq='1h') # Define 
el rango temporal de la simulación
spa = loc.get_solarposition(tss) # SPA (Solar position algorithm) de 
la localización para la serie temporal
csi = loc.get_clearsky(tss) # CSI (clear sky index) de la 
localización para la serie temporal
spa['surface_azimuth'] = 2 # azimuth de la superficie
spa['surface_tilt'] = -27 # inclinación de la superficie
n_pvrows = 3 # Numero de filas
pvrow_height = 1 # ALtura de la fila (medido en el centro / Tubo 
de torsion)
pvrow_width = 1 # anchura de la fila
axis_azimuth = 0 # ángulo acimutal del eje de rotación
gcr = 0.4 # relación de cobertura del suelo
rho front pvrow = 0.01rho back pvrow = 0.03# Valores de albedo de estudio
Albedos = {'Terreno': ['Aluminum', 'Fresh snow', 'Copper', 'Wet snow', 
'New galvanized steel', 'Red tiles', 'Concrete',
                        'Grass', 'Wet Asphalt', 'Urban environment', 
'Dry asphalt', 'Very dirty galvanized'],
            'albedo': [0.85, 0.82, 0.74, 0.65, 0.35, 0.33, 0.30, 0.20, 
0.18, 0.17, 0.12, 0.08]}
df_albedo = pd.DataFrame(Albedos)
# Configuraciones iniciales del plot
configPlot(1, 'Irradancia Absorbida Total', '(W/m^2)')
configPlot(2, 'Irradancia Absorbida Trasera', '(W/m^2)')
configPlot(3, 'Ganancia Bifacial', '(%)')
# Calculo de Irradiancia
for i in range(len(df albedo)):
    albedo = df albedo.iloc[i, 1]df = df angulo1()
     plt.figure(2)
     plt.plot(df['total_abs_back'], label=(df_albedo.iloc[i, 0] + ' 
(\text{Albedo} = ' + \text{str}(\text{round}(\text{albedo}, 2)) + ')') df['suma'] = df['total_abs_front'] + df['total_abs_back']
     plt.figure(1)
     plt.plot(df['suma'], label=(df_albedo.iloc[i, 0] + ' (Albedo = ' + 
str(round(albedo, 2)) + ')'))
     df['G_Bifacial'] = 
((df['total_abs_back'])/(df['total_abs_front']))*100
     plt.figure(3)
     plt.plot(df.iloc[9:19, 5], label=(df_albedo.iloc[i, 0] + ' (Albedo 
= ' + str(round(albedo, 2)) + ')'))
plt.legend()
plt.show(block=True)
```

```
from pvlib.bifacial import pvfactors_timeseries
from pvlib.location import Location
import pandas as pd
import matplotlib.pyplot as plt
import warnings
import numpy as np
from datetime import datetime, timedelta
def df_angulo1(Sdate, Edate, tilt, azimuth):
     # Parametros variables
     loc = Location(28, -16, 'Atlantic/Canary') # Define la 
localización
     tss = pd.date_range(Sdate, Edate, freq='1h') # Define el rango 
temporal de la simulación
     spa = loc.get_solarposition(tss) # SPA (Solar position algorithm) 
de la localización para la serie temporal
     csi = loc.get_clearsky(tss) # CSI (clear sky index) de la 
localización para la serie temporal
     spa['surface_azimuth'] = azimuth # azimuth de la superficie (hay 
que definirlo así porque si no da error)
     spa['surface_tilt'] = tilt # inclinación de la superficie (hay 
que definirlo así porque si no da error)
     bifacial = pvfactors_timeseries(solar_azimuth=spa['azimuth'], 
solar zenith=spa['zenith'],
surface azimuth=spa['surface azimuth'],
                                     surface tilt=spa['surface tilt'],
axis azimuth=axis azimuth, timestamps=spa.index,
                                     dni=csi['dni'],
                                     dhi=csi['dhi'], gcr=gcr, 
pvrow width=pvrow width, pvrow height=pvrow height,
                                    albedo=albedo, n_pvrows=n_pvrows,
rho_front_pvrow=rho_front_pvrow,
                                     rho_back_pvrow=rho_back_pvrow)
     df_bifacial = pd.concat(bifacial, axis=1) # Hacer un DataFrame de 
los resultados
     return df_bifacial
def Superficie(Ndia, start date, dato, df Hora, Stilt, Sazimuth):
    df plot2 = pd.DataFrame() for i in range(Ndia):
        start date = start date + timedelta(days=1)
        end date = start date + timedelta(days=1)
         sdate = start_date.strftime("%Y-%m-%d")
         edate = end_date.strftime("%Y-%m-%d")
        df = df angulo1(sdate, edate, Stilt, Sazimuth)
         df['date'] = i
         df.reset_index(drop=True, inplace=True)
         data = {'z': df[dato], 'x': df_Hora[0], 'y': df['date']}
```

```
 df_plot1 = pd.DataFrame(data, columns=['z', 'x', 'y'])
        df plot2 = df plot2.append(df plot1) grafica = ax.plot_trisurf(df_plot2['x'], df_plot2['y'], 
df_plot2['z'], cmap=plt.cm.viridis, linewidth=0.2)
     plt.colorbar(grafica, shrink=0.5, aspect=10)
# Configuraciones iniciales del plot
plt.figure(figsize=(10, 10))
ax = plt.axes(projection='3d')
ax.set_xlabel('x')
ax.set_ylabel('y')
ax.set_zlabel('z')
plt.xlabel('Dia en horas')
plt.xticks(range(0, 25, 2))
plt.ylabel('Año en dias')
# Configuraciones varias para mostrar los dataframes en la terminal
pd.set_option('display.max_columns', 500) # cuántas columnas 
mostramos
pd.set_option('display.max_rows', 3000) # anchura máx. del recuadro 
para la muestra
pd.set_option('display.width', None)
warnings.filterwarnings("ignore", category=RuntimeWarning)
n_pvrows = 3 # Numero de filas
pvrow_height = 1 # ALtura de la fila (medido en el centro / Tubo 
de torsion)
pvrow_width = 1 # anchura de la fila
axis_azimuth = 0 # ángulo acimutal del eje de rotación
gcr = 0.4 # relación de cobertura del suelo
albedo = 0.4rho front pvrow = 0.01rho back pvrow = 0.03Stilt = -27Sazimuth = 2AHora = np.arange(25)Hora = \lceil]
j = 0for i in AHora:
    Hora.append(j)
    j += 1
df Hora = pd.DataFrame(Hora)date = datetime(2021, 1, 1)# Configuracion de los parametros de interes
Superficie(365, date, 'total_inc_back', df_Hora, Stilt, Sazimuth)
plt.title("Irradiancia trasera incidente (Tilt = " + str(Stilt) + " 
albedo = " + str(albedo) + ")'plt.show(block=True)
```

```
import pvlib
import matplotlib.pyplot as plt
import warnings
import pandas as pd
import numpy as np
pd.set_option('display.max_columns', 500) # cuántas columnas 
mostramos
pd.set_option('display.max_rows', 3000) # anchura máx. del recuadro 
para la muestra
pd.set_option('display.width', None)
warnings.filterwarnings("ignore", category=RuntimeWarning)
# Seleccionamos el Modulo de la base de datos de CEC
CECMODS = pvlib.pvsystem.retrieve_sam(name='CECMod')
ModulosB = CECMODS.T.loc[CECMODS.T['Bifacial'] == 1]
name = 'LG Electronics Inc LG290N1T A4'
Modulo = ModulosB.index.str.startswith(name)
Param Modulo = CECMODS['LG Electronics Inc LG290N1T A4']
# Condiciones de estudio
Temp = [30, 50, 35, 55, 40, 25]Irrad = [400, 400, 600, 600, 800, 1000]
Condiciones = np.array([Temp, Irrad])
Temperatura, Irradiancia_Absorbida = Condiciones
# Calculamos los parametros caracteristicos en funcion de las 
especificaciones del modulo elegido
Parametros cec = pvlib.pvsystem.calcparams cec(
        effective irradiance=Irradiancia Absorbida,
         temp_cell=Temperatura,
         alpha_sc=Param_Modulo.alpha_sc,
        a ref=Param Modulo.a ref,
        I L ref=Param Modulo.I L ref,
        I o ref=Param Modulo.I o ref,
        R sh ref=Param Modulo.R sh ref,
         R_s=Param_Modulo.R_s,
         Adjust=Param_Modulo.Adjust,
         EgRef=1.121,
         dEgdT=-0.0002677)
IL, IO, Rs, Rsh, nNsVth = Parametros cec
Curva_Info = pvlib.pvsystem.singlediode(
    photocurrent=IL.flatten(),
    saturation current=I0.flatten(),
     resistance_series=Rs,
    resistance shunt=Rsh.flatten(),
     nNsVth=nNsVth.flatten(),
     ivcurve_pnts=101,
     method='lambertw')
# Siguiendo la guia dispuesta por PVLib
```

```
print(pd.DataFrame({
     'i_sc': Curva_Info['i_sc'],
     'v_oc': Curva_Info['v_oc'],
     'i_mp': Curva_Info['i_mp'],
     'v_mp': Curva_Info['v_mp'],
     'p_mp': Curva_Info['p_mp'],
}))
DF_Condiciones = pd.DataFrame(list(zip(Irrad, Temp)), columns=['Ieff', 
'Tcell'])
plt.figure(figsize=(10, 5))
# Ilustramos la curva caracteristica I-V
for i, case in DF_Condiciones.iterrows():
    label = ( "$I_{eff}$ " + f"{case['Ieff']} $W/m^2$\n"
         "$T_{cell}$ " + f"{case['Tcell']} $C$"
     )
     plt.plot(Curva_Info['v'][i], Curva_Info['i'][i], label=label)
     plt.plot(Curva_Info['v_mp'][i], Curva_Info['i_mp'][i], ls='', 
marker='o', c='k')
plt.length(loc=(1.0, 0))plt.xlabel('Modulo voltage [V]')
plt.ylabel('Modulo intensidad [A]')
plt.title(name)
plt.show()
plt.gcf().set_tight_layout(True)
```

```
import pvlib
import matplotlib.pyplot as plt
from pvlib.bifacial import pvfactors_timeseries
from pvlib.location import Location
import warnings
import pandas as pd
from datetime import datetime
def df angulo1(Sdate, Edate, Lat, Long, tilt, azimuth):
     # Parametros variables
     loc = Location(Lat, Long, 'Atlantic/Canary') # Define la 
localización
     tss = pd.date_range(Sdate, Edate, freq='1h') # Define el rango 
temporal de la simulación
     spa = loc.get_solarposition(tss) # SPA (Solar position algorithm) 
de la localización para la serie temporal
     csi = loc.get_clearsky(tss) # CSI (clear sky index) de la 
localización para la serie temporal
     spa['surface_azimuth'] = azimuth # azimuth de la superficie (hay 
que definirlo así porque si no da error)
     spa['surface_tilt'] = tilt # inclinación de la superficie (hay 
que definirlo así porque si no da error)
     bifacial = pvfactors_timeseries(solar_azimuth=spa['azimuth'], 
solar zenith=spa<sup>['zenith'],</sup>
surface azimuth=spa['surface azimuth'],
                                     surface tilt=spa['surface tilt'],
axis azimuth=axis azimuth, timestamps=spa.index,
                                      dni=csi['dni'],
                                      dhi=csi['dhi'], gcr=gcr, 
pvrow width=pvrow width, pvrow height=pvrow height,
                                    albedo=albedo, n_pvrows=n_pvrows,
rho_front_pvrow=rho_front_pvrow,
                                     rho_back_pvrow=rho_back_pvrow)
     df_bifacial = pd.concat(bifacial, axis=1) # Hacer un DataFrame de 
los resultados
     return df_bifacial
pd.set_option('display.max_columns', 500) # cuántas columnas 
mostramos
pd.set_option('display.max_rows', 9000) # anchura máx. del recuadro 
para la muestra
pd.set_option('display.width', None)
warnings.filterwarnings("ignore", category=RuntimeWarning)
#Buscamos el Modulo de interes en la base de datos
CECMODS = pvlib.pvsystem.retrieve_sam(name='CECMod')
ModulosB = CECMODS.T.loc[CECMODS.T['Bifacial'] == 1]
name = 'LG Electronics Inc LG290N1T A4'
Param Modulo = CECMODS[name]
#Buscamos el Inversor de interes en la base de datos
```

```
CECINVER = pvlib.pvsystem.retrieve_sam(name='CECInverter')
Inverters = CECINVER.T.loc[CECINVER.T['Pdco'] > Param_Modulo['PTC']]
name2 = 'Altenergy Power System Inc YC600 240V '
Param Inverter = CECINVER[name2]
# Parametros fijos del modelo de la instalacion
n_pvrows = 2 # Numero de filas
pvrow_height = 1 # ALtura de la fila (medido en el centro / Tubo 
de torsion)
pvrow_width = 1 # anchura de la fila
axis_azimuth = 0 # ángulo acimutal del eje de rotación
gcr = 0.4 # relación de cobertura del suelo
albedo = 0.4rho front pvrow = 0.01rho back pvrow = 0.03tilt = -27azimuth = 2date1 = datetime(2021, 4, 1).strftime("%Y-%m-%d")
date2 = datetime(2022, 3, 31).strftime("%Y-%m-%d")
Latitud = 28Longitud = -16irradiancia = df_angulo1(date1, date2, Latitud, Longitud, tilt, 
azimuth)
irradiancia['suma'] = irradiancia['total_abs_front'] + 
irradiancia['total_abs_back']
gamma_pdc = Param_Modulo.gamma_r/100 # divide by 100 to go from %/°C 
to 1/°C
Pdc0 = Param_Modulo.STC
PotenciaTotal DC = 0
Potenciadcc = []
Potenciadc = []
PotenciaTotal AC = 0
Potenciaacc = []
Potenciaac = []
# Calculo de Energia CC y AC generada
for i in irradiancia.index[0:]:
     Temperaturas = pvlib.temperature.faiman(irradiancia['suma'][i], 
25, 10)
     Potencia_DC = pvlib.pvsystem.pvwatts_dc((irradiancia['suma'][i]), 
Temperaturas, Pdc0, gamma_pdc, 25)
     Potenciadc.append(Potencia_DC/1000)
     PotenciaTotal_DC = PotenciaTotal_DC + Potencia_DC/1000
     Potenciadcc.append(PotenciaTotal_DC)
    Potencia AC = pvlib.inverter.sandia(31, Potencia DC,
Param_Inverter)
     Potenciaac.append(Potencia_AC/1000)
```

```
 PotenciaTotal_AC = PotenciaTotal_AC + Potencia_AC/1000
     Potenciaacc.append(PotenciaTotal_AC)
# Preparamos los datos para la visualizacion
df_energia = pd.DataFrame({
     'Irradiancia': irradiancia['suma']/1000,
     'ProduccionDC': Potenciadc,
     'ProduccionAC': Potenciaac,
     'ProduccionSumDC': Potenciadcc,
     'ProduccionSumAC': Potenciaacc})
df_energia.iloc[:,[0,1,2]].resample('M').sum().plot.bar(figsize=(10, 
5))
plt.title('Energia Mensual Generada (Kwh)')
plt.grid()
plt.xticks(rotation=45)
plt.tight_layout()
plt.show()
plt.figure(figsize=(10, 5))
plt.plot(df_energia['ProduccionSumDC'])
plt.plot(df_energia['ProduccionSumAC'])
plt.title('Energia total Generada (Kwh)')
plt.grid()
plt.xticks(rotation=45)
plt.tight_layout()
plt.show()
print(PotenciaTotal_DC)
```
```
import http.client
from datetime import datetime, timedelta
conn = http.client.HTTPSConnection("opendata.aemet.es")
headers = {
     'cache-control': "no-cache"
     }
Api_Key = "Ir a la pagina oficial del AEMET y solicitor una API"
f Init = datetime(2022, 4, 4).strftime("%Y-%m-%d")
f End = datetime(2022, 5, 4).strftime("Y-<sup>m-%d"</sup>)
Estacion = "C449C"
#Nuestra estacion es = C447A Tenerife auropuerto del norte
#Nuestra estacion es = C449C Santa cruz de tenerfie
conn.request("GET", 
'https://opendata.aemet.es/opendata/api/valores/climatologicos/diarios
/datos/fechaini/' + f_Init +
              'T00%3A00%3A00UTC/fechafin/' + f_End + 
'T00%3A00%3A00UTC/estacion/'+ Estacion + '?api_key=' + Api_Key,
             headers=headers)
res = conn.getresponse()
data = res.read()print(data.decode("utf-8"))
```
# Anexo 7

```
import pvlib
import matplotlib.pyplot as plt
from pvlib.bifacial import pvfactors_timeseries
from pvlib.location import Location
import warnings
import pandas as pd
from datetime import datetime, timedelta
def df_angulo1(Sdate, Edate, Lat, Long, tilt, azimuth):
     # Parametros variables
     loc = Location(Lat, Long, 'Atlantic/Canary') # Define la 
localización
     tss = pd.date_range(Sdate, Edate, freq='1h') # Define el rango 
temporal de la simulación
     spa = loc.get_solarposition(tss) # SPA (Solar position algorithm) 
de la localización para la serie temporal
     csi = loc.get_clearsky(tss) # CSI (clear sky index) de la 
localización para la serie temporal
     spa['surface_azimuth'] = azimuth # azimuth de la superficie (hay 
que definirlo así porque si no da error)
     spa['surface_tilt'] = tilt # inclinación de la superficie (hay 
que definirlo así porque si no da error)
     bifacial = pvfactors_timeseries(solar_azimuth=spa['azimuth'], 
solar zenith=spa<sup>['zenith'],</sup>
surface azimuth=spa['surface azimuth'],
                                     surface tilt=spa['surface tilt'],
axis azimuth=axis azimuth, timestamps=spa.index,
                                      dni=csi['dni'],
                                      dhi=csi['dhi'], gcr=gcr, 
pvrow width=pvrow width, pvrow height=pvrow height,
                                    albedo=albedo, n_pvrows=n_pvrows,
rho_front_pvrow=rho_front_pvrow,
                                     rho_back_pvrow=rho_back_pvrow)
     df_bifacial = pd.concat(bifacial, axis=1) # Hacer un DataFrame de 
los resultados
     return df_bifacial
pd.set_option('display.max_columns', 500) # cuántas columnas 
mostramos
pd.set_option('display.max_rows', 22000) # anchura máx. del recuadro 
para la muestra
pd.set_option('display.width', None)
warnings.filterwarnings("ignore", category=RuntimeWarning)
#Buscamos el Modulo de interes en la base de datos
CECMODS = pvlib.pvsystem.retrieve_sam(name='CECMod')
ModulosB = CECMODS.T.loc[CECMODS.T['Bifacial'] == 1]
print(ModulosB)
name = 'LG_Electronics Inc LG290N1T A4'
Param Modulo1 = CECMODS[name]
```

```
ModulosM = CECMODS.T.loc[CECMODS.T['Bifacial'] == 0]
name2 = 'Talesun_Solar_TP660M_290'
Param Modulo2 = CECMODS[name2]
print(Param_Modulo2)
CECINVER = pvlib.pvsystem.retrieve_sam(name='CECInverter')
Inverters = CECINVER.T.loc[CECINVER.T['Pdco'] > Param_Modulo1['PTC']]
name3 = 'Altenergy Power System Inc YC600 240V '
Param_Inverter = CECINVER[name3]
# Parametros fijos del modelo de la instalacion
n_pvrows = 3 # Numero de filas
pvrow_height = 1 # ALtura de la fila (medido en el centro / Tubo 
de torsion)
pvrow_width = 1 # anchura de la fila
axis_azimuth = 0 # ángulo acimutal del eje de rotación
gcr = 0.4 # relación de cobertura del suelo
albedo = 0.4rho front pvrow = 0.01rho back pvrow = 0.03tilt = -27azimuth = 2date1 = datetime(2022, 4, 1).strftime("%Y-%m-%d")
date2 = datetime(2022, 4, 30).strftime("%Y-%m-%d")
latitud = 28longitud = -16#Importar datos de temperatura y velocidad del viento
path = 'C:/Users/effa7/Desktop/DatosAEMETAbril.xlsx'
AEMET = pd.read_excel(path)
print(pd.read excel(path))
df_clima = pd.DataFrame({
     'Temp': AEMET['tmed'],
     'V_Viento': AEMET['velmedia'],
})
irradiancia = df_angulo1(date1, date2, latitud, longitud, tilt, 
azimuth)
irradiancia['Bifacial'] = irradiancia['total_abs_front'] + 
irradiancia['total_abs_back']
irradiancia['Monofacial'] = irradiancia['total_abs_front']
gamma_pdc1 = Param_Modulo1.gamma_r/100 # divide by 100 to go from 
%/°C to 1/°C
Pdc01 = Param_Modulo2.STC
gamma_pdc2 = Param_Modulo1.gamma_r/100 # divide by 100 to go from 
%/°C to 1/°C
Pdc02 = Param_Modulo2.STC
```

```
PotenciaTotal DC1 = 0Potenciadcc1 = []
Potenciadc1 = []
PotenciaTotal AC1 = 0
Potenciaacc1 = []
Potenciaac1 = []
PotenciaTotal DC2 = 0Potenciadcc2 = []
Potenciadc2 = []
PotenciaTotal AC2 = 0
Potenciaacc2 = []
Potenciaac2 = []
c1 = c2 = 0for i in irradiancia.index[0:]:
     if c1 > 23:
        c1 = 0c2 + = 1 Temperaturas = 
pvlib.temperature.faiman(irradiancia['Bifacial'][i], 
float(df_clima['Temp'][c2]),
float(df_clima['V_Viento'][c2]))
    Potencia DC1 =pvlib.pvsystem.pvwatts_dc((irradiancia['Bifacial'][i]), Temperaturas, 
Pdc01, gamma pdc1, 25)
     Potenciadc1.append(Potencia_DC1/1000)
     PotenciaTotal_DC1 = PotenciaTotal_DC1 + Potencia_DC1/1000
     Potenciadcc1.append(PotenciaTotal_DC1)
     Temperaturas2 = 
pvlib.temperature.faiman(irradiancia['Monofacial'][i], 
float(df_clima['Temp'][c2]),
float(df_clima['V_Viento'][c2]))
    Potencia DC2 =pvlib.pvsystem.pvwatts_dc((irradiancia['Monofacial'][i]), 
Temperaturas2, Pdc02, gamma_pdc2, 25)
     Potenciadc2.append(Potencia_DC2/1000)
     PotenciaTotal_DC2 = PotenciaTotal_DC2 + Potencia_DC2/1000
     Potenciadcc2.append(PotenciaTotal_DC2)
    Potencia AC1 = pvlib.inverter.sandia(31, Potencia DC1,
Param_Inverter)
     Potenciaac1.append(Potencia_AC1/1000)
     PotenciaTotal_AC1 = PotenciaTotal_AC1 + Potencia_AC1/1000
     Potenciaacc1.append(PotenciaTotal_AC1)
```

```
Potencia AC2 = pvlib.inverter.sandia(31, Potencia DC2,
Param_Inverter)
     Potenciaac2.append(Potencia_AC2 / 1000)
     PotenciaTotal_AC2 = PotenciaTotal_AC2 + Potencia_AC2 / 1000
     Potenciaacc2.append(PotenciaTotal_AC2)
    c1 += 1 print(c2)
df_energia = pd.DataFrame({
     'Irradiancia_Bifacial': irradiancia['Bifacial']/1000,
     'Irradiancia_Monofacial': irradiancia['Monofacial']/1000,
     'ProduccionDC1': Potenciadc1,
     'ProduccionAC1': Potenciaac1,
     'ProduccionSumDC1': Potenciadcc1,
     'ProduccionSumAC1': Potenciaacc1,
     'ProduccionDC2': Potenciadc2,
     'ProduccionAC2': Potenciaac2,
     'ProduccionSumDC2': Potenciadcc2,
     'ProduccionSumAC2': Potenciaacc2})
df_energia.iloc[:,[0,1,2,6]].resample('M').sum().plot.bar(figsize=(10, 
5))
plt.title('Energia Mensual Generada (Kwh)')
plt.grid()
plt.xticks(rotation=45)
plt.tight_layout()
plt.show()
plt.figure(figsize=(10, 5))
plt.plot(irradiancia['Bifacial'][0:24], label='Irradiancia Bifacial')
plt.plot(irradiancia['Monofacial'][0:24], label='Irradiancia 
Monofacial')
plt.grid()
plt.xticks(rotation=45)
plt.tight_layout()
plt.legend()
plt.show()
plt.figure(figsize=(10, 5))
plt.plot(df_energia['ProduccionSumDC1'], label='Energia PV Bifacial 
DC')
plt.plot(df_energia['ProduccionSumAC1'], label='Energia PV Bifacial 
AC')
plt.plot(df_energia['ProduccionSumDC2'], label='Energia PV Monofacial 
DC')
plt.plot(df_energia['ProduccionSumAC2'], label='Energia PV Monofacial 
AC')
plt.title('Energia total Generada (Kwh)')
plt.grid()
plt.xticks(rotation=45)
plt.tight_layout()
```

```
plt.legend()
plt.show()
print(PotenciaTotal_DC1)
```
# Anexo 8

```
import pvlib
import matplotlib.pyplot as plt
from pvlib.bifacial import pvfactors_timeseries
from pvlib.location import Location
import warnings
import pandas as pd
from datetime import datetime, timedelta
def df angulo1(Sdate, Edate, Lat, Long, tilt, azimuth):
     # Parametros variables
     loc = Location(Lat, Long, 'Atlantic/Canary') # Define la 
localización
     tss = pd.date_range(Sdate, Edate, freq='1h') # Define el rango 
temporal de la simulación
     spa = loc.get_solarposition(tss) # SPA (Solar position algorithm) 
de la localización para la serie temporal
     csi = loc.get_clearsky(tss) # CSI (clear sky index) de la 
localización para la serie temporal
     spa['surface_azimuth'] = azimuth # azimuth de la superficie (hay 
que definirlo así porque si no da error)
     spa['surface_tilt'] = tilt # inclinación de la superficie (hay 
que definirlo así porque si no da error)
     bifacial = pvfactors_timeseries(solar_azimuth=spa['azimuth'], 
solar zenith=spa<sup>['zenith'],</sup>
surface azimuth=spa['surface azimuth'],
                                     surface tilt=spa['surface tilt'],
axis azimuth=axis azimuth, timestamps=spa.index,
                                      dni=csi['dni'],
                                      dhi=csi['dhi'], gcr=gcr, 
pvrow width=pvrow width, pvrow height=pvrow height,
                                    albedo=albedo, n_pvrows=n_pvrows,
rho_front_pvrow=rho_front_pvrow,
                                     rho_back_pvrow=rho_back_pvrow)
     df_bifacial = pd.concat(bifacial, axis=1) # Hacer un DataFrame de 
los resultados
     return df_bifacial
pd.set_option('display.max_columns', 500) # cuántas columnas 
mostramos
pd.set_option('display.max_rows', 22000) # anchura máx. del recuadro 
para la muestra
pd.set_option('display.width', None)
warnings.filterwarnings("ignore", category=RuntimeWarning)
#Buscamos el Modulo de interes en la base de datos
CECMODS = pvlib.pvsystem.retrieve_sam(name='CECMod')
ModulosB = CECMODS.T.loc[CECMODS.T['Bifacial'] == 1]
#print(ModulosB)
name = 'Sunpreme_Inc__SNPM_HxB_420'
Param Modulo1 = CECMODS[name]
```

```
print(Param_Modulo1)
ModulosM = CECMODS.T.loc[CECMODS.T['Bifacial'] == 0]
#print(ModulosM)
name2 = 'Topsun_TS_S420TA1'
Param Modulo2 = CECMODS[name2]
print(Param_Modulo2)
CECINVER = pvlib.pvsystem.retrieve_sam(name='CECInverter')
#print(CECINVER.T)
Inverters = CECINVER.T.loc[CECINVER.T['Pdco'] > Param_Modulo1['PTC']]
#print(Inverters)
name3 = 'ABB PVI 10 0 I OUTD x US 480 y z 480V
Param Inverter = CECINVER[name3]
print(Param_Inverter)
# Parametros fijos del modelo de la instalacion
n_pvrows = 3 # Numero de filas
pvrow_height = 0.5 # ALtura de la fila (medido en el centro / 
Tubo de torsion)
pvrow_width = 1 # anchura de la fila
axis_azimuth = 0 # ángulo acimutal del eje de rotación
gcr = 0.4 # relación de cobertura del suelo
albedo = 0.2rho front pvrow = 0.2rho back pvrow = 0.15tilt = -15azimuth = 0date1 = datetime(2022, 6, 1).strftime("%Y-%m-%d")
date2 = datetime(2022, 6, 29).strftime("%Y-%m-%d")
lattice = 28.44466991longitud = -16.28526380#Importar datos de temperatura y velocidad del viento
path = 'C:/Users/effa7/Desktop/DatosAEMETJunio.xlsx'
AEMET = pd.read_excel(path)
print(pd.read excel(path))
path = 'C:/Users/effa7/Desktop/EAVEJunio.xlsx'
EAVE Solar = pd.read excel(path)
print(pd.read excel(path))
df_Instalacion_real = pd.DataFrame({
     'ProduccionAC': EAVE_Solar['PV(kWh)'],})
print(df_Instalacion_real)
df clima = pd.DataFrame({} 'Temp': AEMET['tmed'],
     'V_Viento': AEMET['velmedia'],
})
print(df_clima)
```

```
irradiancia = df_angulo1(date1, date2, latitud, longitud, tilt, 
azimuth)
irradiancia['Bifacial'] = irradiancia['total_abs_front'] + 
irradiancia['total_abs_back']
irradiancia['Monofacial'] = irradiancia['total_abs_front']
gamma_pdc1 = Param_Modulo1.gamma_r/100 # divide by 100 to go from 
%/°C to 1/°C
Pdc01 = Param_Modulo2.STC
gamma_pdc2 = Param_Modulo1.gamma_r/100 # divide by 100 to go from 
%/°C to 1/°C
Pdc02 = Param_Modulo2.STC
PotenciaTotal DC1 = 0Potenciadcc1 = []
Potenciadc1 = []PotenciaTotal AC1 = 0
Potenciaacc1 = []
Potenciaac1 = []
PotenciaTotal DC2 = 0
Potenciadcc2 = []
Potenciadc2 = []
PotenciaTotal AC2 = 0
Potenciaacc2 = []
Potenciaac2 = []
PotenciaTotalEAVE = 0
PotenciaEAVE = []
PotenciaDiariaEAVE = []
c1 = c2 = 0# Analisis de potencia generada
for i in irradiancia.index[0:]:
     if c1 > 23:
        c1 = 0c2 + = 1 PotenciaTotalEAVE = PotenciaTotalEAVE + 
(df_Instalacion_real['ProduccionAC'][c2-1])
         PotenciaEAVE.append(PotenciaTotalEAVE)
     Temperaturas = 
pvlib.temperature.faiman(irradiancia['Bifacial'][i], 
float(df_clima['Temp'][c2]),
float(df_clima['V_Viento'][c2]))
    Potencia DC1 =
(pvlib.pvsystem.pvwatts_dc((irradiancia['Bifacial'][i]), Temperaturas,
```

```
Pdc01, gamma pdc1, 25))
     Potenciadc1.append(Potencia_DC1/1000)
    PotenciaTotal DC1 = PotenciaTotal DC1 +
28*0.75*Potencia_DC1/(1000)
     Potenciadcc1.append(PotenciaTotal_DC1)
     Temperaturas2 = 
pvlib.temperature.faiman(irradiancia['Monofacial'][i], 
float(df_clima['Temp'][c2]),
float(df_clima['V_Viento'][c2]))
    Potencia DC2 =(pvlib.pvsystem.pvwatts_dc((irradiancia['Monofacial'][i]), 
Temperaturas2, Pdc02, gamma pdc2, 25))
     Potenciadc2.append(Potencia_DC2/1000)
     PotenciaTotal_DC2 = PotenciaTotal_DC2 + 28*0.75*Potencia_DC2/1000
     Potenciadcc2.append(PotenciaTotal_DC2)
    Potencia AC1 = pvlib.inverter.sandia(31, 28*0.75*Potencia DC1,
Param_Inverter)
     Potenciaac1.append(Potencia_AC1/1000)
     PotenciaTotal_AC1 = PotenciaTotal_AC1 + Potencia_AC1/1000
     Potenciaacc1.append(PotenciaTotal_AC1)
    Potencia AC2 = pvlib.inverter.sandia(31, 28*0.75*Potencia DC2,
Param_Inverter)
     Potenciaac2.append(Potencia_AC2 / 1000)
     PotenciaTotal_AC2 = PotenciaTotal_AC2 + Potencia_AC2/1000
     Potenciaacc2.append(PotenciaTotal_AC2)
     PotenciaDiariaEAVE.append(PotenciaTotalEAVE)
    c1 += 1df energia = pd.DataFrame({} 'Irradiancia_Bifacial': irradiancia['Bifacial']/1000,
     'Irradiancia_Monofacial': irradiancia['Monofacial']/1000,
     'ProduccionDC1': Potenciadc1,
     'ProduccionAC1': Potenciaac1,
     'ProduccionSumDC1': Potenciadcc1,
     'ProduccionSumAC1': Potenciaacc1,
     'ProduccionDC2': Potenciadc2,
     'ProduccionAC2': Potenciaac2,
     'ProduccionSumDC2': Potenciadcc2,
     'ProduccionSumAC2': Potenciaacc2,
     'ProduccionEAVEE': PotenciaDiariaEAVE}
)
plt.figure(figsize=(10, 5))
plt.plot(df_energia['ProduccionSumAC1'], label='Energia PV Bifacial 
AC')
plt.plot(df_energia['ProduccionSumAC2'], label='Energia PV Monofacial 
AC')
plt.plot(df_energia['ProduccionEAVEE'], label='Energia PV EAVE')
```

```
plt.title('Energia total Generada (kWh)')
plt.grid()
plt.xticks(rotation=45)
plt.tight_layout()
plt.legend()
plt.show()
```
## 8. Bibliografía

## 8.1. Bibliografía de información.

- 1. Solar, E. (2020). Energía solar. Acesso em, 15(03), 202013-2014.
- 2. [https://es.wikipedia.org/wiki/Efecto\\_fotoel%C3%A9ctrico#Explicaci%C3%B3n](https://es.wikipedia.org/wiki/Efecto_fotoel%C3%A9ctrico#Explicaci%C3%B3n)
- 3. Red eléctrica de España
- 4. Disa wordl
- 5. <https://www.sfe-solar.com/noticias/articulos/paneles-solares-rendimiento/>
- 6. Mori H. U.S. patent No. 3,278,811; October 1966.
- 7. Kreinin L, Bordin N, Karsenty A, Drori A, Eisenberg N. Análisis experimental de los aumentos en la generación de energía de módulos fotovoltaicos bifaciales sobre monofaciales. En: Actas de la 26ª conferencia europea de energía solar fotovoltaica, Valencia, España; 2010. pág. 3140–43.
- 8. Yang, L., Ye, Q. H., Ebong, A., Song, W. T., Zhang, G. J., Wang, J. X., & Ma, Y. (2011). High efficiency screen printed bifacial solar cells on monocrystalline CZ silicon. *Progress in Photovoltaics: Research and Applications*, *19*(3), 275-279.
- 9. Cudzinovic MJ, McIntosh KR. Simplificación de procesos para la celda solar Pegasus: la celda solar bifacial de silicio de alta eficiencia de SunPower. En: Actas de la 29.ª conferencia de especialistas fotovoltaicos del IEEE, Nueva Orleans, EE. UU.; 2002. pág. 70–3.
- 10. [https://re.jrc.ec.europa.eu/pvg\\_tools/en/](https://re.jrc.ec.europa.eu/pvg_tools/en/)
- 11. <https://www.pvsyst.com/>
- 12. <https://sam.nrel.gov/>
- 13. <https://pvlib-python.readthedocs.io/en/stable/>
- 14. Carolina Nicolás-Martín, Panagiotis Eleftheriadis, David Santos-Martín, Validation and self-shading enhancement for SoL: A photovoltaic estimation model, Solar Energy, Volume 202, 2020. Pages 386-408.
- 15. <https://pvlib-python.readthedocs.io/en/stable/reference/>
- 16. <https://www.pvsyst.com/help/albedo.htm>
- 17. [https://fjferrer.webs.ull.es/Apuntes3/Leccion02/11\\_efecto\\_del\\_ngulo\\_de\\_inci](https://fjferrer.webs.ull.es/Apuntes3/Leccion02/11_efecto_del_ngulo_de_incidencia_de_los_rayos_solares_sobre_la_irradiancia.html) dencia de los rayos solares sobre la irradiancia.html
- 18. Díaz Santos, Raynel, Castro Fernández, Miguel, Santos Fuentefría, Ariel, & Vilaragut Llanes, Miriam. (2018). Análisis de la influencia del ángulo de inclinación en la generación de una central fotovoltaica. *Ingeniería Energética*, *39*(3), 146-156. Recuperado en 15 de agosto de 2022, de [http://scielo.sld.cu/scielo.php?script=sci\\_arttext&pid=S1815-](http://scielo.sld.cu/scielo.php?script=sci_arttext&pid=S1815-59012018000300002&lng=es&tlng=es) [59012018000300002&lng=es&tlng=es.](http://scielo.sld.cu/scielo.php?script=sci_arttext&pid=S1815-59012018000300002&lng=es&tlng=es)
- 19. [http://astro.unl.edu/classaction/animations/coordsmotion/eclipticsimulator.ht](http://astro.unl.edu/classaction/animations/coordsmotion/eclipticsimulator.html) [ml](http://astro.unl.edu/classaction/animations/coordsmotion/eclipticsimulator.html)
- 20. J.R. Ledesma, R.H. Almeida, F. Martinez-Moreno, C. Rossa, J. Martín-Rueda, L. Narvarte, E. Lorenzo, A simulation model of the irradiation and energy yield of large bifacial photovoltaic plants, Solar Energy, Volume 206, 2020, Pages 522- 538.
- 21. R. Guerrero-Lemus, R. Vega, Taehyeon Kim, Amy Kimm, L.E. Shephard, Bifacial solar photovoltaics – A technology review, Renewable and Sustainable Energy Reviews, Volume 60, 2016, Pages 1533-1549.
- 22. Faiman, D. (2008). "Assessing the outdoor operating temperature of photovoltaic modules." Progress in Photovoltaics 16(4): 307-315.
- 23. "IEC 61853-2 Photovoltaic (PV) module performance testing and energy rating Part 2: Spectral responsivity, incidence angle and module operating temperature measurements". IEC, Geneva, 2018.
- 24. [https://pvlib-](https://pvlib-python.readthedocs.io/en/stable/reference/generated/pvlib.temperature.faiman.html#id1)

[python.readthedocs.io/en/stable/reference/generated/pvlib.temperature.faim](https://pvlib-python.readthedocs.io/en/stable/reference/generated/pvlib.temperature.faiman.html#id1) [an.html#id1](https://pvlib-python.readthedocs.io/en/stable/reference/generated/pvlib.temperature.faiman.html#id1)

- 25. AP Dobos, "PVWatts Versión 5 Manual"
- 26. <https://www.python.org/about/>
- 27. J. D. Hunter, "Matplotlib: A 2D Graphics Environment," in Computing in Science & Engineering, vol. 9, no. 3, pp. 90-95, May-June 2007, doi: 10.5281/zenodo.5773480/MCSE.2007.55.
- 28. McKinney, Proceedings of the 9th Python in Science Conference, Volume 445, 2010.
- 29. <https://pandas.pydata.org/docs/>
- 30. Harris, CR, Millman, KJ, van der Walt, SJ et al. Programación de arreglos con NumPy . Naturaleza 585, 357–362 (2020). DOI: 10.1038/s41586-020-2649-2 .
- 31. <https://numpy.org/>
- 32. <https://docs.python.org/es/3/library/datetime.html>
- 33. <https://docs.python.org/3/library/http.client.html>
- 34. Deline, Chris & Sekulic, Bill & Stein, Joshua & Barkaszi, Stephen & Yang, Jeff & Kahn, Seth. (2014). Evaluation of Maxim module-Integrated electronics at the DOE Regional Test Centers. 2014 IEEE 40th Photovoltaic Specialist Conference, PVSC 2014. 0986-0991. 10.1109/PVSC.2014.6925080.
- 35. R. Guerrero-Lemus, R. Vega, Taehyeon Kim, Amy Kimm, L.E. Shephard, Bifacial solar photovoltaics – A technology review, Renewable and Sustainable Energy Reviews, Volume 60, 2016, Pages 1533-1549.
- 36. Faiman, D. (2008). "Assessing the outdoor operating temperature of photovoltaic modules." Progress in Photovoltaics 16(4): 307-315.
- 37. "IEC 61853-2 Photovoltaic (PV) module performance testing and energy rating Part 2: Spectral responsivity, incidence angle and module operating temperature measurements". IEC, Geneva, 2018.
- 38. [https://pvlib-](https://pvlib-python.readthedocs.io/en/stable/reference/generated/pvlib.temperature.faiman.html#id1)

[python.readthedocs.io/en/stable/reference/generated/pvlib.temperature.faim](https://pvlib-python.readthedocs.io/en/stable/reference/generated/pvlib.temperature.faiman.html#id1) [an.html#id1](https://pvlib-python.readthedocs.io/en/stable/reference/generated/pvlib.temperature.faiman.html#id1)

- 39. AP Dobos, "PVWatts Versión 5 Manual"
- 40. [https://order.nousol.com/descargas/fichas\\_tecnicas/Paneles\\_Solares/Longi/DS](https://order.nousol.com/descargas/fichas_tecnicas/Paneles_Solares/Longi/DS_Longi_LR4_60HPH_430_460M.pdf) Longi LR4 60HPH 430 460M.pdf
- 41. [https://climasolar.es/wp-content/uploads/2020/03/ficha-tecnica-serie-et](https://climasolar.es/wp-content/uploads/2020/03/ficha-tecnica-serie-et-inversores-goodwe-1.pdf)[inversores-goodwe-1.pdf](https://climasolar.es/wp-content/uploads/2020/03/ficha-tecnica-serie-et-inversores-goodwe-1.pdf)
- 42. T. Duarte, SAC Costa, ASAC Diniz, D. Braga, V. Camatta y LL Kazmerski, "Comparaciones de efectos espectrales y de temperatura de la suciedad del módulo: enfoque en CIGSSe, a-SiH y c-Si", 2021 IEEE 48th Photovoltaic Specialists Conference (PVSC) , 2021, págs. 1732-1734, doi: 10.1109/PVSC43889.2021.9518417

## 8.2. Bibliografía de imágenes.

- 1. https://upload.wikimedia.org/wikipedia/commons/4/4c/Solar\_Spectrum.png
- 2. Wikimedia Commons alberga una galería multimedia sobre Efecto fotoeléctrico. [https://commons.wikimedia.org/wiki/File:Photoelectric\\_effect.svg](https://commons.wikimedia.org/wiki/File:Photoelectric_effect.svg)
- 3. [https://commons.wikimedia.org/wiki/File:P-Type\\_Semiconductor\\_Bands.svg](https://commons.wikimedia.org/wiki/File:P-Type_Semiconductor_Bands.svg)
- 4. https://upload.wikimedia.org/wikipedia/commons/c/c4/Solar\_cell\_equivalent [circuit.svg](https://upload.wikimedia.org/wikipedia/commons/c/c4/Solar_cell_equivalent_circuit.svg)
- 5. [https://upload.wikimedia.org/wikipedia/commons/d/de/Solar\\_cell\\_characteris](https://upload.wikimedia.org/wikipedia/commons/d/de/Solar_cell_characterisitcs.JPG) [itcs.JPG](https://upload.wikimedia.org/wikipedia/commons/d/de/Solar_cell_characterisitcs.JPG)
- 6. [https://joint-research](https://joint-research-centre.ec.europa.eu/themes/contrib/oe_theme/dist/ec/images/logo/positive/logo-ec--en.svg)[centre.ec.europa.eu/themes/contrib/oe\\_theme/dist/ec/images/logo/positive/l](https://joint-research-centre.ec.europa.eu/themes/contrib/oe_theme/dist/ec/images/logo/positive/logo-ec--en.svg) [ogo-ec--en.svg](https://joint-research-centre.ec.europa.eu/themes/contrib/oe_theme/dist/ec/images/logo/positive/logo-ec--en.svg)
- 7. <https://www.pvsyst.com/wp-content/uploads/2018/06/Logo-PVsyst.png>
- 8. [https://usaidcleanpowerasia.aseanenergy.org/wp](https://usaidcleanpowerasia.aseanenergy.org/wp-content/uploads/2017/10/logo-nrel.jpg)[content/uploads/2017/10/logo-nrel.jpg](https://usaidcleanpowerasia.aseanenergy.org/wp-content/uploads/2017/10/logo-nrel.jpg)
- 9. [https://pvlib-python.readthedocs.io/en/stable/\\_static/pvlib\\_logo\\_horiz.png](https://pvlib-python.readthedocs.io/en/stable/_static/pvlib_logo_horiz.png)
- 10. [http://www.ujaen.es/investiga/solar/07cursosolar/home\\_main\\_frame/02\\_radi](http://www.ujaen.es/investiga/solar/07cursosolar/home_main_frame/02_radiacion/01_basico/ico_images/ico_posi_sol.gif) [acion/01\\_basico/ico\\_images/ico\\_posi\\_sol.gif](http://www.ujaen.es/investiga/solar/07cursosolar/home_main_frame/02_radiacion/01_basico/ico_images/ico_posi_sol.gif)
- 11. [https://www.researchgate.net/profile/Chris-](https://www.researchgate.net/profile/Chris-Deline/publication/286702925/figure/fig1/AS:614138501951497@1523433437383/Interrow-shading-can-be-calculated-as-a-function-of-the-GCR-defined-as-the-ratio-of-PV.png)[Deline/publication/286702925/figure/fig1/AS:614138501951497@1523433437](https://www.researchgate.net/profile/Chris-Deline/publication/286702925/figure/fig1/AS:614138501951497@1523433437383/Interrow-shading-can-be-calculated-as-a-function-of-the-GCR-defined-as-the-ratio-of-PV.png) [383/Interrow-shading-can-be-calculated-as-a-function-of-the-GCR-defined-as](https://www.researchgate.net/profile/Chris-Deline/publication/286702925/figure/fig1/AS:614138501951497@1523433437383/Interrow-shading-can-be-calculated-as-a-function-of-the-GCR-defined-as-the-ratio-of-PV.png)[the-ratio-of-PV.png](https://www.researchgate.net/profile/Chris-Deline/publication/286702925/figure/fig1/AS:614138501951497@1523433437383/Interrow-shading-can-be-calculated-as-a-function-of-the-GCR-defined-as-the-ratio-of-PV.png)
- 12. <https://www.python.org/static/img/python-logo.png>
- 13. [https://upload.wikimedia.org/wikipedia/commons/thumb/8/84/Matplotlib\\_ico](https://upload.wikimedia.org/wikipedia/commons/thumb/8/84/Matplotlib_icon.svg/1200px-Matplotlib_icon.svg.png) [n.svg/1200px-Matplotlib\\_icon.svg.png](https://upload.wikimedia.org/wikipedia/commons/thumb/8/84/Matplotlib_icon.svg/1200px-Matplotlib_icon.svg.png)
- 14. [https://pandas.pydata.org/docs/\\_static/pandas.svg](https://pandas.pydata.org/docs/_static/pandas.svg)
- 15. <https://numpy.org/images/logo.svg>